### **Layout de Importação EFPH**

Opção permite importar lançamentos de Entradas ou de Saídas para o EFPH.

**Lançamentos:/Inventário** Informe se deseja importar lançamentos de Entradas ou de Saídas/Outros, ou ainda **Inventário**(somente formado SPED-Fiscal, onde o sistema automaticamente importará somente o Bloco H. Vale ressaltar que esse bloco também pode ser importado juntamente com as saídas desde que o Esquema esteja configurado).

**Formato:** Especifique o formato do arquivo a ser importado, que pode ser: **PH** (descrito abaixo), formato do**SINTEGRA** ou**SPED Fiscal**.

**Exclusivo para formato de arquivo Sintegra ou SPED:**

**- CFOP Cupom Fiscal:** Informe o código do CFOP para os lançamentos de Cupom Fiscal. Todos os lançamentos de Cupom Fiscal utilizarão o CFOP informado, não sendo possível utilizar mais de um CFOP.

**Exclusivo para formato de arquivo Sintegra:**

**- Valor ICMS Sintegra:** Determina em qual campo será lançado o valor do ICMS.

**Mês:** Informe o mês que deseja importar do arquivo do Sintegra ou Sped Fiscal.

**Esquema Vínculos CFOP/Históricos:** Informe qual esquema de Vínculos CFOP/Históricos deseja utilizar nesta importação do arquivo do Sintegra ou Sped Fiscal.

**Esquema de Importação:** Informe qual esquema de Importação deseja utilizar nesta importação.

**Arquivo:** Informe o arquivo que contém os dados para importação.

**Limite de Erros:** Informa a quantidade de erros que o EFPH deve processar antes de cancelar a importação. **Descartar Documentos com Erros:** Marque esta opção se o EFPH deve importar somente os documentos que não possuem erros. Este recurso funciona somente para descarte dos registros 20 a 68.

**ATENÇÃO**: Utilizando o layout **SINTEGRA,** não serão importadas todas as informações necessárias para atender plenamente as opções do EFPH, portanto, é necessário verificar se os dados fornecidos atendem às necessidades específicas de cada empresa.

#### **INFORMAÇÕES GERAIS SOBRE A IMPORTAÇÃO DE LANÇAMENTOS:**

-O arquivo deve seguir o **Layout** abaixo descrito, SINTEGRA ou do Sped Fiscal, e pode conter informações somente de um mesmo mês/ano.

-A **Codificação Contábil** se fará conforme configuração da opção **'Interligação - Lançamentos Padrão'.**

**ATENÇÃO:** Mantenha esta opção sempre ajustada, já que se algum histórico não estiver configurado o lançamento do mesmo não conterá nenhuma codificação contábil.

A identificação do Cliente e ou Fornecedor se fará pelo CNPJ/CPF ou na falta deste pela Inscrição Estadual. O sistema cadastra automaticamente aqueles não encontrados no cadastro.

**ATENÇÃO:** Antes de iniciar o uso da importação, verifique se o cadastro de Clientes e Fornecedores está com os campos CNPJ/CPF e Inscrição Estadual corretamente informados, já que se os mesmos estiverem em branco o sistema não os reconhecerá e poderá inclui-los novamente.

**SINTEGRA**: Neste caso, os Clientes e Fornecedores contém somente o CNPJ/CPF e Inscrição Estadual, faltando o restante dos dados. O sistema permite configurar previamente esquema de importação de dados, definindo layout para capturar dados de outros arquivos, e ainda, permite buscar em toda a base existente, os dados necessários. No caso de não encontrar estes dados, será gravado o CNPJ/CPF e Inscrição Estadual, com o nome "A ALTERAR - SINTEGRA", sendo que os mesmos deverão ser alterados posteriormente para inserção dos dados corretos.

**SPED FISCAL:** A partir de Janeiro de 2009, empresas enquadradas no SPED Fiscal para a EFD-Escrituração Fiscal Digital, devem considerar, para o detalhamento de itens dos documentos, os registros 60...6x ao invés do registro 29, para o detalhamento da carga transportada, o registro 49 ao invés do registro 32, bem como todos os demais novos registros que servirão especificamente para a Escrituração Fiscal Digital. Vale destacar que neste novo esquema, deverão ser também apresentados detalhamentos de itens para Notas de Consumidor, Nota de Transporte e ECF entre outros.

A identificação de Produtos/Serviços se fará pelo **'Código Próprio'**, e o sistema cadastrará automaticamente

aqueles não encontrados no cadastro de 'Produtos/Serviços'.

**ATENÇÃO:** Antes de iniciar o uso da importação, verifique se o cadastro de 'Produtos/Serviços' está com o campo 'Código Próprio' corretamente informado, pois se o mesmo estiver em branco o sistema não o reconhecerá e poderá inclui-lo novamente.

**SINTEGRA**: Não será importado o detalhamento por produto.

TIPOS DE REGISTROS:

**- INICIO DE ARQUIVO**

**<u>[10-Dados](#page-7-0) [Iniciais](#page-7-0)</u> 8 -** Registro inicial único. (Obrigatório)

#### - **GRUPO DOCUMENTOS**

**<u>[20-Dados](#page-9-0) [do](#page-9-0) [Documento](#page-9-0) [-](#page-9-0) [Saídas](#page-9-0)</u>|** 10 - n Registros,um para cada documento a ser importado.(Obrigatório) **<u>[20-Dados](#page-7-1) [do](#page-7-1) [Documento](#page-7-1) [-](#page-7-1) [Entradas](#page-7-1)</u>I 8 -** n Registros,um para cada documento a ser importado.(Obrigatório)

**<u>[20C-Observações](#page-11-0) [do](#page-11-0) [Lançamento](#page-11-0)</u>l 12 - n Registros para cada documento.(Opcional)** 

**[21-Valores](#page-12-0) [do](#page-12-0) [Documento](#page-12-0) [-](#page-12-0) [Saídas](#page-12-0)** - Um registro para cada registro tipo 20.(Obrigatório) 13 **<u>21-VaIores [do](#page-11-1) [Documento](#page-11-1) [-](#page-11-1) [Entradas](#page-11-1)</u>l 12 - U**m registro para cada registro tipo 20.(Obrigatório)

**<u>[21C-Desmembramento](#page-13-0) [do](#page-13-0) VaIor [Contábil](#page-13-0)l 14</u> - n Registros para cada documento.** 

**<u>[22-Dados](#page-13-1) [do](#page-13-1) [Remetente/Destinatário](#page-13-1)</u>| 14 - Um registro para cada registro tipo 20.(Obrigatório) Quando nas** saídas não for necessário, devido ao modelo do documento, gravar um registro com o campo tipo, e os demais em branco.

 $\overline{{\bf 23\text{-}\sf{Valores}}$  $\overline{{\bf 23\text{-}\sf{Valores}}$  $\overline{{\bf 23\text{-}\sf{Valores}}$  [de](#page-15-0)  $\overline{\sf ICMS\text{-}\sf{Sajdas}}$  $\overline{\sf ICMS\text{-}\sf{Sajdas}}$  $\overline{\sf ICMS\text{-}\sf{Sajdas}}$ াণী - Um registro para cada registro tipo 20. (Obrigatório) **<u>23-VaIores [de](#page-14-0) [ICMS](#page-14-0) [-](#page-14-0) [Entradas](#page-14-0)</u>** 15 - Um registro para cada registro tipo 20. (Obrigatório)

**<u>[24-Informações](#page-15-1) [CUPOM](#page-15-1) [FISCAL/PDV/ECF](#page-15-1)</u>I ി6 -** Um registro para cada registro tipo 20. (Opcional) (Somente Saídas)

**<u>[25-Valores](#page-16-0) [de](#page-16-0) [IPI](#page-16-0)</u>** I가 Um registro para cada registro tipo 20 (Opcional)

**<u>26-VaIores [de](#page-16-1) [ISS](#page-16-1)</u>I** าก - Um registro para cada registro tipo 20 (Opcional - Somente Saídas)

 ${\bf 27\text{-}Valores}\ \text{de}\ \textsf{ICMS}\ \textsf{Substituto}$  ${\bf 27\text{-}Valores}\ \text{de}\ \textsf{ICMS}\ \textsf{Substituto}$  ${\bf 27\text{-}Valores}\ \text{de}\ \textsf{ICMS}\ \textsf{Substituto}$  ${\bf 27\text{-}Valores}\ \text{de}\ \textsf{ICMS}\ \textsf{Substituto}$  ${\bf 27\text{-}Valores}\ \text{de}\ \textsf{ICMS}\ \textsf{Substituto}$  ${\bf 27\text{-}Valores}\ \text{de}\ \textsf{ICMS}\ \textsf{Substituto}$  ${\bf 27\text{-}Valores}\ \text{de}\ \textsf{ICMS}\ \textsf{Substituto}$ | গৌ - Um registro para cada registro tipo 20 (Opcional)

**[28-Exclusão](#page-18-0) [DIEF/DIME](#page-18-0) [-](#page-18-0) [SC](#page-18-0)** - Até 20 registros para cada registro tipo 20 (Opcionais) 19

 $\overline{{\bf 29}\text{-} {\bf Detalhamento}}$   ${\bf por\ Item}$  ${\bf por\ Item}$  ${\bf por\ Item}$  ${\bf por\ Item}$  ${\bf por\ Item}$   $\text{l}\,\text{}\Phi\,$  Até 990 registros para cada registro tipo 20 (Opcionais) **ATENÇÃO:** Os itens devem ser gravados na mesma ordem do documento fiscal. **NOTA:** Para empresas enquadradas no SPED-Fiscal, utilizar registros 60...6x.

**<u>[30-Informações](#page-20-0) [Registro](#page-20-0) [Magnético](#page-20-0) [SRF](#page-20-0)</u>I21 ) - Um registro para cada registro tipo 20 (Obrigatório se a** empresa não estiver enquadrada no Simples Federal, e tiver a indicação para gerar o registro no cadastro de empresas).

**<u>[31-Ajustes](#page-21-0) [para](#page-21-0) [PIS/COFINS](#page-21-0)</u>I 22- Um registro para cada registro tipo 20 (Opcional).** 

<u>[31A-Ajustes](#page-22-0) [para](#page-22-0) [PIS/COFINS](#page-22-0)</u>I <sup>23</sup> - Um registro para cada registro tipo 31 (Opcional).

**[32-Detalhamento](#page-23-0) [de](#page-23-0) [Transportes](#page-23-0) [de](#page-23-0) [Cargas](#page-23-0) [\(Registro](#page-23-0) [71](#page-23-0) [Convênio](#page-23-0) [ICMS](#page-23-0) [57/95\)](#page-23-0)** - Até 990 registros 24 para cada registro tipo 20 (Opcionais)

**NOTA:** Para empresas enquadradas no SPED-Fiscal, utilizar registros 49.

**<u>33-DetaIhamento [de](#page-23-1) [Serviços](#page-23-1)</u>** 24 - No mínimo um registro para cada registro tipo 20 com modelo 10 para saídas e 11 para entradas. (Obrigatório somente para os modelos 10 e 11).

**34-DetaIhamento [de](#page-24-0) [Base](#page-24-0) [CSLL](#page-24-0)** 25 Deve ser informado quando o campo 9 do Registro tipo 20 estiver configurado para detalhamento de CSLL.

**[35-Retenções-](#page-24-1)** 25 Deve ser informado quando existir Retenção de IRF, INSS, ISS, CSLL, COFINS e/ou PIS/ PASEP.

**[36-Valores](#page-25-0) [PIS/COFINS](#page-25-0) [Não](#page-25-0) [Cumulativos](#page-25-0) [-](#page-25-0) [Saídas](#page-25-0)** - Um registro para cada registro tipo 20 (Opcional); 26 **[36-Valores](#page-25-1) [PIS/COFINS](#page-25-1) [Não](#page-25-1) [Cumulativos](#page-25-1) [-](#page-25-1) [Entradas](#page-25-1)** - Um registro para cada registro tipo 20 26 (Opcional);

**[37-Desmembramento](#page-26-0) [de](#page-26-0) [Valores](#page-26-0) [do](#page-26-0) [SIMPLES](#page-26-0) [NACIONAL](#page-26-0)** - Um registro para cada registro tipo 20 27 (Opcional - Dependente Conf.Histórico);

<u>[38-Informações](#page-27-0) [de](#page-27-0) [Faturamento](#page-27-0)</u>l 2ी - Um ou mais registros para cada registro tipo 20.

<u>[39-Desmembramento](#page-27-1) [Simples](#page-27-1) [Nacional](#page-27-1)</u>l <sup>28</sup>়l - Um ou mais registros para cada registro tipo 20.

 $\overline{{\bf 40\text{-}Desmembramento. Aliquotas. ICMS}}$  $\overline{{\bf 40\text{-}Desmembramento. Aliquotas. ICMS}}$  $\overline{{\bf 40\text{-}Desmembramento. Aliquotas. ICMS}}$  l  $29$  - Um ou mais registros para cada registro 20. (Opcional em relação ao registro 23, quando existem mais de 5 alíquotas de ICMS)

**<u>41-BiIhetes [de](#page-29-0) [Passagem-Resumo](#page-29-0) [Mov.Diário](#page-29-0)</u>l 30 - Um ou mais registros para cada registro 20 (Somente** Saidas para SPED 2009).

**[42-Resumo](#page-29-1) [Movimento](#page-29-1) [Diário](#page-29-1)** - Um ou mais registros para cada registro 20 (Somente Saídas para 30 SPED 2009).

**<u>[44-Demais](#page-30-0) [Participantes](#page-30-0)</u>** 31 - Um ou mais registros para cada registro 20 (Somente para SPED 2009).

**45-Energia/Comunicações/TeleComunicações/Agua e Gás Canalizados**I 31 - Um registro para cada registro tipo 20 (Somente para SPED 2009)

**[45-Energia/Comunicações/TeleComunicações/Água](#page-31-0) e Gás Canalizador - Complementar** - Um 32 registro para cada registro tipo 45 (Somente para SPED 2009)

**<u>46-Terminal Faturado - [Comunicações/Telecomunicações](#page-31-1)</u>| 32] - U**m ou mais registros para cada registro tipo 20 (Somente Saídas para SPED 2009)

**[47-Transporte](#page-32-0) [de](#page-32-0) [Cargas](#page-32-0) [-](#page-32-0) [Saídas](#page-32-0)** - Um registro para cada registro 20 (Para SPED 2009) 33

**[47-Transporte](#page-33-0) [de](#page-33-0) [Cargas](#page-33-0) [-](#page-33-0) [Entradas](#page-33-0)** - Um registro para cada registro 20 (Para SPED 2018) 34

**<u>[48-Modais](#page-33-1) IBA Um ou mais registros para cada registro 47. (Somente Saídas para SPED 2009)</u>** 

<mark>[49-Carga](#page-34-0) [Transportada](#page-34-0)</mark> 35) - Um ou mais registros para cada registro 47. (Somente Saídas para SPED 2009)

- **INFORMAÇÕES COMPLEMENTARES DO DOCUMENTO - IMPORTAÇÃO - OPERAÇÕES COM COMBUSTÍVEIS (50..)** - Somente para empresas enquadradas no **SPED** a partir de 2009.

 ${\bf 50\text{-}Informações Complementares |}$  ${\bf 50\text{-}Informações Complementares |}$  ${\bf 50\text{-}Informações Complementares |}$   $3$ ী - Informações que complementam cada documento, (normalmente no campo de mesma nomenclatura no documento). Deve ser gerado um registro 50 para cada informação complementar vinculada ao documento identificado no registro 20. Os registros 51 a 55 complementam as informações e são vinculados a cada registro 50.

**ATENÇÃO:** Os registros devem seguir uma hierarquia de subordinação. Os registros de 51 a 55 são subordinados ao registro 50. Por Exemplo:

- Gravar o Primeiro Registro 50 (De um documento identificado no registro 20)

- Gravar o(s) registro(s) de 51 a 55 (que existirem).

- Gravar um Segundo Registro 50 (Do mesmo documento identificado no registro 20)

- Gravar o(s) registro(s) de 51 a 55 (que existirem).

**<u>[51-Processo](#page-35-1) [Referenciado](#page-35-1)</u> 36.** Um ou vários registros para cada registro 50.

**<u>[52-Documento](#page-36-0) [de](#page-36-0) [Arrecadação](#page-36-0) [Referenciado](#page-36-0)</u>l ɜ</mark>ʔ - Um ou vários registros para cada registro 50.** 

**<u>[53-Documento](#page-36-1) FiscaI [Referenciado](#page-36-1)</u>l 37ì - Um ou vários registros para cada registro 50.** 

**<u>[54-Cupom](#page-36-2) [Fiscal](#page-36-2) [Referenciado](#page-36-2)</u>l ɜʔì - Um ou vários registros para cada registro 50.** 

 ${\bf 55\text{-}Local}$  ${\bf 55\text{-}Local}$  ${\bf 55\text{-}Local}$   ${\bf da}$  ${\bf da}$  ${\bf da}$   ${\bf Coleta}$  ${\bf Coleta}$  ${\bf Coleta}$   ${\bf e}$   ${\bf Entrega}$  ${\bf Entrega}$  ${\bf Entrega}$   $\mid$   $s$ ী - Um ou vários registros para cada registro 50.(Somente Saídas)

**<u>[58-Operações](#page-37-1) [de](#page-37-1) [Importação](#page-37-1)</u>l 381 - Um ou v**ários registros para cada registro 20. (Somente Entradas)

**<u>[59-Operações](#page-38-0) [com](#page-38-0) [Combustíveis](#page-38-0)</u>| 39</mark> - Um ou vários registros para cada registro 20.(Somente Saídas)** 

**- DETALHAMENTO DE ITENS- (60..)** Somente para empresas enquadradas no **SPED** a partir de 2009.

**ATENÇÃO:** Os registros 60 a 68 somente devem ser considerados (substituindo os registros 29) para empresas enquadradas no SPED-Fiscal. Os registros devem seguir uma hierarquia de subordinação. O registro 62 é complementar ao 61 e deve vir logo em seguida a cada um dos mesmos.Os registros de 65 a 68 são subordinados ao registro 62. Os registros 61 e 62 são subordinados ao registro 60. Portanto, deve ser gravado nesta hierarquia. Exemplo: Imaginando um documento Redução 'Z' de ECF que contenha 2 Documentos totalizados, e que cada documento tenha a sua relação de itens, ficaria da seguinte forma:

- Gravar o Primeiro Registro 60 (Primeiro documento totalizado na Redução 'Z').

- Gravar os registros 61 e 62 para os itens deste primeiro documento.

- Gravar o Segundo Registro 60 (Segundo documento totalizado na Redução 'Z').

- Gravar os registros 61 e 62 para os itens deste segundo documento.

- Segundo exemplo: Nota Fiscal, com 2 itens referentes a Armas de Fogo:
- Gravar um Registro 60
- Gravar um registro 61 e um 62 para o primeiro item.
- Gravar o(s) registro(s) 67 para o item.
- Gravar um registro 61 e um 62 para o segundo item.
- Gravar o(s) registro(s) 67 para o item.

**[60-Grupo](#page-38-1) [Itens](#page-38-1)**l 39 - Quando o documento se referir a ECF, deve ser gravado um registro 60 para cada Totalizador da Redução 'Z' ou para cada Documento incluído na Redução 'Z', dependendo do Perfil de Enquadramento no SPED-Fiscal.

**<u>[61-Itens](#page-39-0)</u>l 40 - I**tens do documento. Até 990 registros para cada registro tipo 60 (Opcionais)

**ATENÇÃO:** Os itens devem ser gravados na mesma ordem do documento fiscal.

**[61A-Itens](#page-42-0)**l 43ì (Código próprio longo) : Complementa os itens quando o código próprio não couber no registro 61.

**[61B-Itens](#page-43-0)** 44 (Código de barras fator de conversão).

**[62-Complemento](#page-43-1) [Itens](#page-43-1)** 44 - Complementa os registros 61. Deve vir logo após cada um daqueles registros. Por exemplo: Um documento com dois itens, deve então ser gravado da seguinte forma:

Gravar um registro 61 para o primeiro item.

Gravar um registro 62 para o primeiro item.

Gravar um registro 61 para o segundo item.

Gravar um registro 62 para o segundo item.

**[63-Complemento](#page-45-0) [Item-ICMS](#page-45-0) [Substituição](#page-45-0) [Tributária](#page-45-0)<sup>| 46</sup>1 - Complementa os registros 61/62. Deve existir** um registro (quando exigido), logo após cada registro 62, para cada um daqueles.

**<u>[63A-Complemento](#page-47-0) [Registro](#page-47-0) [63](#page-47-0)</u> 48 -** Complementa os dados do registro 63. Deve existir um registro (quando exigido), logo após ca[da](#page-47-1) registro 63, para cada um daqueles.

**[64-Outros](#page-47-1) [Valores](#page-47-1)** 4ก L - Um registro para cada registro 61. Informações de outros valores, como frete, ou outras despesas, quando necessário definir o valor para cada item.

**<u>[65-Armazenamento](#page-48-0) [de](#page-48-0) [Combustíveis](#page-48-0)</u> 49 -** Um ou vários registros para cada registro 61.(Somente Entradas)

**<u>[66-Medicamentos](#page-48-1)</u>** 49 - Um ou vários registros para cada registro 61.

 $\overline{\textbf{67-Armas de Fogo}}|$  $\overline{\textbf{67-Armas de Fogo}}|$  $\overline{\textbf{67-Armas de Fogo}}|$  $\overline{\textbf{67-Armas de Fogo}}|$  $\overline{\textbf{67-Armas de Fogo}}|$  $\overline{\textbf{67-Armas de Fogo}}|$  $\overline{\textbf{67-Armas de Fogo}}|$   $\circ$ ী - Um ou vários registros para cada registro 61. (Somente saídas)

**<u>[68-Veículos](#page-49-1) [Novos](#page-49-1)</u>l 50 - Um ou vários registros para cada registro 61. <u>[69-Ajustes](#page-50-0) [de](#page-50-0) [ICMS](#page-50-0)</u>I 511 - Um ou vários registros para cada registro 61.** 

**- GRUPO INVENTÁRIO -** Somente para empresas enquadradas no **SPED**, em datas em que deva ser incluído o inventário na escrituração fiscal digital, a partir de 2009

**<u>[75-Inventário-Itens](#page-51-0)</u>l 52ì - Um ou vários registros no arquivo.** 

<mark>[75A-Itens](#page-51-1)</mark>l 521 - (Código próprio longo) : Complementa os itens quando o código próprio não couber no registro 75.

**<u>[76-Inventário-Valores](#page-51-2) |</u> 52- Um para cada registro 75.** 

**<u>[77-Inventário-Posse/Propriedade](#page-52-0)</u> I** ಕತಿ - Um para cada registro 76, quando necessário.

**- GRUPO CARTÕES DE CRÉDITO** - Somente empresas enquadradas no **SPED** a partir de 2009

**<u>[78-Cartões](#page-53-0) [de](#page-53-0) [Crédito](#page-53-0)</u>| 54ो - Um ou vários registros no arquivo.** 

**<u>[79-Cartões](#page-53-1) [de](#page-53-1) [Crédito/Administradora](#page-53-1)</u> 54 - Um para cada registro 78.** 

**- GRUPO MOVIMENTAÇÃO DE COMBUSTÍVEIS** - Somente para empresas enquadradas no **SPED** a partir de 2009.

**<u>[80-Movimentação](#page-53-2) Diária de Combustíveis</u> 54 -** Um ou vários registros no arquivo.

**<u>81-Por [Tanque](#page-53-3)</u> | 54- Um ou vários registros para cada registro 80.** 

**<u>[82-Volume](#page-54-0) de Vendas</u> 55) -** Um ou vários registros para cada registro 81.

[83-Bombas](#page-54-1)<sup>i</sup> 55Ì - Um ou vários registros no arquivo.

<u>[84-Lacres](#page-54-2)</u>l 55 - Um ou vários registros para cada registro 83.

<u>[85-Bicos](#page-55-0)</u>l 56ী - Um ou vários registros para cada registro 83.

**- GRUPO PAGAMENTOS ELETRÔNICOS** - Somente empresas enquadradas no **SPED** a partir de 2022.

 $86$ –Pagamentos [Eletrônicos](#page-55-1)<sup>| 56</sup>। - Um ou vários registros no arquivo.

**<u>[87–Pagamentos](#page-55-2) [Eletrônicos](#page-55-2) [-](#page-55-2) [Pagadora](#page-55-2)</u> 5ি - Um para cada registro 86.** 

**<u>[88–Pagamentos](#page-55-3) [Eletrônicos](#page-55-3) [-](#page-55-3) [Intemediador](#page-55-3)</u> 56.** Um para cada registro 86.

#### **- FINAL DE ARQUIVO**

**<u>[90-Registro](#page-55-4) [Totalizador](#page-55-4)</u>** 56- Registro final único (Obrigatório)

#### **Exemplo de Composição:**

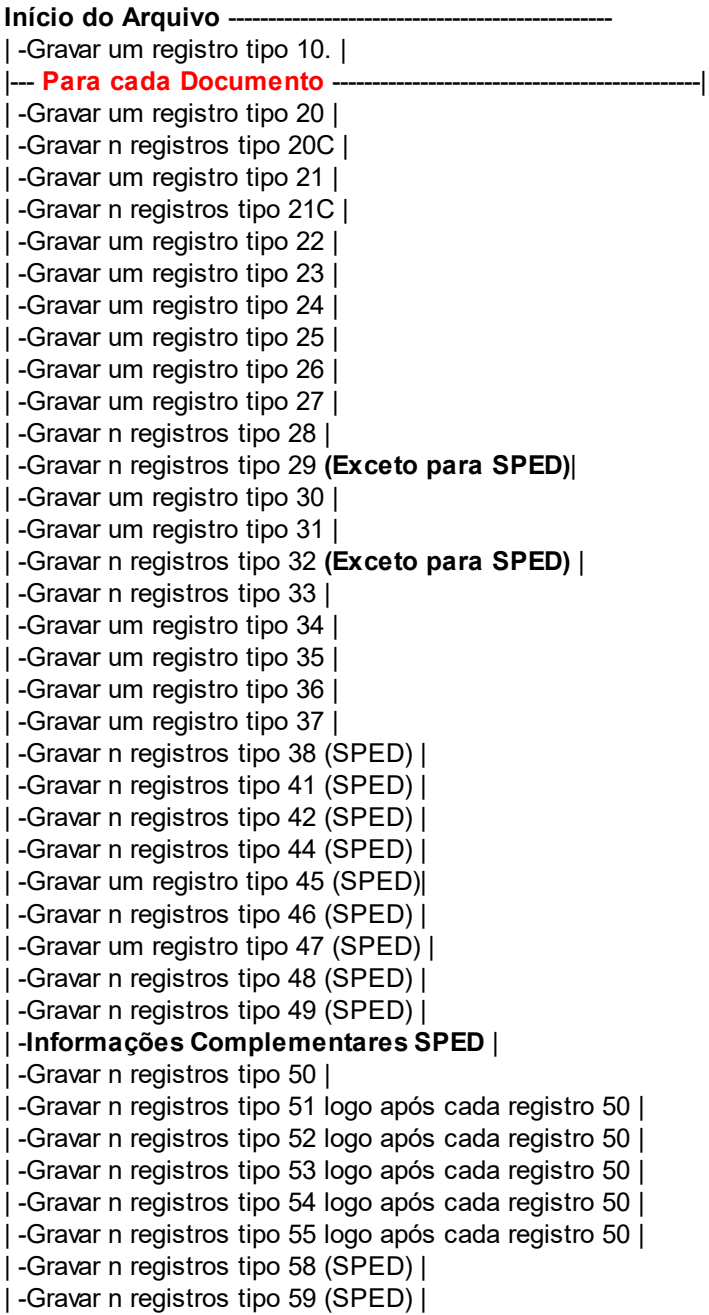

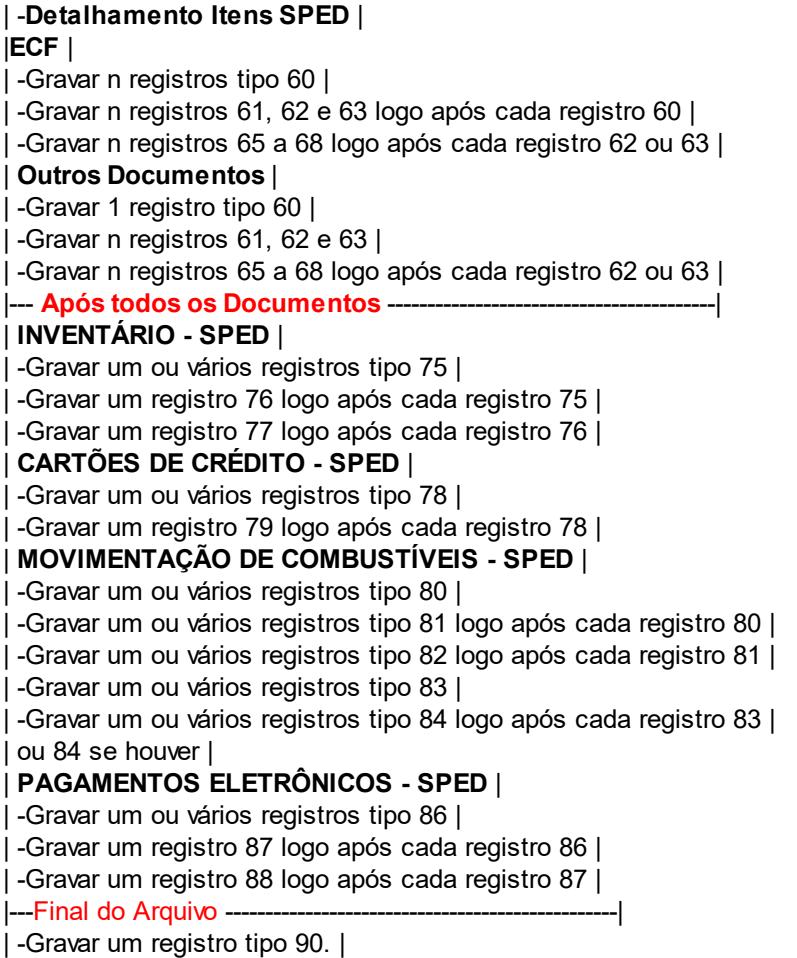

#### **CONVENÇÕES**:

Cada registro deverá ser delimitado com os caracteres ASCII 13 e 10. Muitas linguagens gravam automaticamente quando o arquivo é criado e aberto em modo 'TEXTO'.

#### **Formato dos Campos (F)**:

----------------------------------------------------------------------

**A =Alfanumérico** (Letras e Números) Alinhado a Esquerda, com espaços a direita. **N =Numérico** (Somente Número) Alinhado a Direita com zeros a esquerda. **I =CNPJ/CPF** Campo fixo de 14 espaços. Para CNPJ informar completo, para CPF informar a inscrição com 11 dígitos e 3 espaços. **V =Valor** (Sempre Duas Decimais) Alinhado a Direita com zeros a esquerda. Exemplos: 1.234,55 (12 Bytes) = 000000123455 100,00 (12 Bytes) = 000000010000 **X =Valor** (Sempre três Decimais) Alinhado a Direita com zeros a esquerda. **Vn =Valor** (com 'n' Decimais) Alinhado a Direita com zeros à esquerda. **Qn =Quantidade** (Com 'n' decimais) Alinhado a Direita com zeros a esquerda. **D =Data** (ddmmaaa) Dia, Mês, Ano. Exemplo: 31122008 = 31/12/2008. **H =Hora** (hhmmss) Hora, Minutos, Segundos. Exemplo: 112330 = 11:23:30 **NOTA**: Mesmo para campos numéricos (somente dígitos) quando não existir informação, prencher com espaços e não com zeros.

Quando logo após a descrição do tipo de registro existir a indicação \*\*\* significa que este registro não é importado no formato **SINTEGRA**.

# <span id="page-7-0"></span>**Registro Tipo 10 - Dados Iniciais**

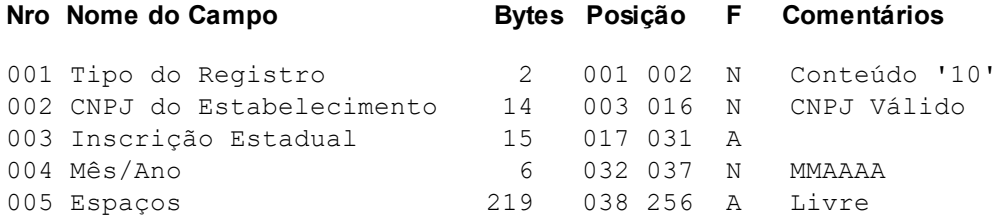

# <span id="page-7-1"></span>**Registro Tipo 20E - Dados do Documento:**

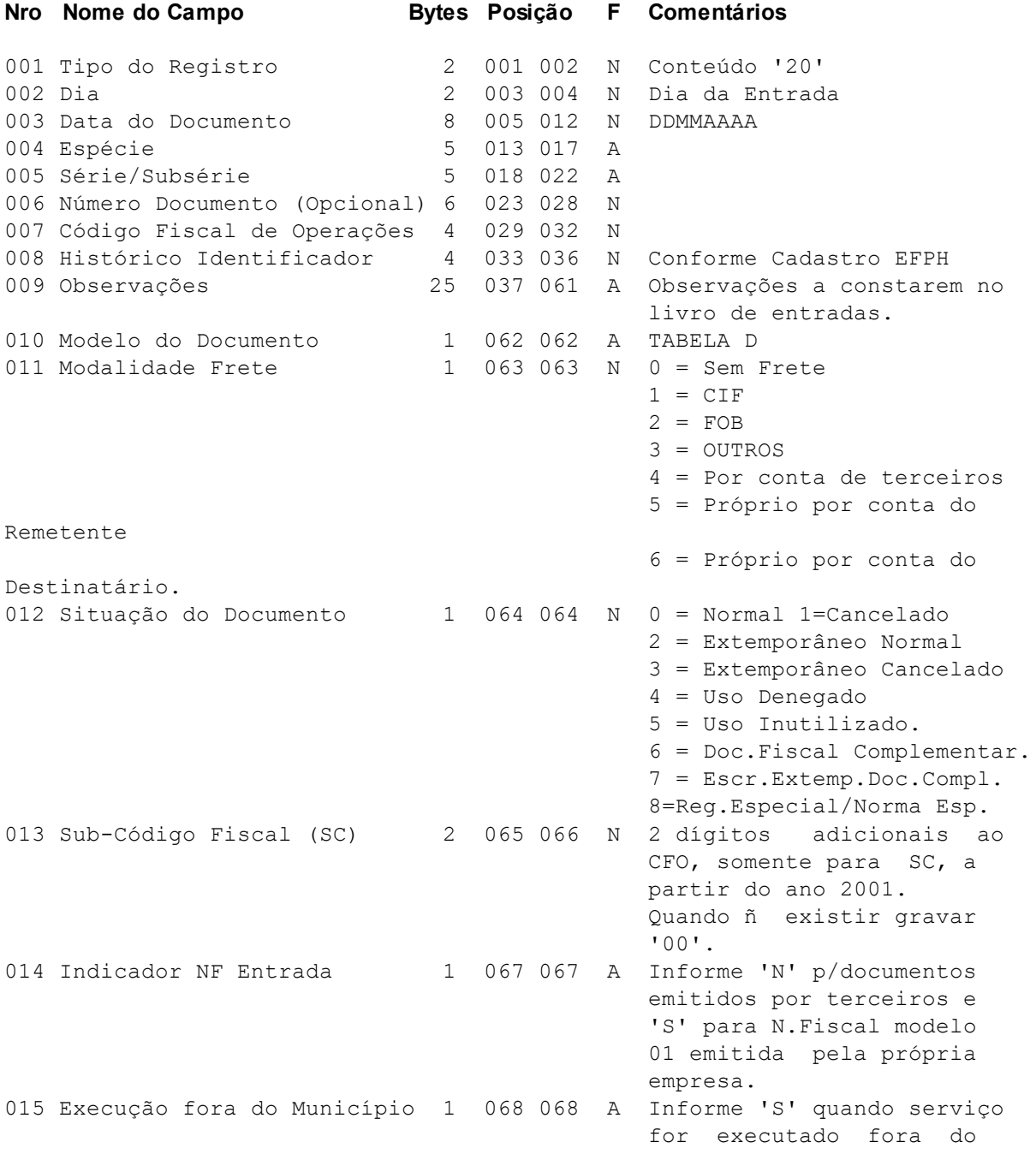

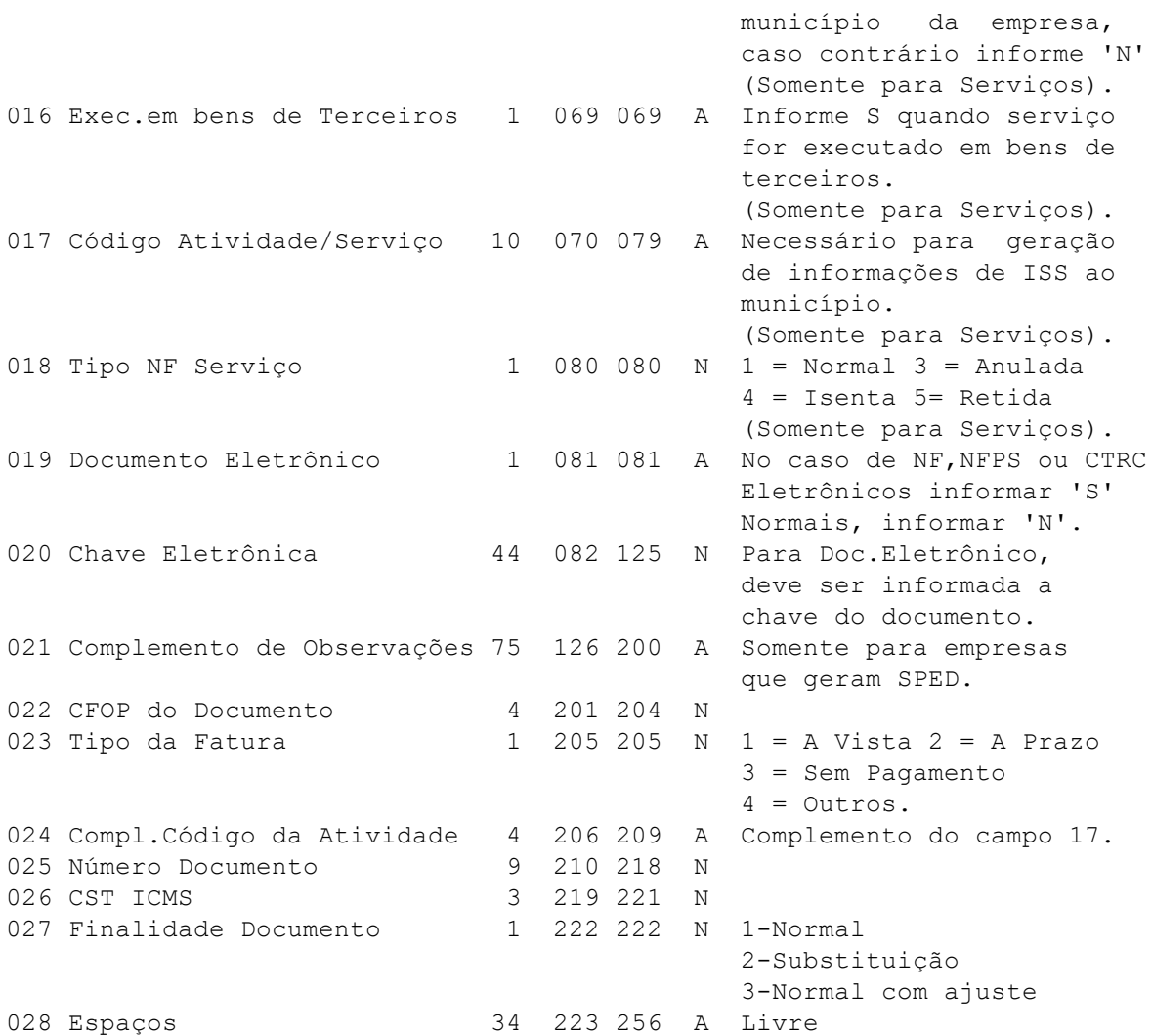

#### **TABELA D (Modelos de Documentos)**

```
0 = Nota Fiscal de Serviços
1 = Conhecimento de Transp.Rodov.Cargas-08
2 = Nota Fiscal-01
3 = Nota Fiscal/Conta Energia Elétrica-06
4 = Nota Fiscal de Entrada-03
5 = Nota Fiscal/Serviço Telecomunicações-22
7 = Nota Fiscal de Serviços de Transporte-07
8 = Conhecimento Transp.Ferrov.Cargas-11
9 = Conhecimento Transp.Aquav.Cargas-09
A = Nota Fiscal/Serviço Comunicações-21
B = Conhecimento Aéreo-10
C = Conhecimento Transp.Multimodal Cargas-26
L = Nota Fiscal/Conta Fornecimento de Gás-28
M = Nota Fiscal/Conta Fornecimento de Água Canalizada-29
P = Nota Fiscal Produtor Rural-04
S = CT Eletrônico Outros Serviços-67
T = Bilhete de Passagem Eletrônio-63
U = Nota Fiscal Energia Elétrica Eletrônica-66
```
# <span id="page-9-0"></span>**Registro Tipo 20S - Dados do Documento:**

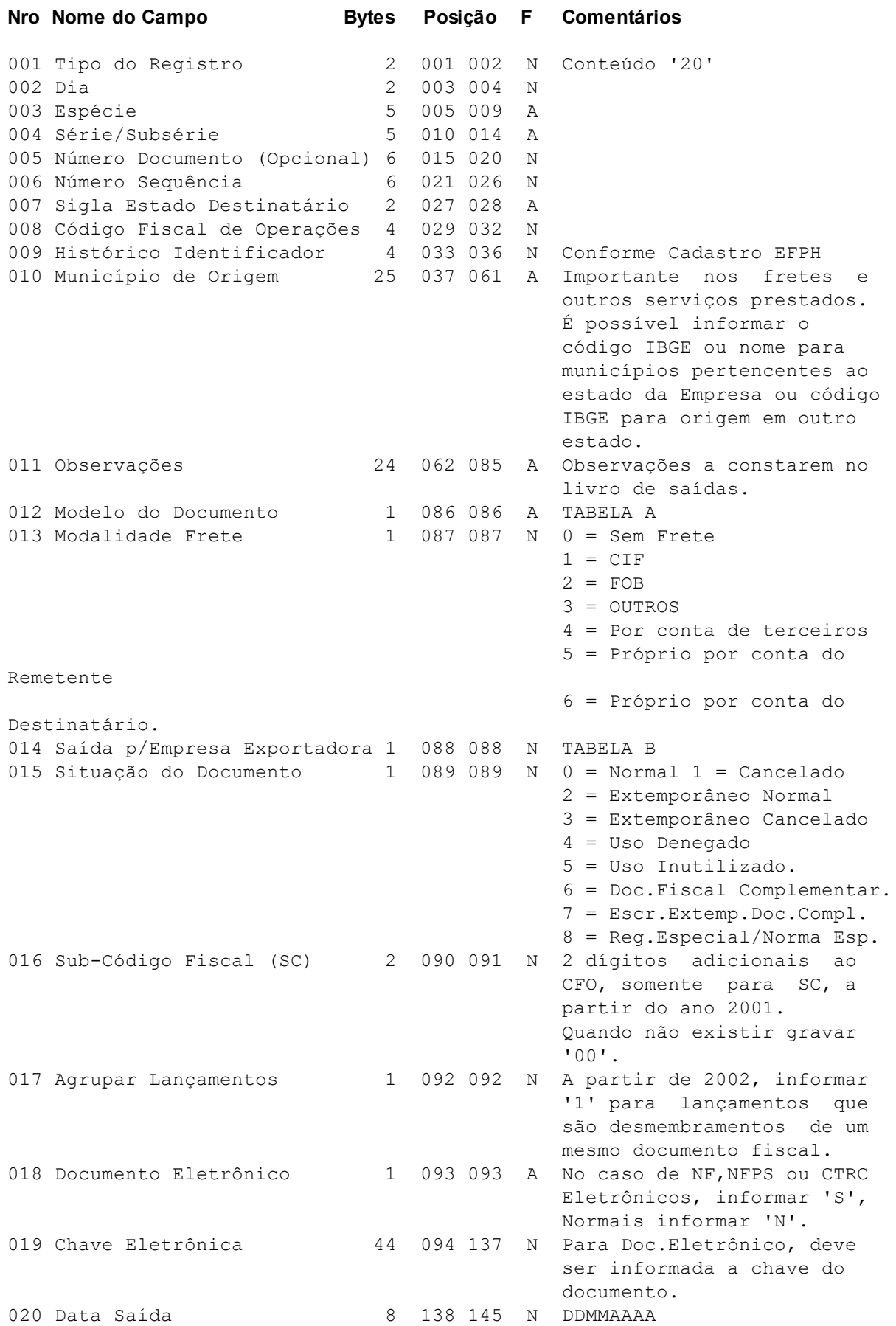

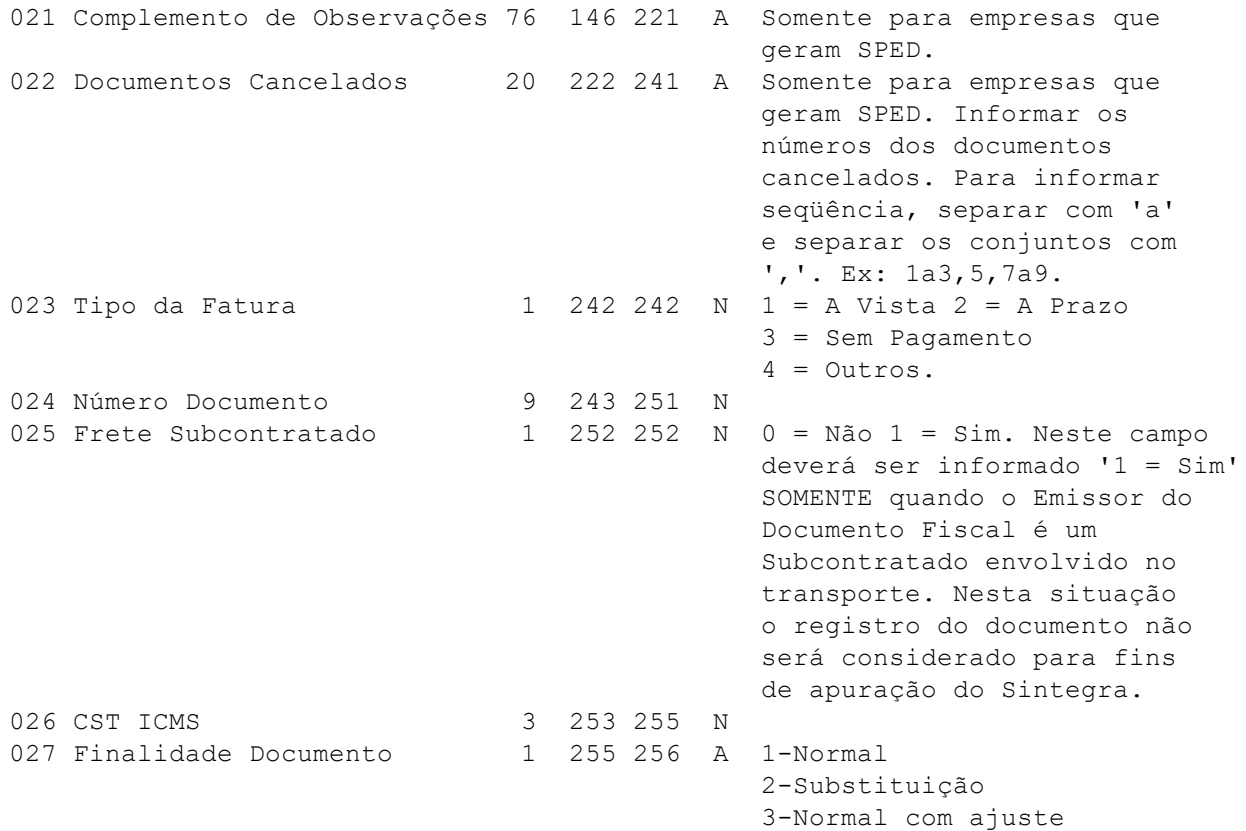

## **TABELA A (Modelos de Documentos):**

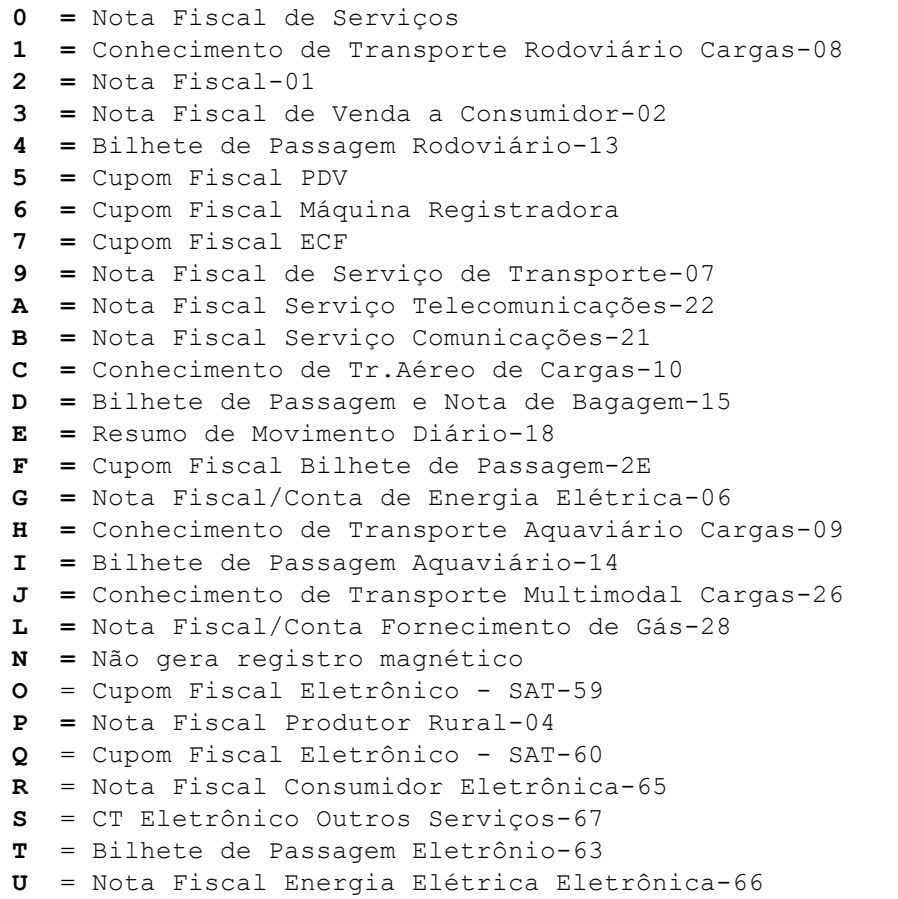

#### **TABELA B (Exportações):**

- **=** Para saídas normais.
- **=** Para saídas com destino a exportação, que passem antes por empresa comercial exportadora. Tal indicação tem o objetivo de controlar os estornos de crédito do Ativo Permanente.
- **=** Para saídas com valor no campo Isentas/NT, mas que deve ser acumulado como tributadas para fins do estorno/crédito proporcional.
- **=** Para saídas que não devem ser acumuladas para fins de estorno/crédito proporcional.

### <span id="page-11-0"></span>**Registro Tipo 20C – Observações do Lançamento**

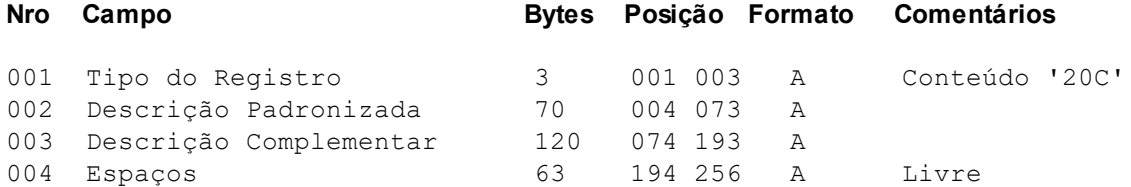

### <span id="page-11-1"></span>**Registro Tipo 21E - Valores do Documento:**

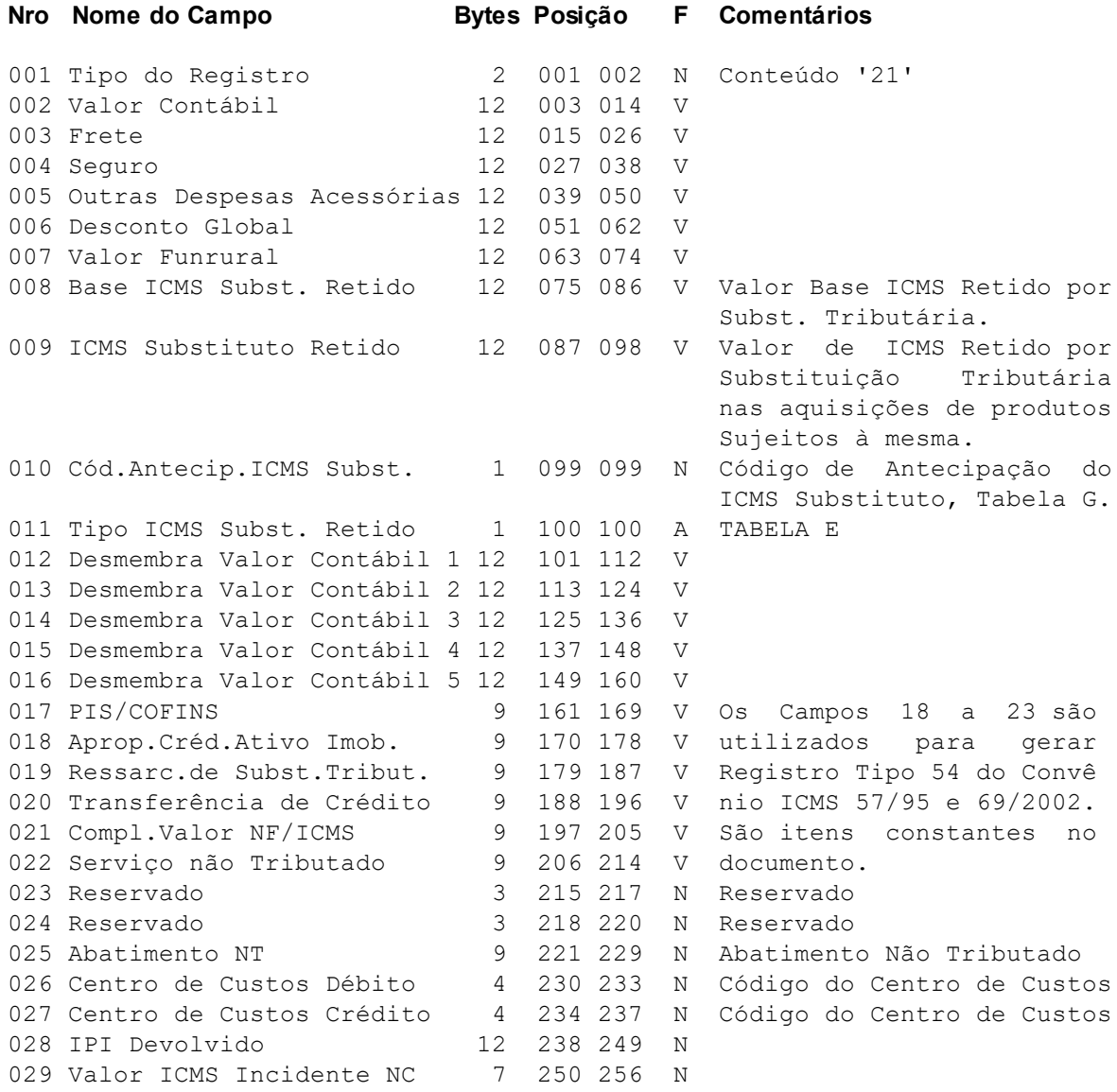

Nos Campos 12 a 16 informe desmembramento do valor contábil para contabilização em diversos débitos,definidos pelo lançamento padrão vinculado ao histórico utilizado.

#### **TABELA E (Tipo ICMS Substituto Retido)**

- **P =** Petróleo e Derivados.
- **E =** Energia Elétrica.
- **O =** Outros Produtos.

#### **TABELA G (Cód.de Antecipação ICMS Substituto)**

- **=** Substituição Tributária informada pelo substituto ou pelo substituído.
- **=** Pagamento de substituição efetuada pelo destinatário quando não efetuada ou efetuada a menor pelo substituto.
- **=** Antecipação tributária efetuada pelo destinatário apenas com complementação do diferencial de alíquota.
- **=** Antecipação tributária com Margem de Valor Agregado, efetuada pelo destinatário sem encerrar a fase de tributação.
- **=** Antecipação tributária com Margem de Valor Agregado, efetuada pelo destinatário encerrando a fase de tributação.
- **=** Substituição tributária interna motivada por regime especial de tributação.
- **=** ICMS pago na importação.

### <span id="page-12-0"></span>**Registro Tipo 21S - Valores do Documento:**

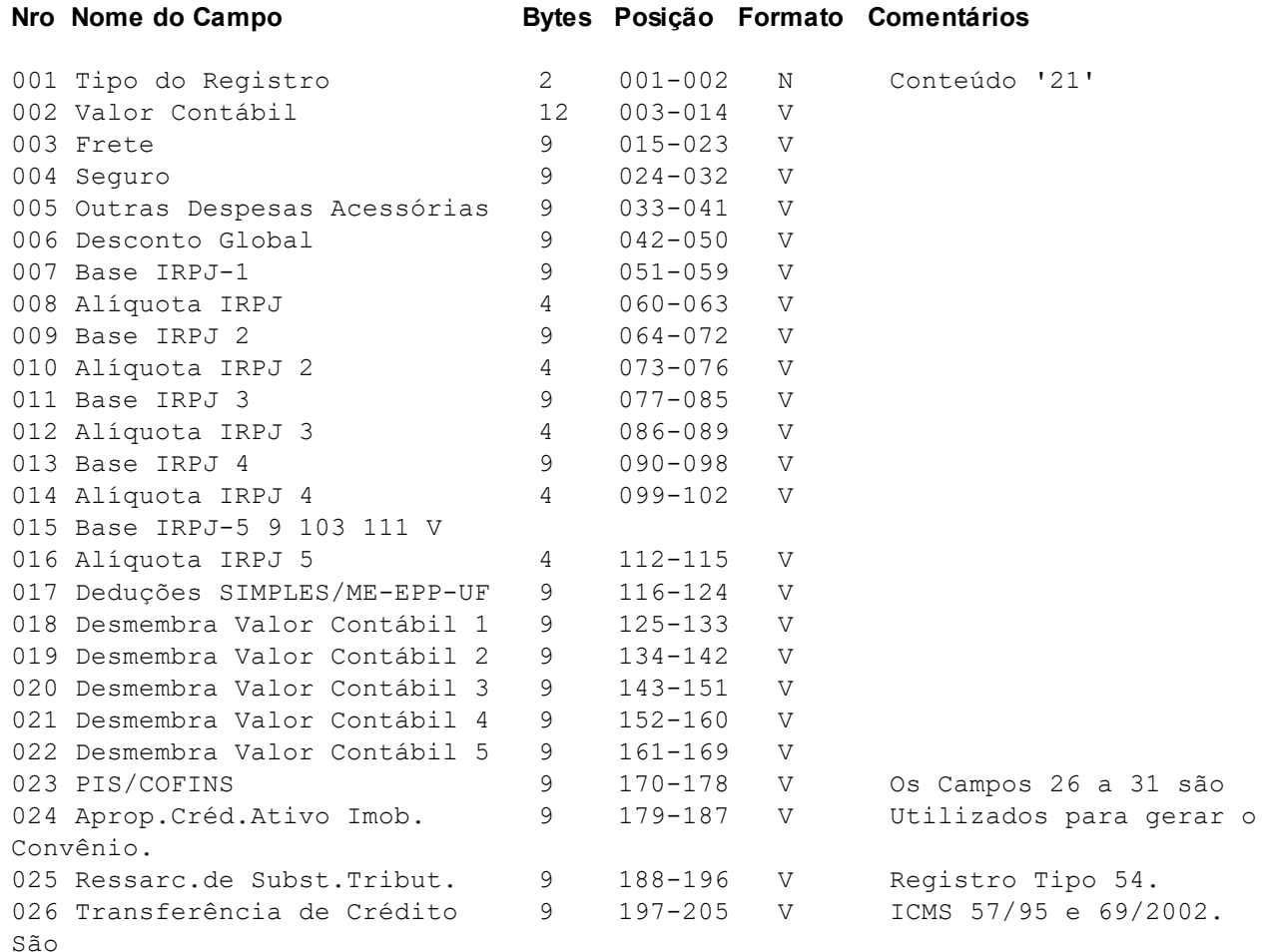

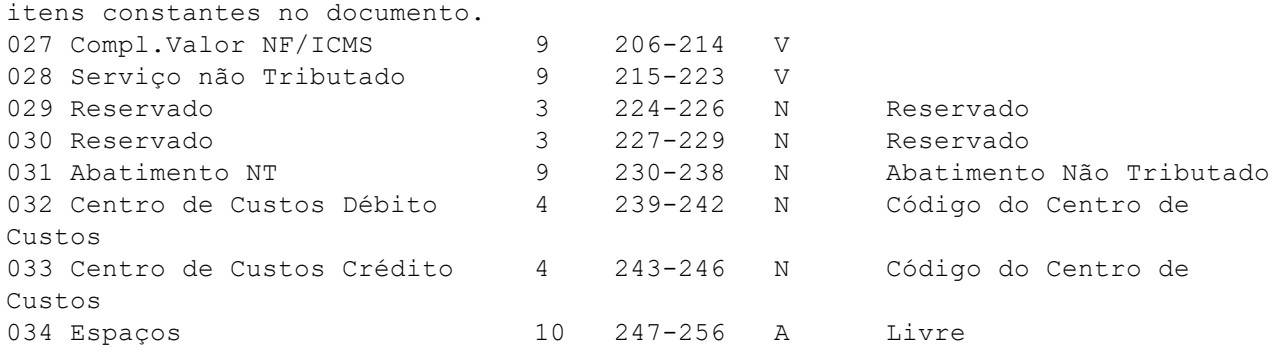

**Obs:** Nos Campos 18 a 22,informe desmembramento do valor contábil para contabilização em diversos créditos,definidos pelo lançamento padrão vinculado ao histórico utilizado .

## <span id="page-13-0"></span>**Registro Tipo 21C – Desmembramento do Valor Contábil**

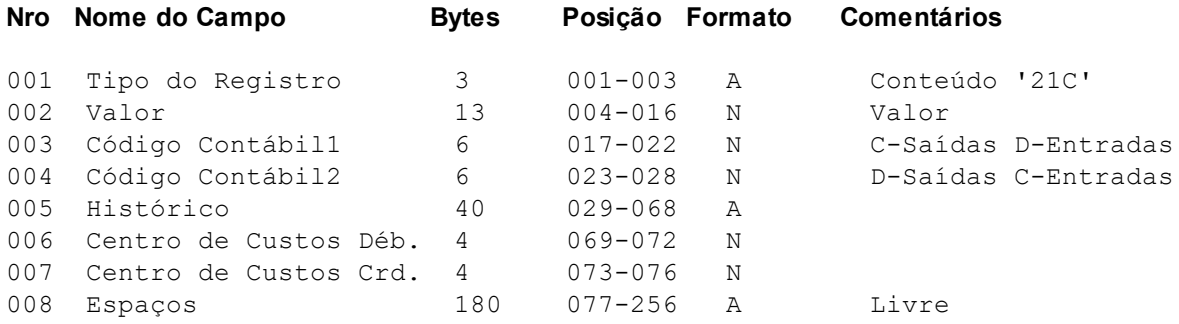

## <span id="page-13-1"></span>**Registro Tipo 22 - Dados do Remetente/Destinatário**

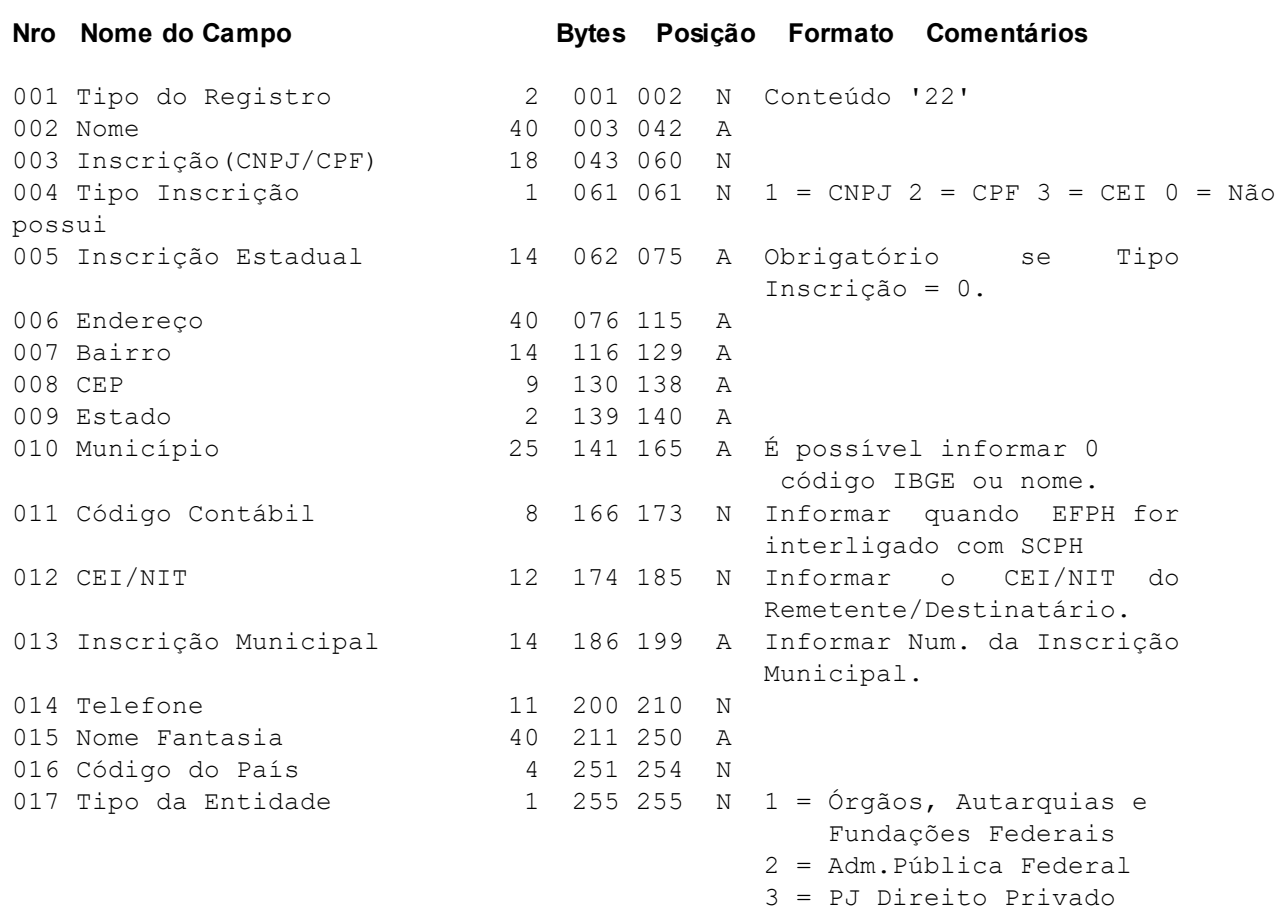

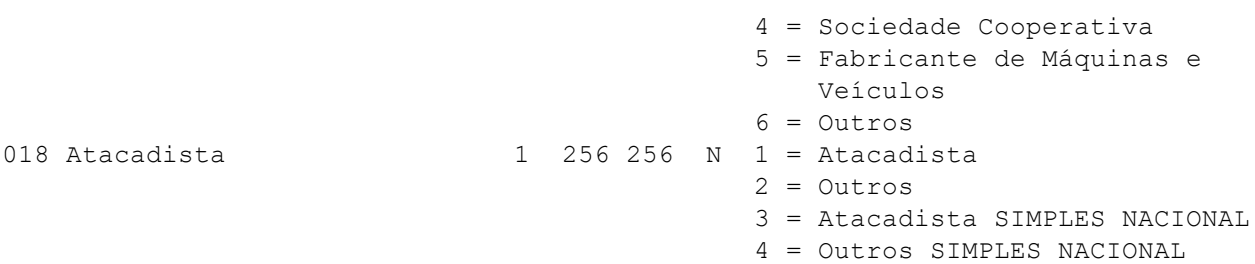

### <span id="page-14-0"></span>**Registro Tipo 23E - Valores de ICMS**

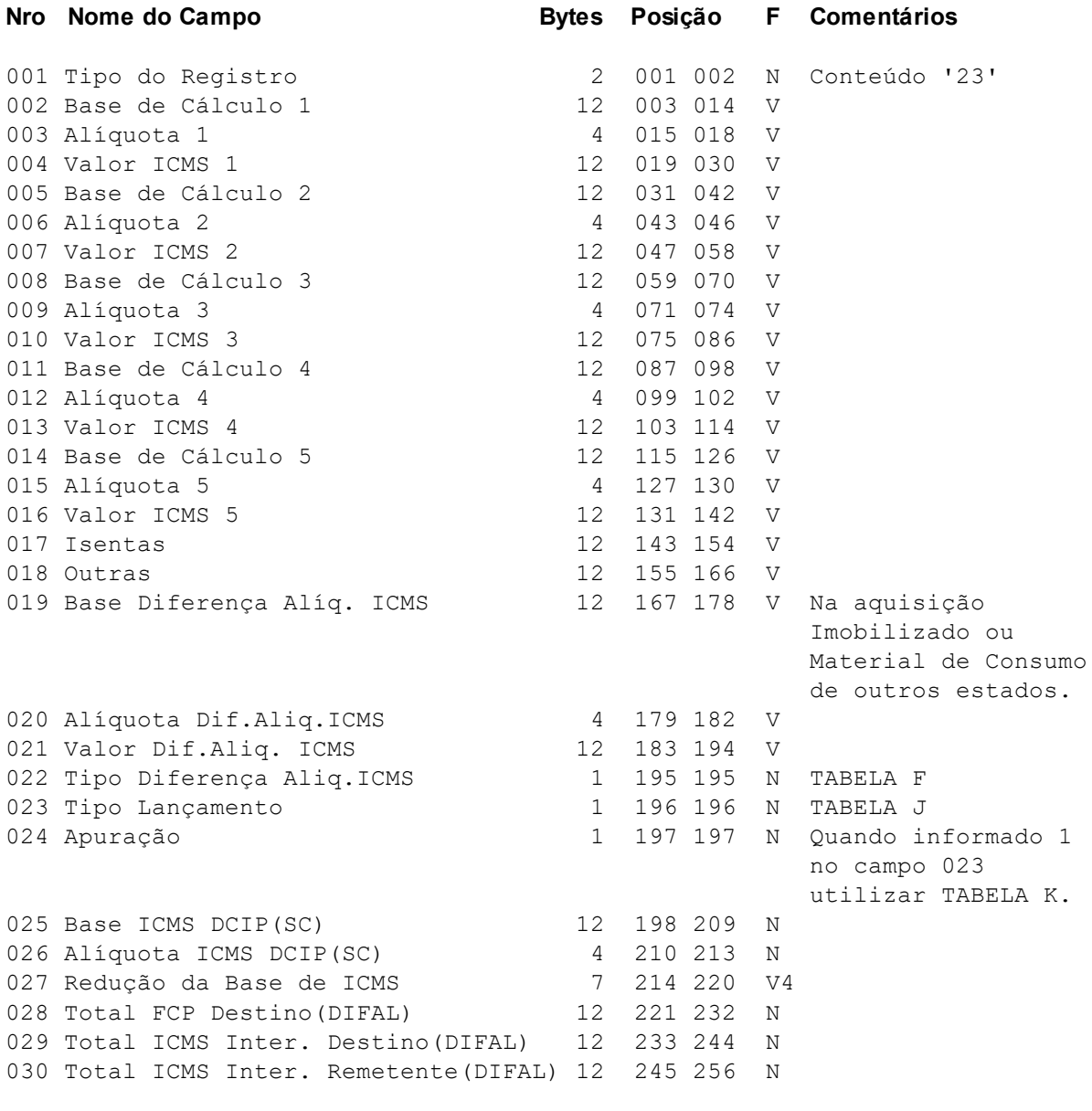

**TABELA F** - Tipo Diferença Alíquota ICMS

 = Débito incluído em conta gráfica, e não creditado. = Valor apurado extra conta gráfica e não creditado. = Débito incluído em conta gráfica, e creditado. = Valor apurado extra conta gráfica e creditado.

**TABELA J** - Tipo Lançamento

 = Para entadas de compras de imobilizado e ou material de uso e consumo. = Para outras entradas que ensejam cálculo de diferença de alíquota. = Para entadas de compras de imobilizado. = Para entradas de material de uso e consumo.

#### **TABELA K** - Apuração

 = Vencimento no último dia do mês. = Apuração Decendial c/vencimento no décimo dia subseqüente ao decêndio. = Vcto 10º Dia 2º mês Subseq.

**Obs.:** Os campos 28, 29 e 30 somente serão considerados apartir de 01/01/2016.

#### <span id="page-15-0"></span>**Registro Tipo 23S - Valores de ICMS**

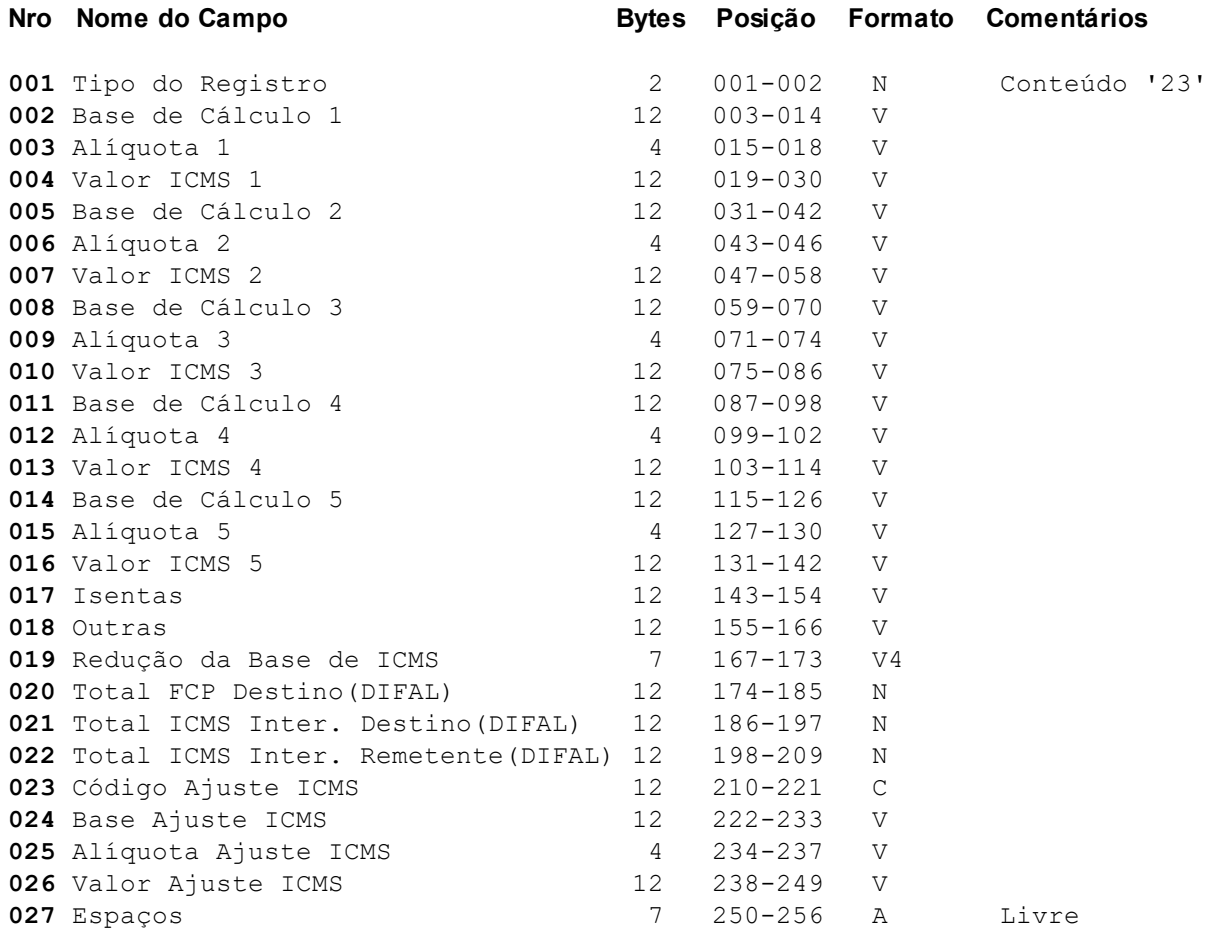

**Obs.:** Os campos 20, 21 e 22 somente serão considerados apartir de 01/01/2016. Para atendender situação específica e gerar registro D197 do SPED Fiscal, os campos 23 ao 26 devem ser prenchidos com código de ajuste 'SC90000999', quando modelo de documento for CT-e com CFOP igual a 5932 ou 6932.

### <span id="page-15-1"></span>**Registro Tipo 24 - Informações CUPOM FISCAL/PDV/ECF**

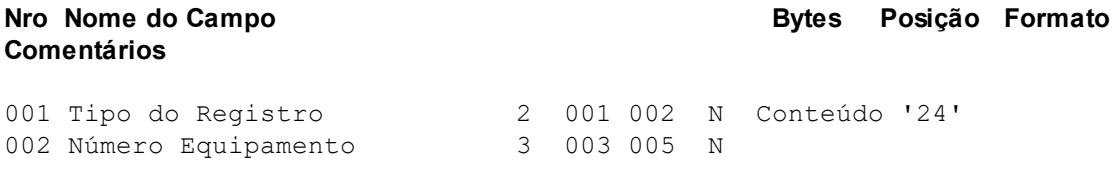

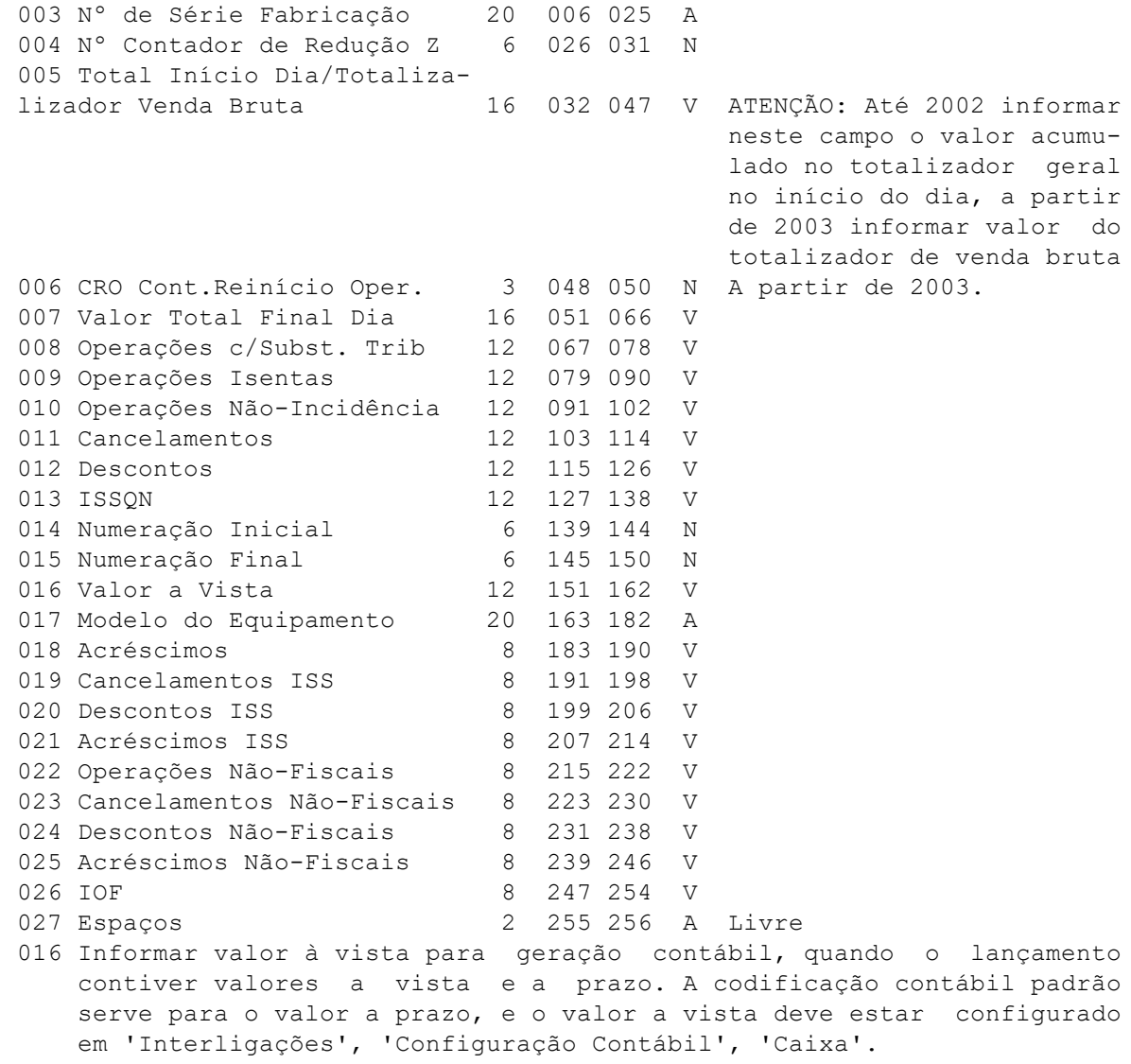

# <span id="page-16-0"></span>**Registro Tipo 25 - Valores de IPI**

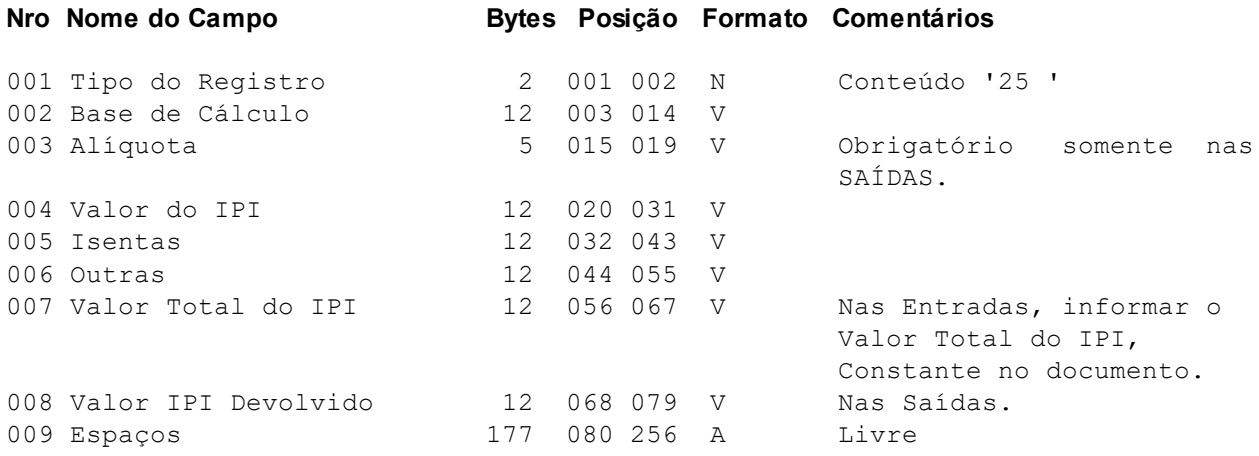

# <span id="page-16-1"></span>**Registro Tipo 26 - Valores de ISS**

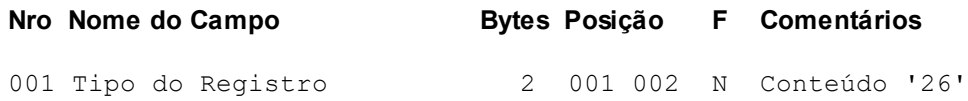

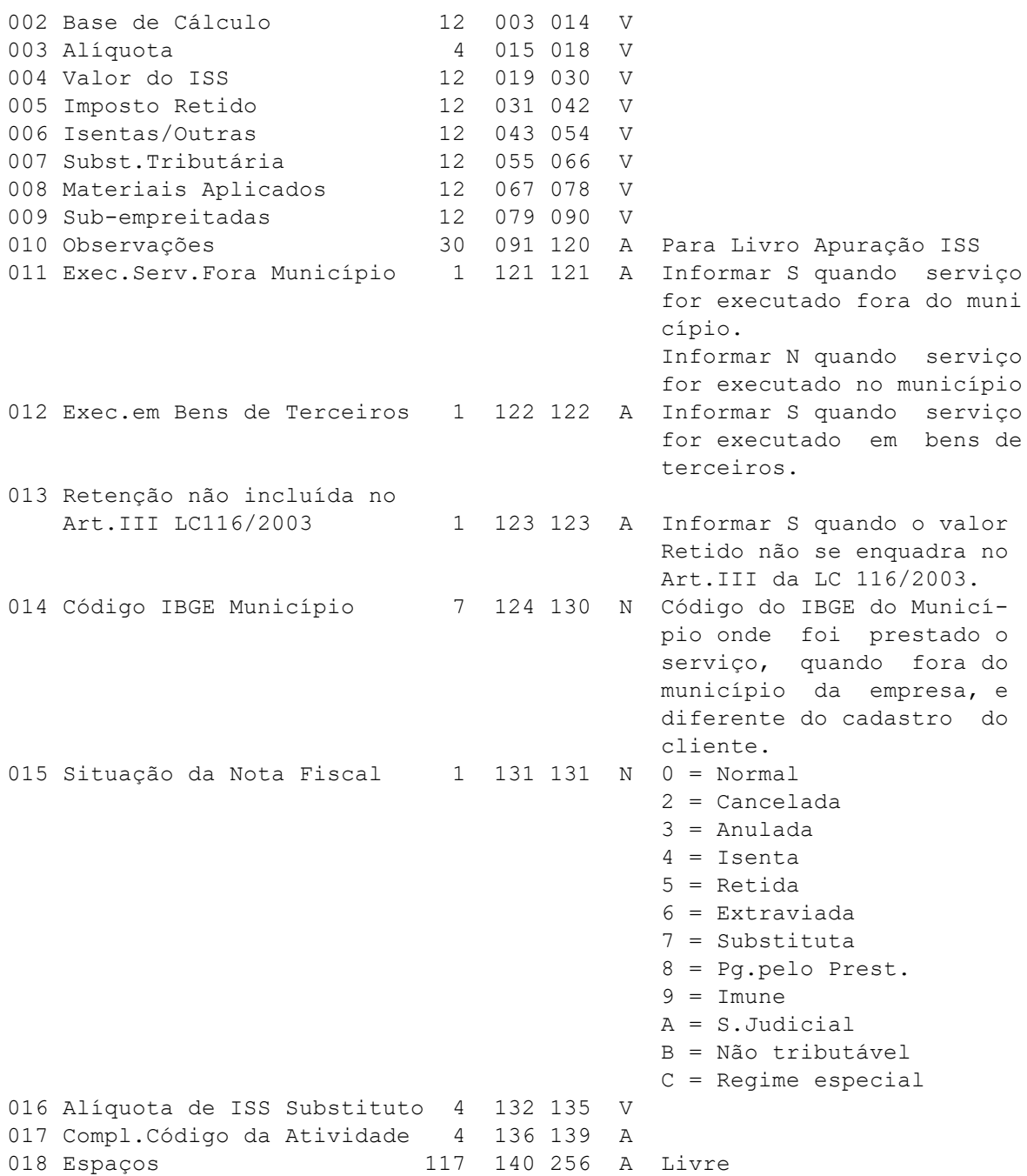

# <span id="page-17-0"></span>**Registro Tipo 27 - Valores de ICMS Substituto**

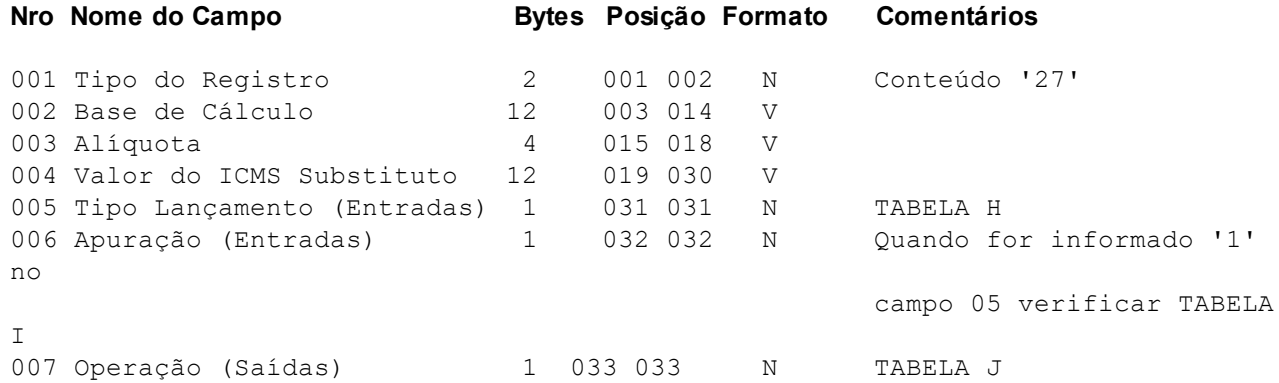

**TABELA H** - Tipo Lançamento

0 = Para entradas de substituição tributária normal. 1 = Para casos de valor a ser recolhido por Substituído Solidário quando a retenção não foi efetuada pelo remetente.

**TABELA I** - Apuração

 = Vencimento no último dia do mês = Apuração Mensal com mesmo vencimento indicado para apuração de ICMS Substituto. = Apuração por documento.

**TABELA J** - Operação

0 = Combustíveis e Lubrificantes 1 = Leasing de Veículos ou Faturamento Direto.

#### <span id="page-18-0"></span>**Registro Tipo 28 - Exclusão DIEF/DIME-SC**

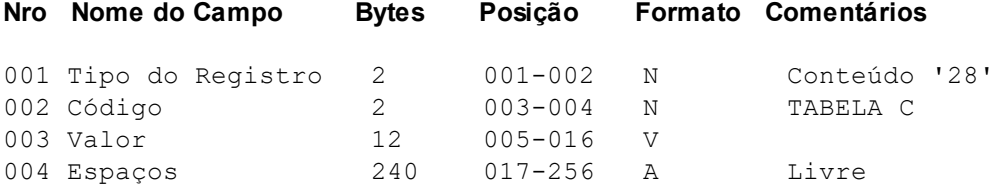

**TABELA C** (Exclusões DIEF/DIME - SC)

 = Constituição do Ativo Fixo; = Uso ou Consumo; = Prestações de Serviços Sujeitas ao ISS; = 25% Transferências efetuadas a preços de venda a varejo; = Redução Base de Cálculo Saídas - Substituição aos Créditos; = IPI Aquisição e/ou saídas matérias-primas e mercadorias; \* 7 = Conserto, Reparo ou Industrialização; \* 8 = Demonstração, Consignação e Exposição; \* 9 = Destino a Depósito Fechado e ou Armazém Geral; = Alienação Fiduciária em garantia e retorno; \*11 = Mercadorias de Terceiros que transitem; = Parcela ICMS paga na fonte;

\* Estas exclusões podem ser dispensadas a partir de 2001,desde que informado o correto CFOP com sub-código.

#### <span id="page-18-1"></span>**Registro Tipo 29 - Detalhamento por Item (Exceto Speed Fiscal)\*\*\***

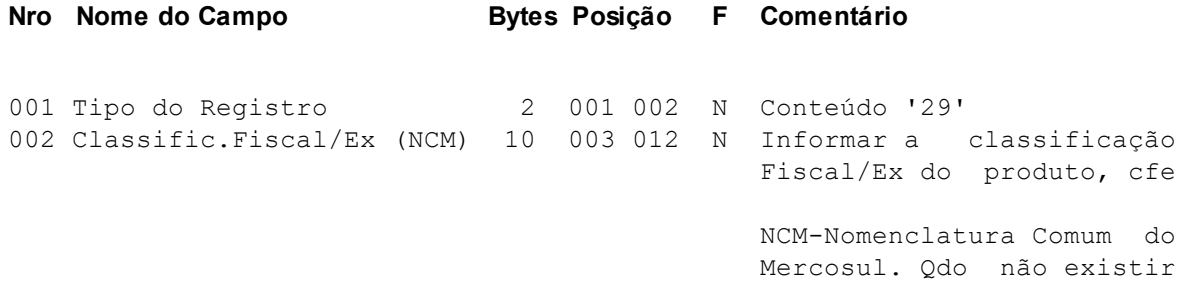

'Ex'preencher com NCM base

mais '00'.

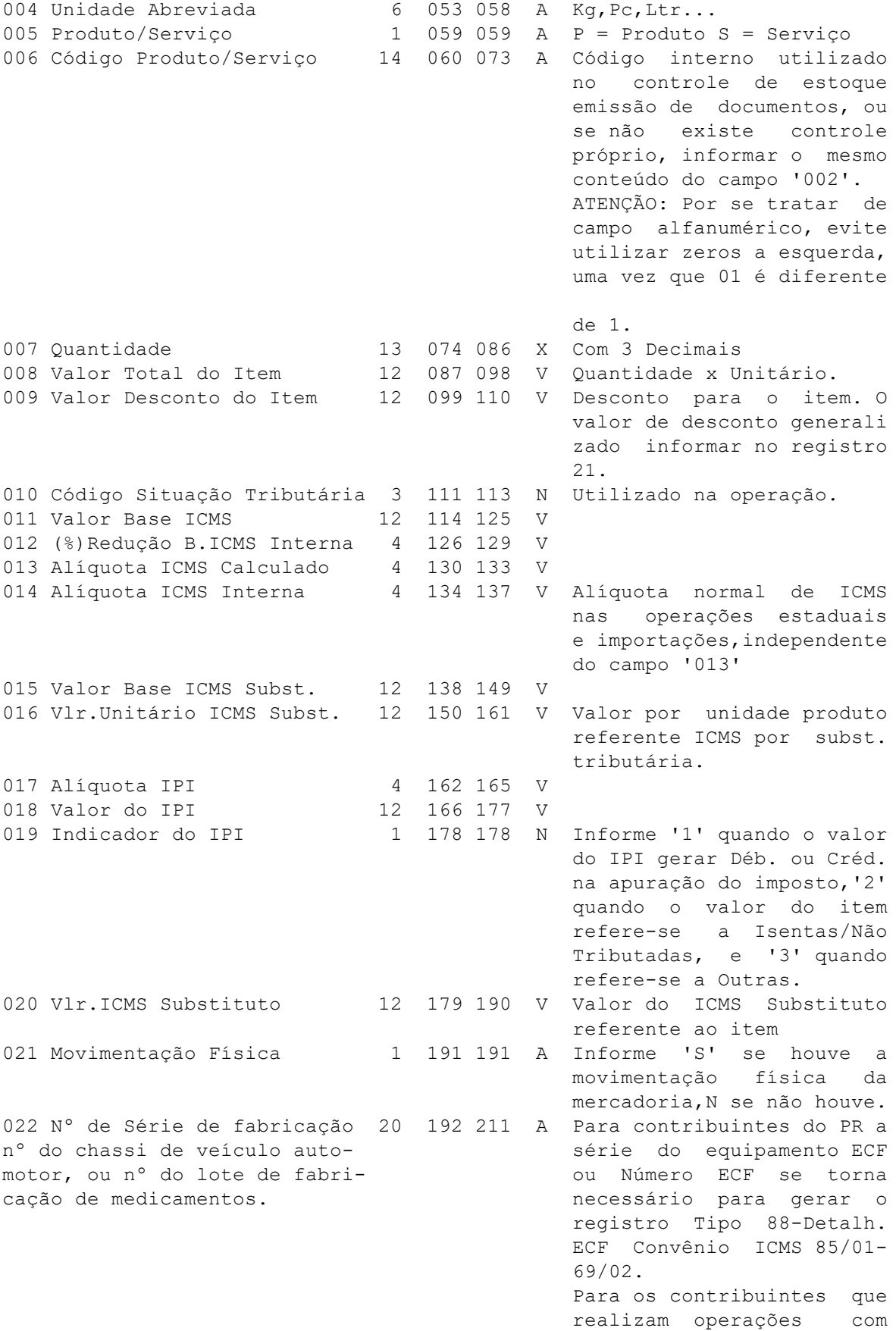

003 Descrição 40 013 052 A

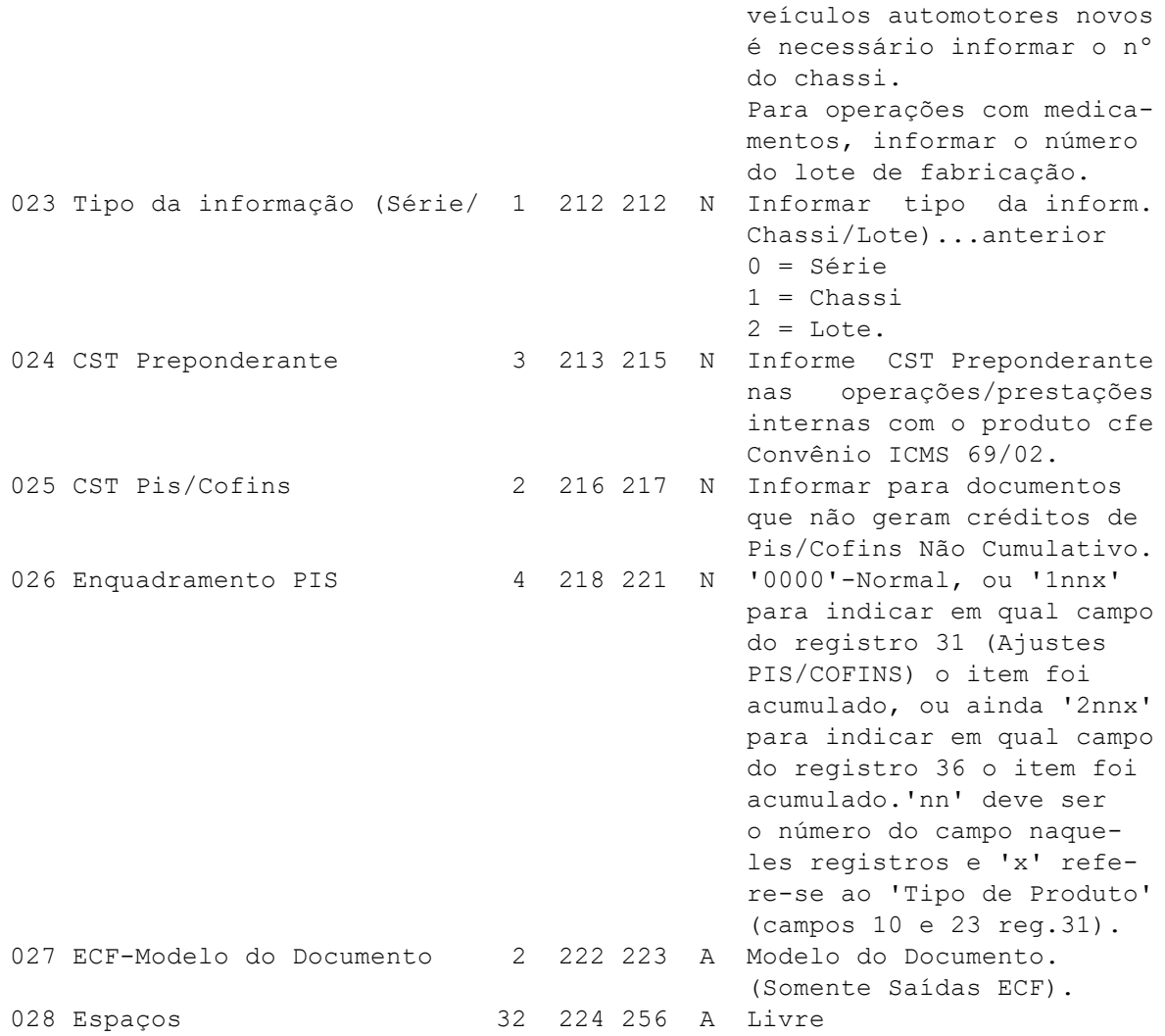

# <span id="page-20-0"></span>**Registro Tipo 30 - Informações Registro Magnético Receita Federal**

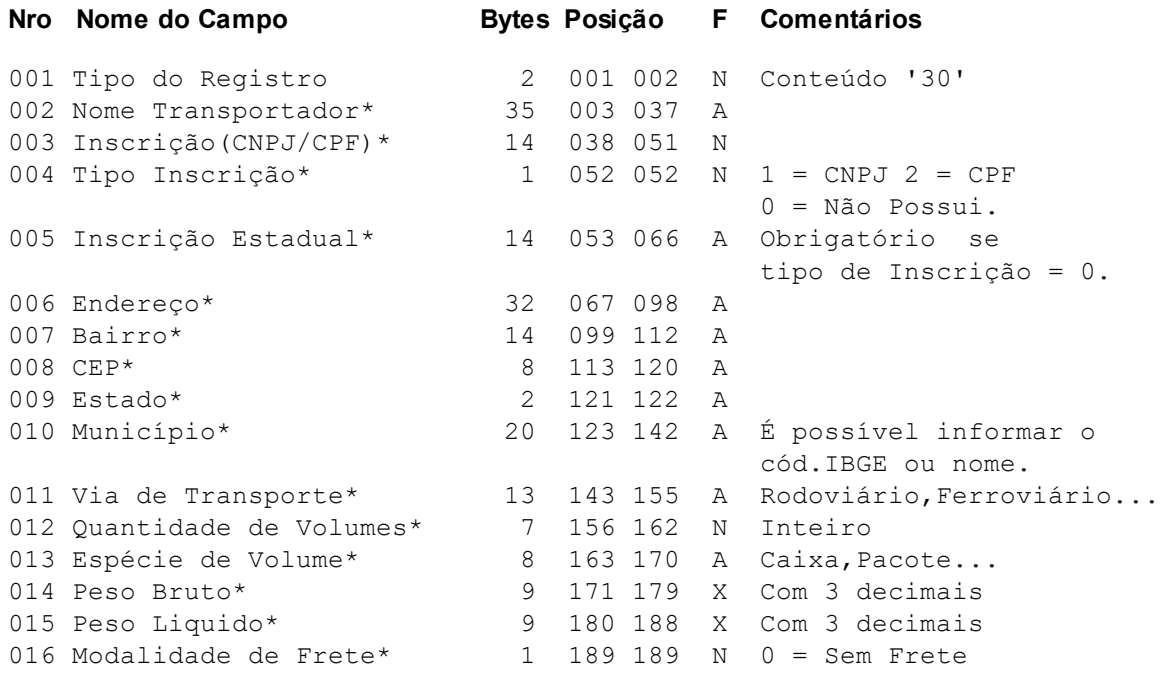

```
1 = CIF2 = FOB3 = OUTROS
                                            4 = Por conta de terceiros.
017 Identificação do Veículo* 12 190 201 A Placa, Prefixo, etc...
018 Tipo da Fatura 1 202 202 N 1 = A Vista
                                            2 = A Prazo
                                            3 = Sem Pagamento.
019 Inscr.Estadual Subst.Trib. 14 203 216 A Inscr.Estad. do substituto
                                           tributário na UF da federação
                                            de destino das mercadorias.
020 Observações no Documento 40 217 256 A Qualquer observação.
```
Os campos marcados com '\*' somente serão necessários quando o modelo de documento fiscal for Nota Fiscal 01 (Modelo '2').

### <span id="page-21-0"></span>**Registro Tipo 31 - Ajustes para PIS/COFINS**

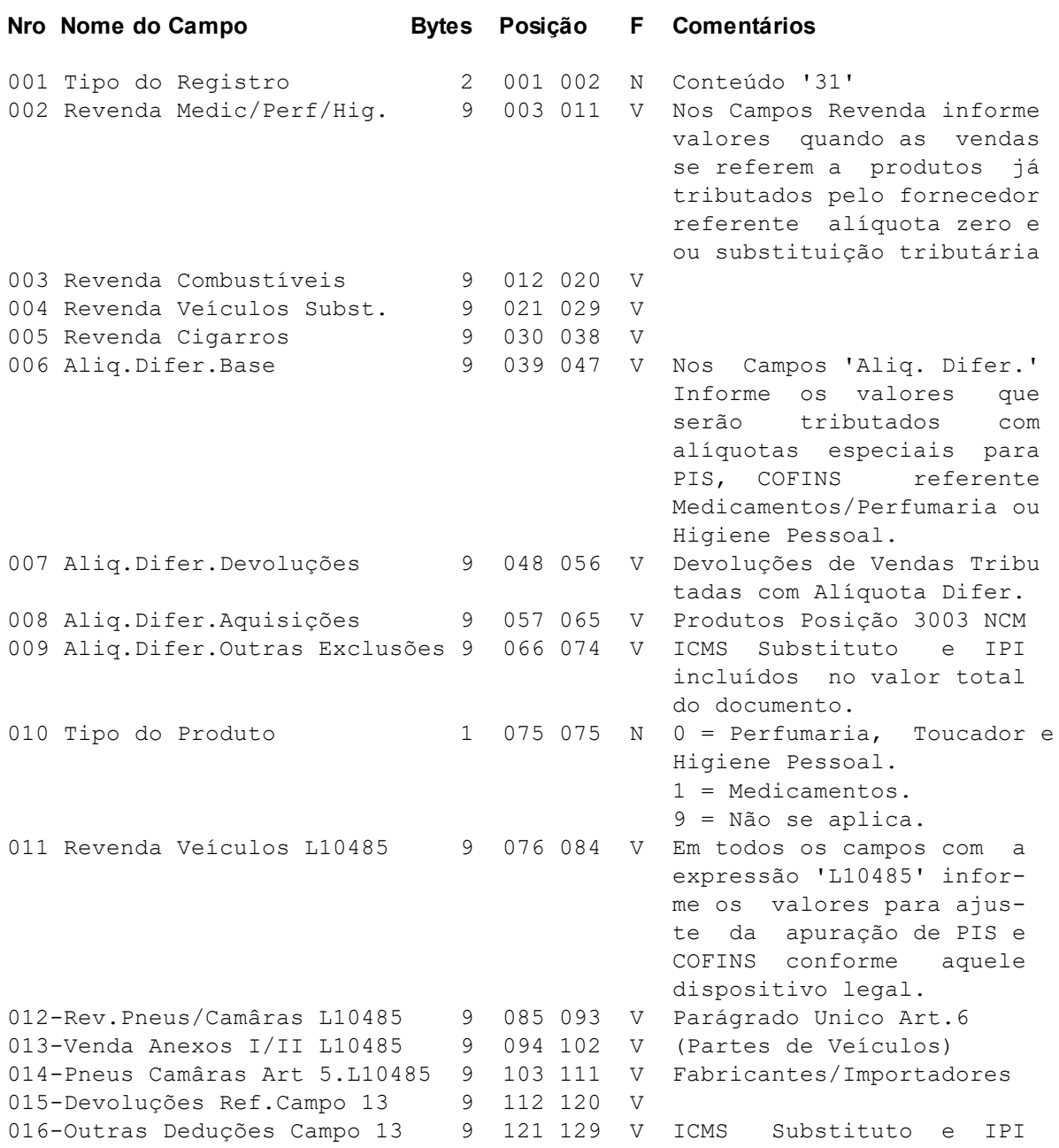

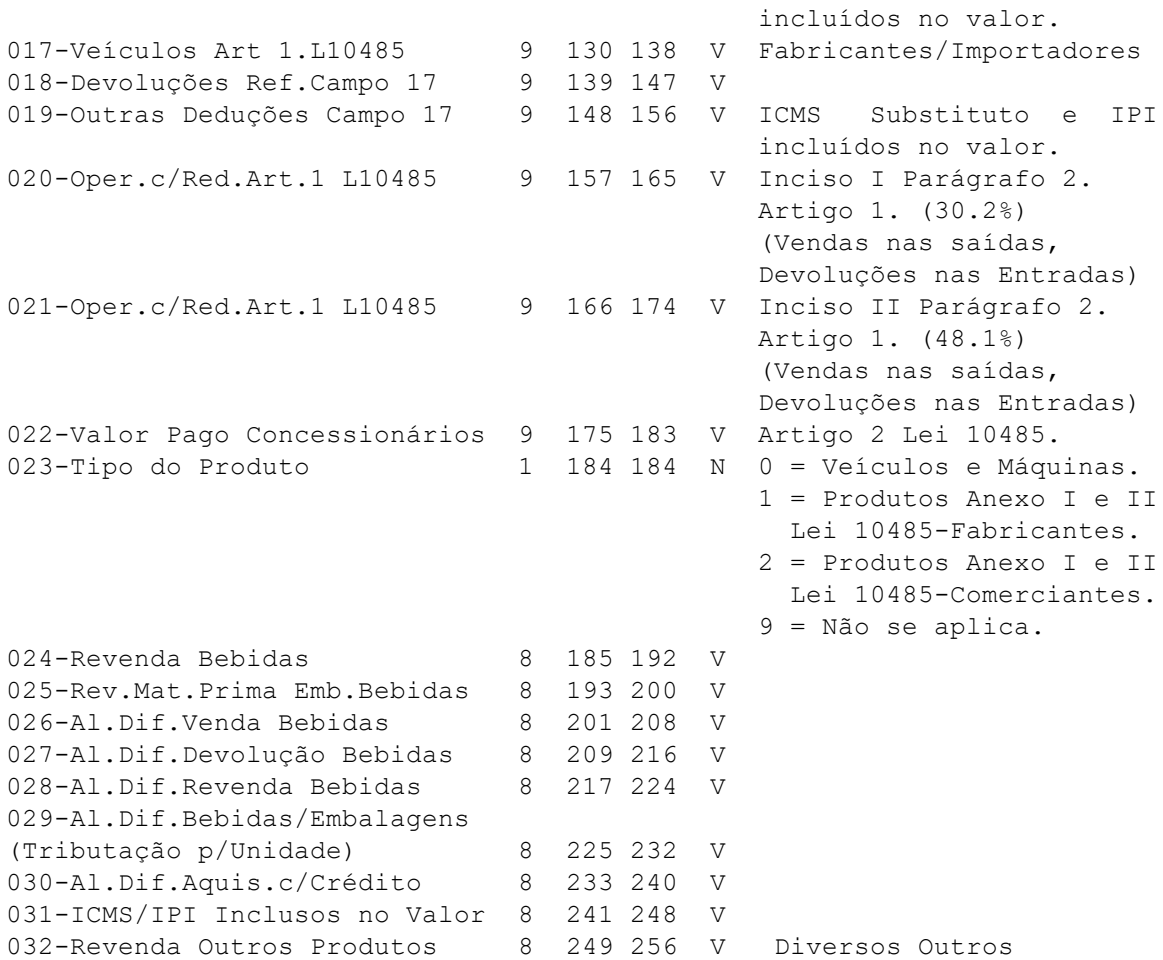

Este registro somente será necessário para aquelas empresas que tributam o PIS/COFINS com alíquota diferenciada conforme Leis 10.147/2001 e 10. 485/2002, ou que comercializam produtos que já foram tributados pelo PIS/ COFINS, na fonte pelo fornecedor por substituição tributária, ou alíquota diferenciada/zero.

### <span id="page-22-0"></span>**Registro Tipo 31A - Complemento Registro 31**

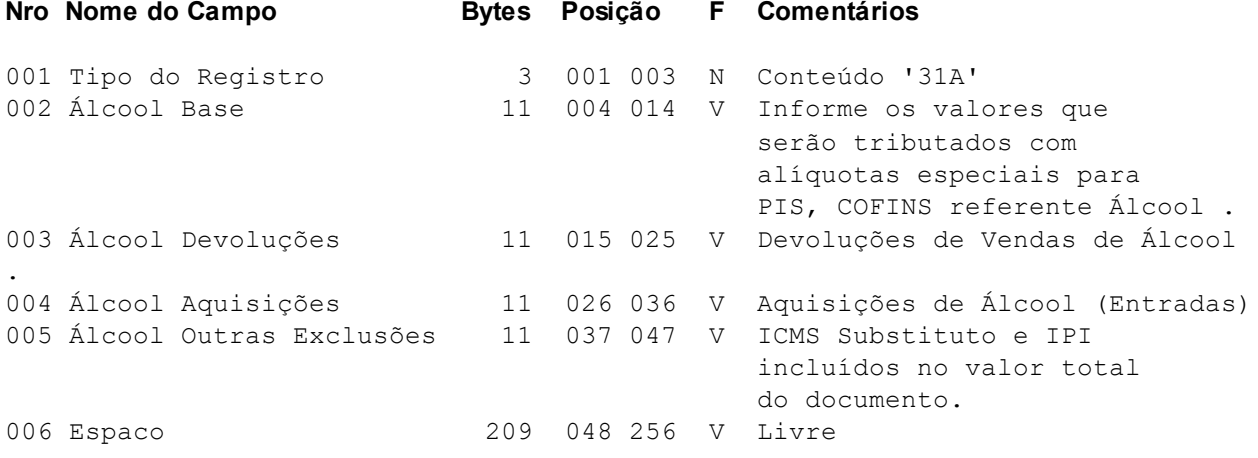

Este registro somente será necessário para aquelas empresas que tributam o PIS/COFINS com alíquota diferenciada.

### <span id="page-23-0"></span>**Registro Tipo 32 - Detalhamento de Transportes de Cargas**

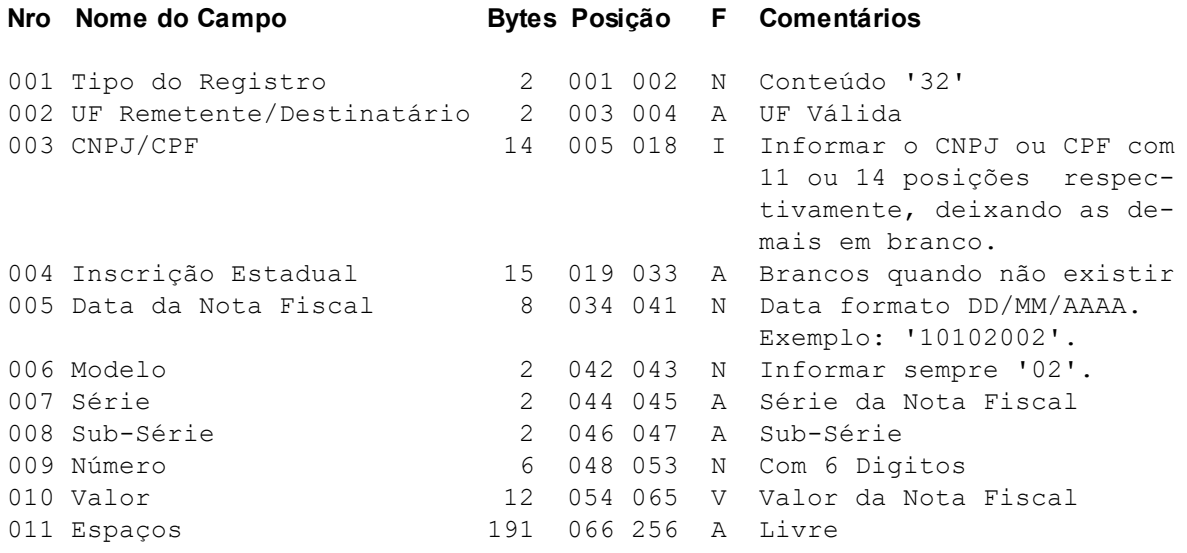

Informar neste(s) registro(s) os dados das Notas Fiscais que acobertam o Transporte de cargas, conforme orientações do Registro Tipo 71 do Convênio ICMS 57/95. Para cada Nota Fiscal incluir um registro. Os dados devem ser do remetente quando o tomador do serviço for o destinatário, ou do destinatário quando o tomador for o remetente.

### <span id="page-23-1"></span>**Registro Tipo 33 - Detalhamento de Serviços**

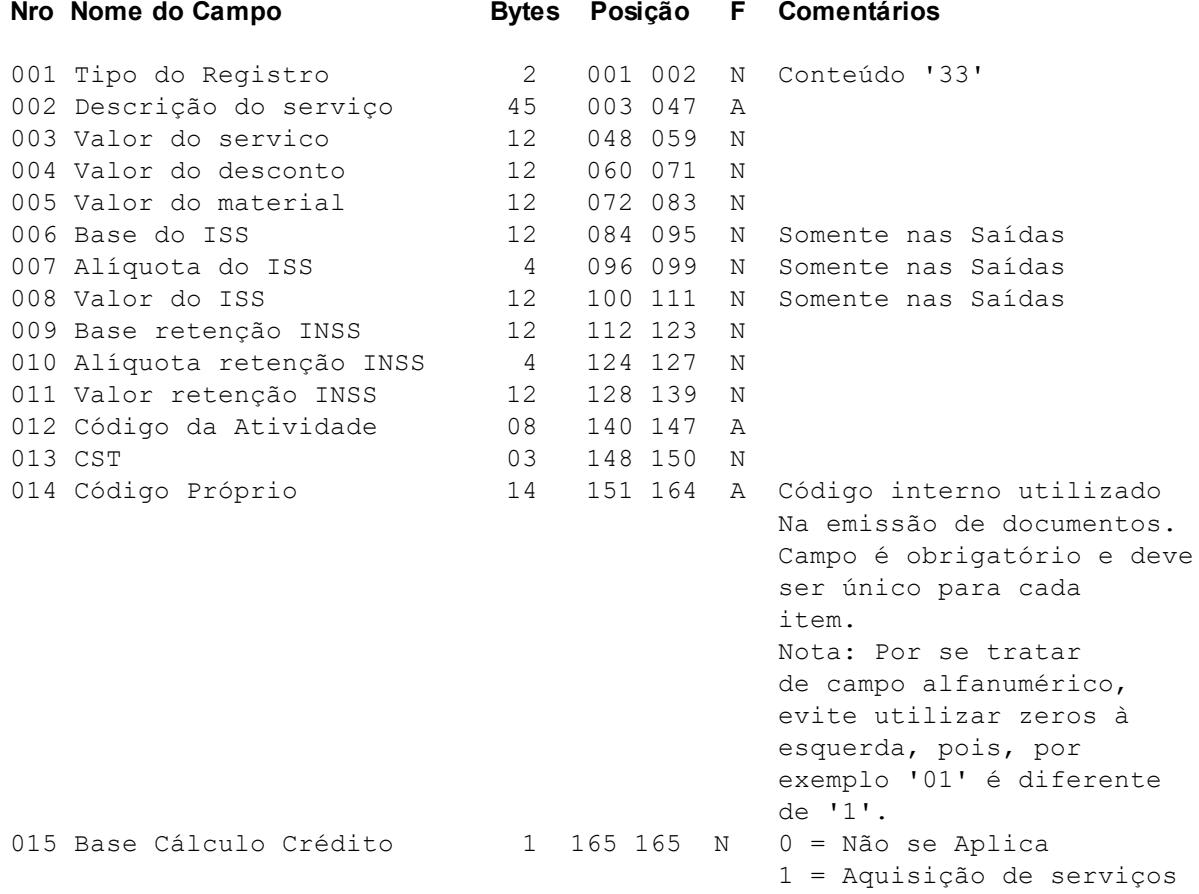

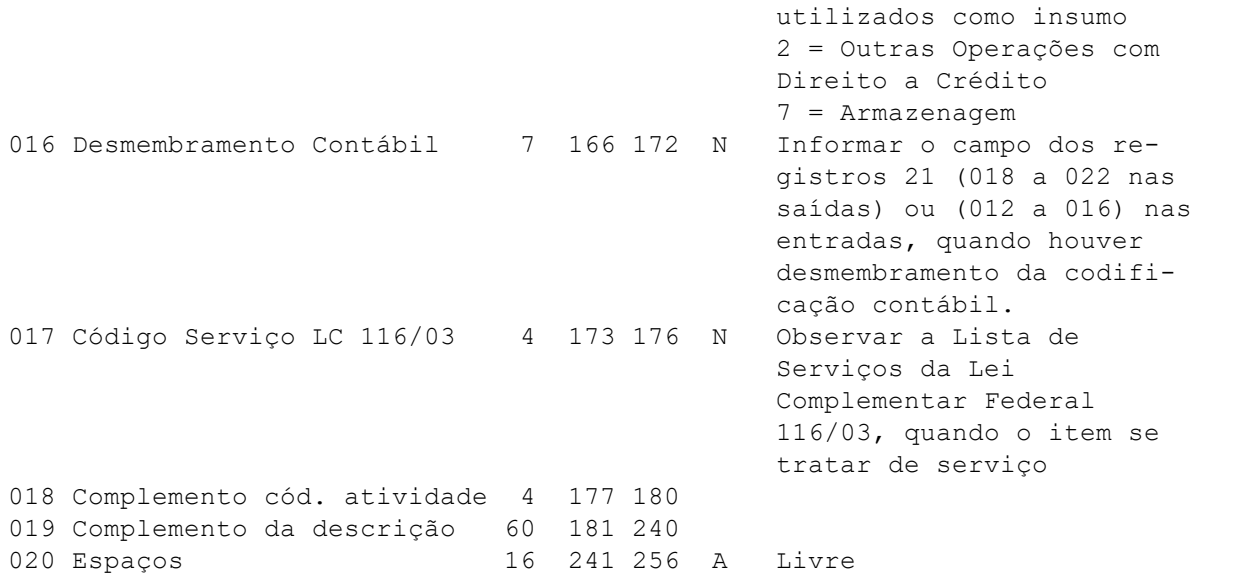

Este registro serve para geração de informações para a Receita Federal é para o INSS. Obrigatório para os modelos 10 e 11.

### <span id="page-24-0"></span>**Registro Tipo 34 - Detalhamento de Alíquotas de CSLL**

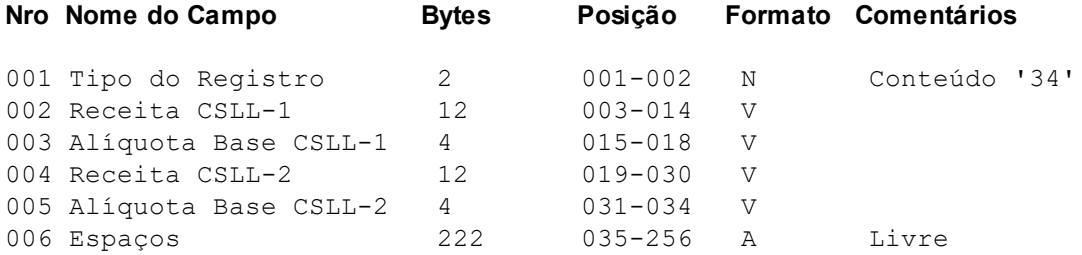

Este registro (opcional) serve para detalhamento de base p/Contribuição Social, sendo que a soma dos campos 02 e 04 deve ser igual ao campo 02 (Valor Contábil) do Registro 21. As alíquotas permitidas são 12.00, 32.00 e 0.00. Este registro deve ser informado quando o campo 09 do Registro 20 (Histórico identificador) indicar um histórico que permita detalhar a base de Contribuição Social.

## <span id="page-24-1"></span>**Registro Tipo 35 - Retenções:**

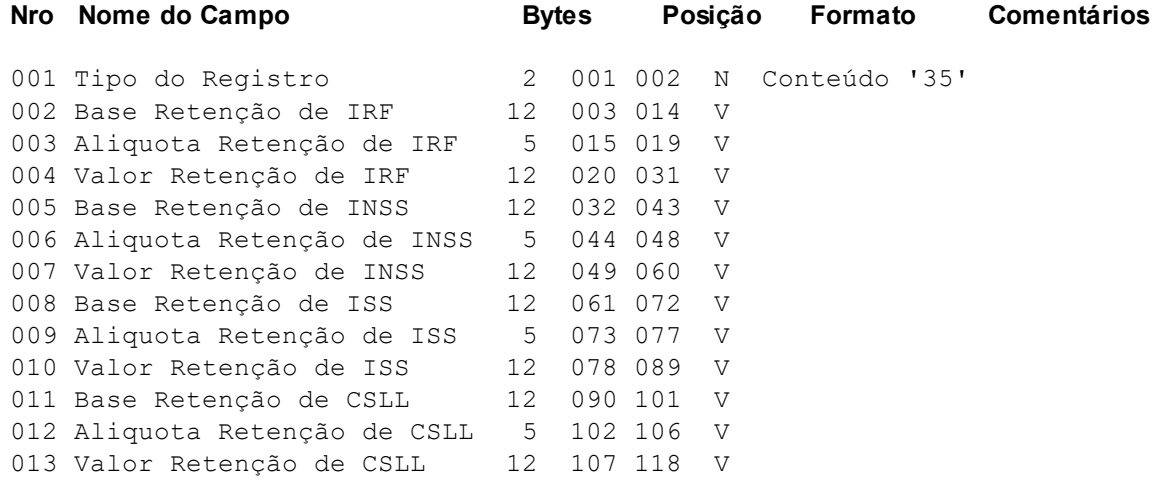

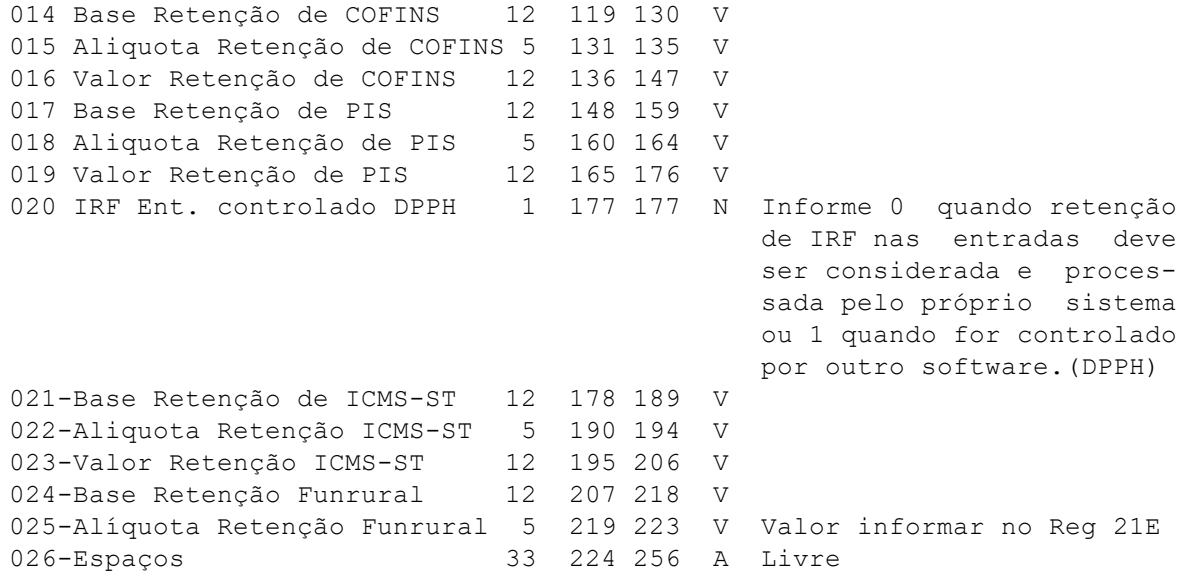

Informar este registro quando o documento possuir retenção de um ou maisimpostos relacionados acima.

#### <span id="page-25-1"></span>**Registro Tipo 36E - Valores de PIS/COFINS Não-Cumulativos**

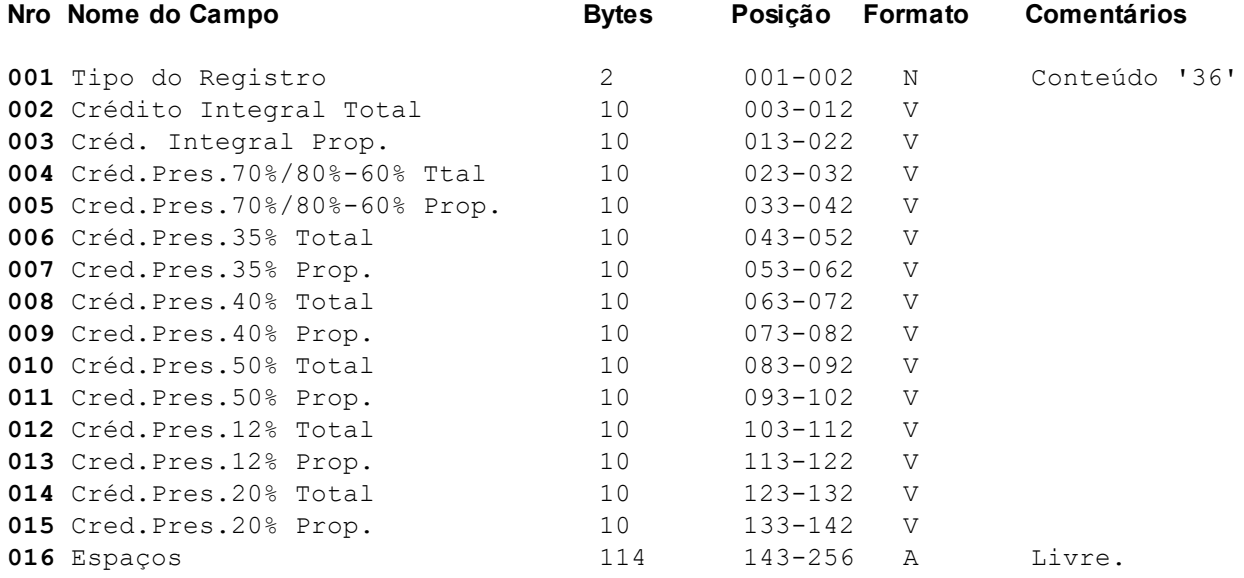

A partir de 12/2002-PIS ou 02/2004-COFINS este registro será necessário quando for preciso detalhar os créditos de um mesmo documento para PIS ou COFINS não cumulativos quando a empresa apurar nesta modalidade. Utilize estes campos para desmembrar diferentes tipos de créditos para a apuração do PIS/COFINS não cumulativos em um mesmo documento/lcto de entrada. Os créditos proporcionais se referem àquelas atividades que estejam sujeitas à tributação por substituição tributária e ou cobrança monofásica da contribuição, simultaneamente com a não cumulatividade. Todos os valores informados devem se referir ao valor passível para crédito já descontado de impostos e deduções, como IPI e ICMS Substituto.

## <span id="page-25-0"></span>**Registro Tipo 36S - Valores de PIS/COFINS Não-Cumulativos**

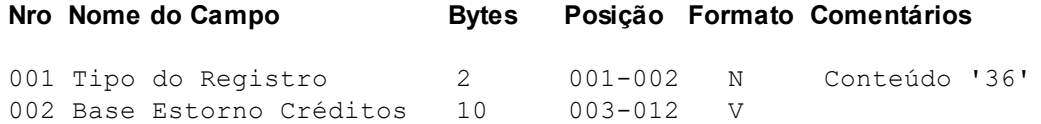

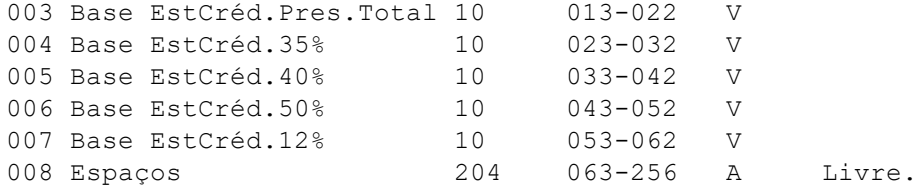

Utilize estes campos para informar valores de estorno de créditos para casos de devolução de compras que tiveram mercadorias com crédito e também sem crédito do PIS/COFINS não cumulativos em um mesmo documento **ATENÇÃO:** No caso deste registro não ser informado, ou informado com valor zero e o CFOP for devolução, o sistema considera o Valor Contábil como base para estorno de créditos.

### <span id="page-26-0"></span>**Registro Tipo 37 – Desmembramento de Valores do SIMPLES NACIONAL**

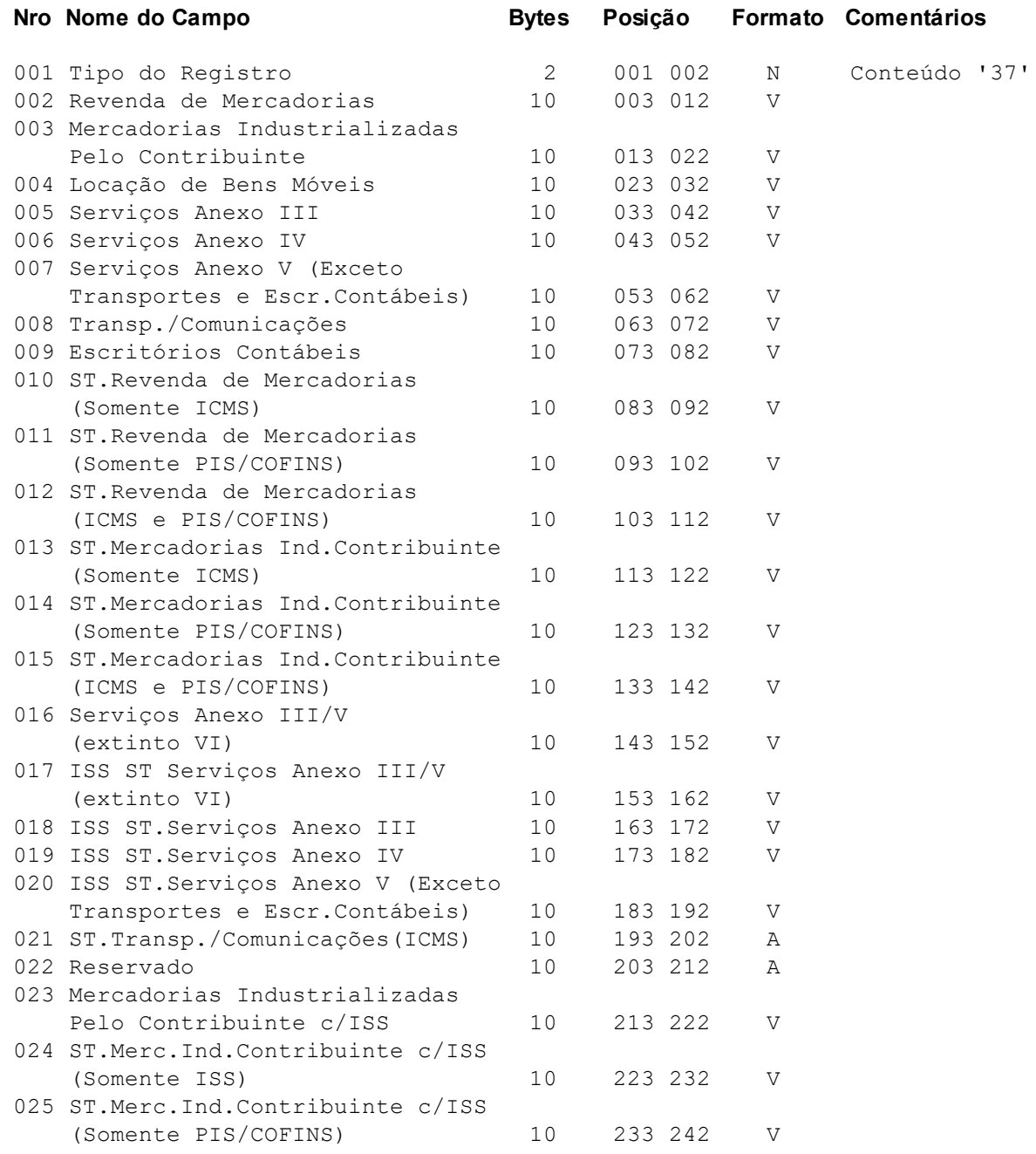

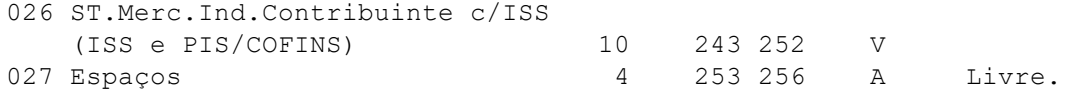

**ATENÇÃO:**Os campos 10 a 22 e 24 a 26 se referem a valores de Substituição Tributária. Os campos 10 a 15, e 24 a 26 devem ser informados classificados e agrupados conforme combinação de impostos (Somente ICMS/ISS, Somente PIS/COFINS e ICMS/ ISS PIS/COFINS). Para o caso de lançamentos de entradas, o sistema somente aceitará históricos com tipos: 'R', 'I' ou 'D', sendo que nos tipos 'D', somente poderá haver valores nos campos que representam os itens 'R' e 'I'. Utilize este registro para informar valores para cálculo do SIMPLES NACIONAL. Observe que este registro somente será obrigatório para históricos configurados para detalhar valores do SIMPLES NACIONAL, ou para históricos que necessitem informar valores de Substituição Tributária.

#### <span id="page-27-0"></span>**Registro Tipo 38 – Informações de Faturamento**

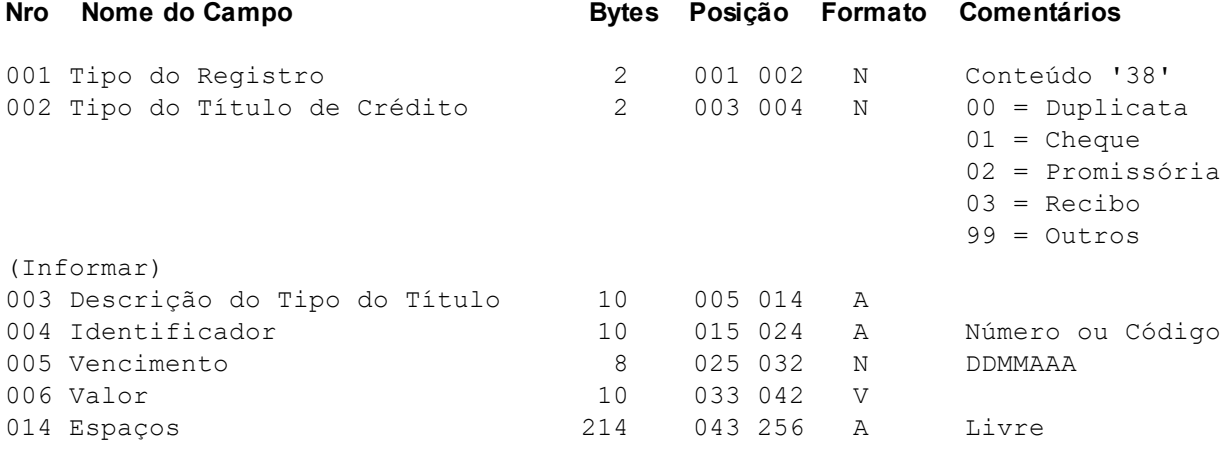

Utilize este registro para informar detalhes de faturamento quando a forma de pagamento da operação for a prazo.

#### <span id="page-27-1"></span>**Registro Tipo 39 - Desmembramento Simples Nacional**

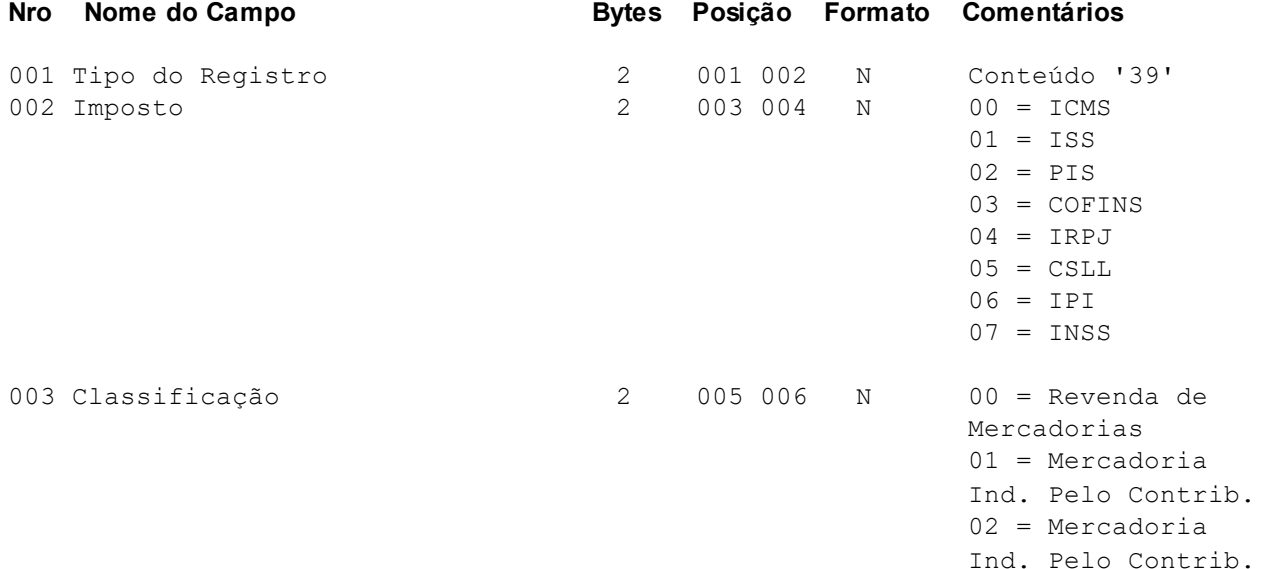

com ISS

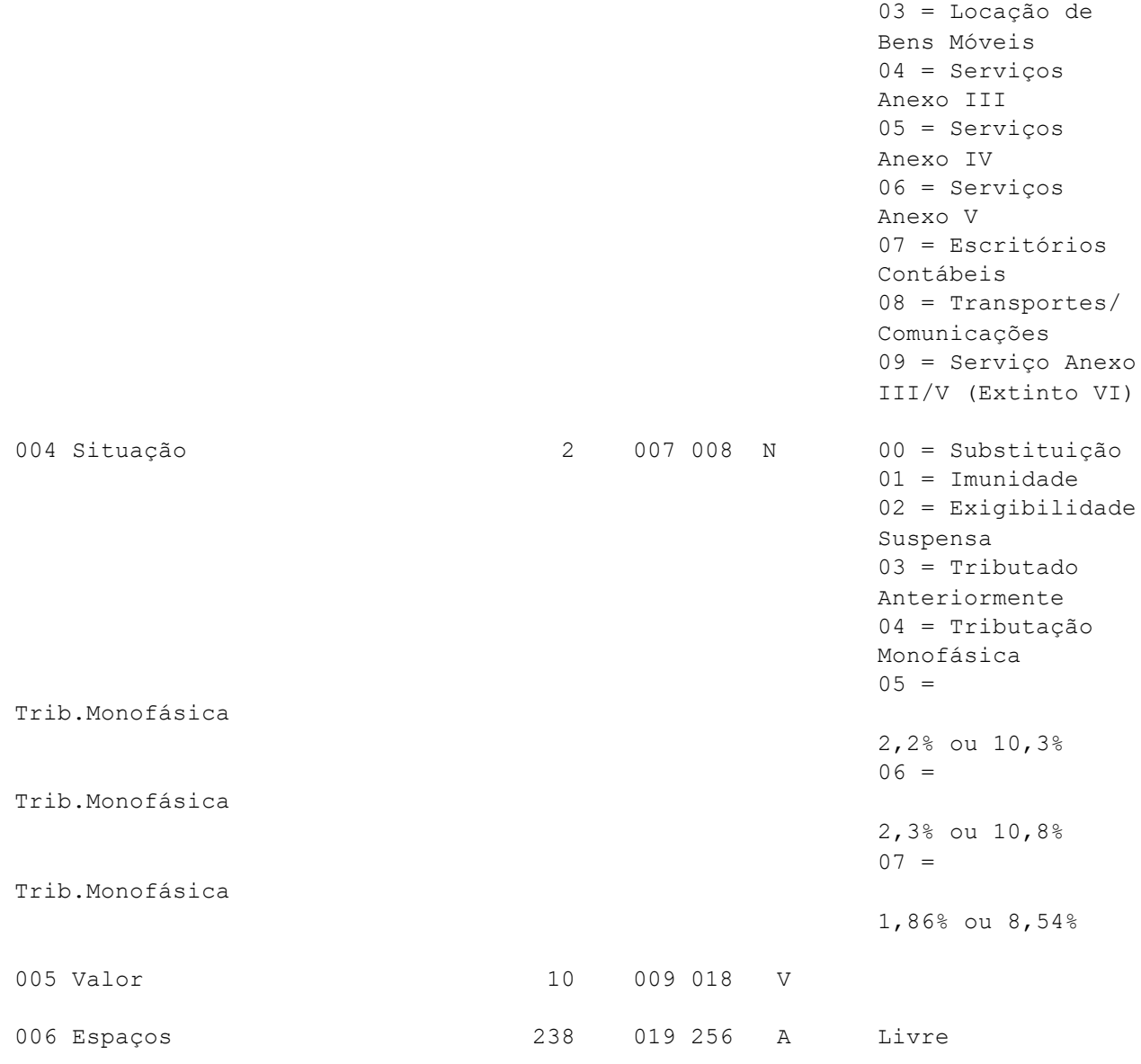

#### **Campo Situação - Possíveis usos:**

 = Substituição: ICMS, ISS, PIS, COFINS. = Imunidade: ICMS, ISS, PIS, COFINS, IRPJ, CSLL, IPI, INSS. = Exigibilidade Suspensa: ICMS, ISS, PIS, COFINS, IRPJ, CSLL, IPI, INSS. = Tributado/Encerrado Anteriormente: ICMS, COFINS. = Tributação Monofásica: PIS, COFINS. = Tributação Monofásica 2,2% ou 10,3%: PIS, COFINS. = Tributação Monofásica 2,3% ou 10,8%: PIS, COFINS. = Tributação Monofásica 1,86% ou 8,54%: PIS, COFINS.

### <span id="page-28-0"></span>**Registro Tipo 40 – Desmembramento Alíquotas ICMS**

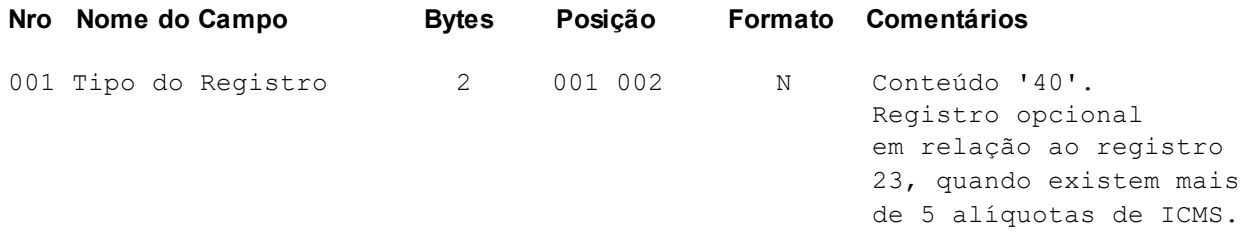

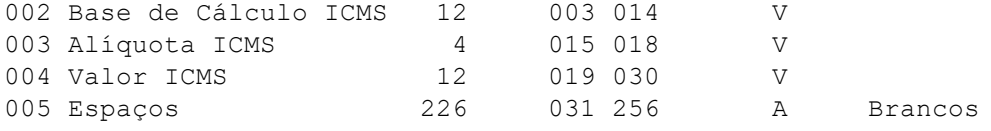

# <span id="page-29-0"></span>**Registro Tipo 41 – Bilhetes de Passagem/Resumo Mov.Diário (SPED)**

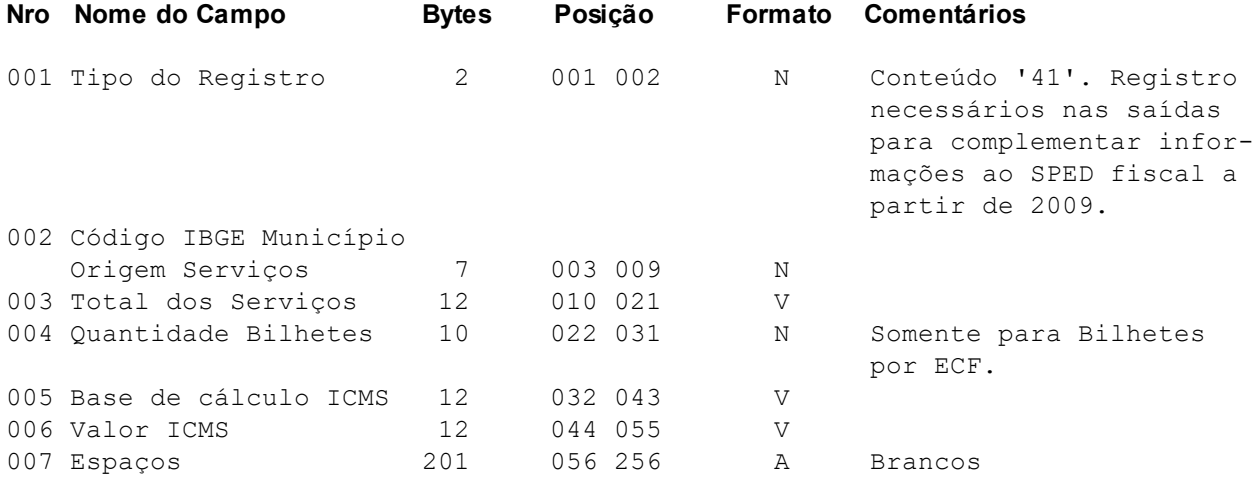

# <span id="page-29-1"></span>**Registro Tipo 42 – Resumo Movimento Diário (SPED)**

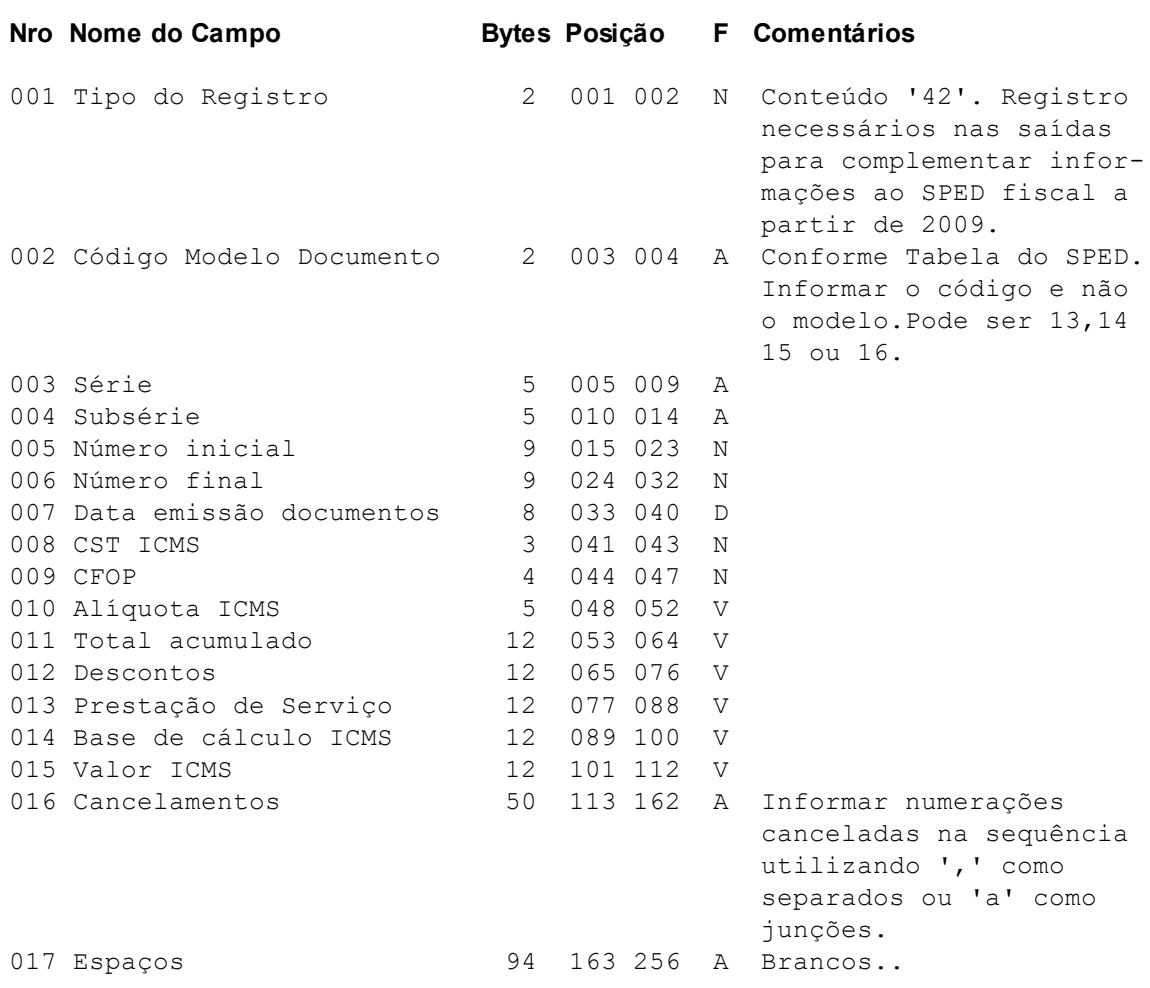

# <span id="page-30-0"></span>**Registro Tipo 44 – Demais Entidades (SPED)**

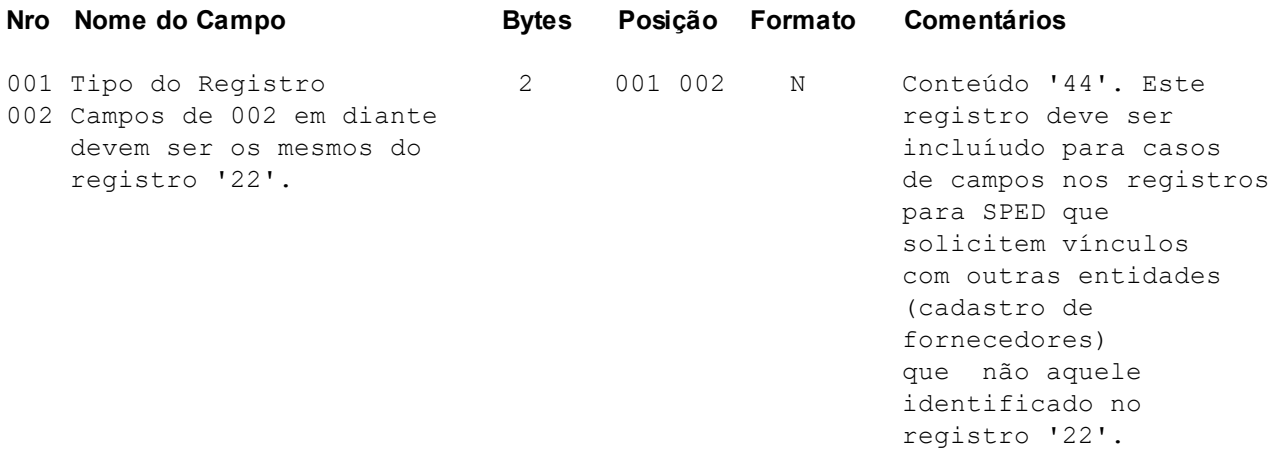

# <span id="page-30-1"></span>**Registro Tipo 45 - Energia/Comunic./Tele/Água Gás Canalizados(SPED)**

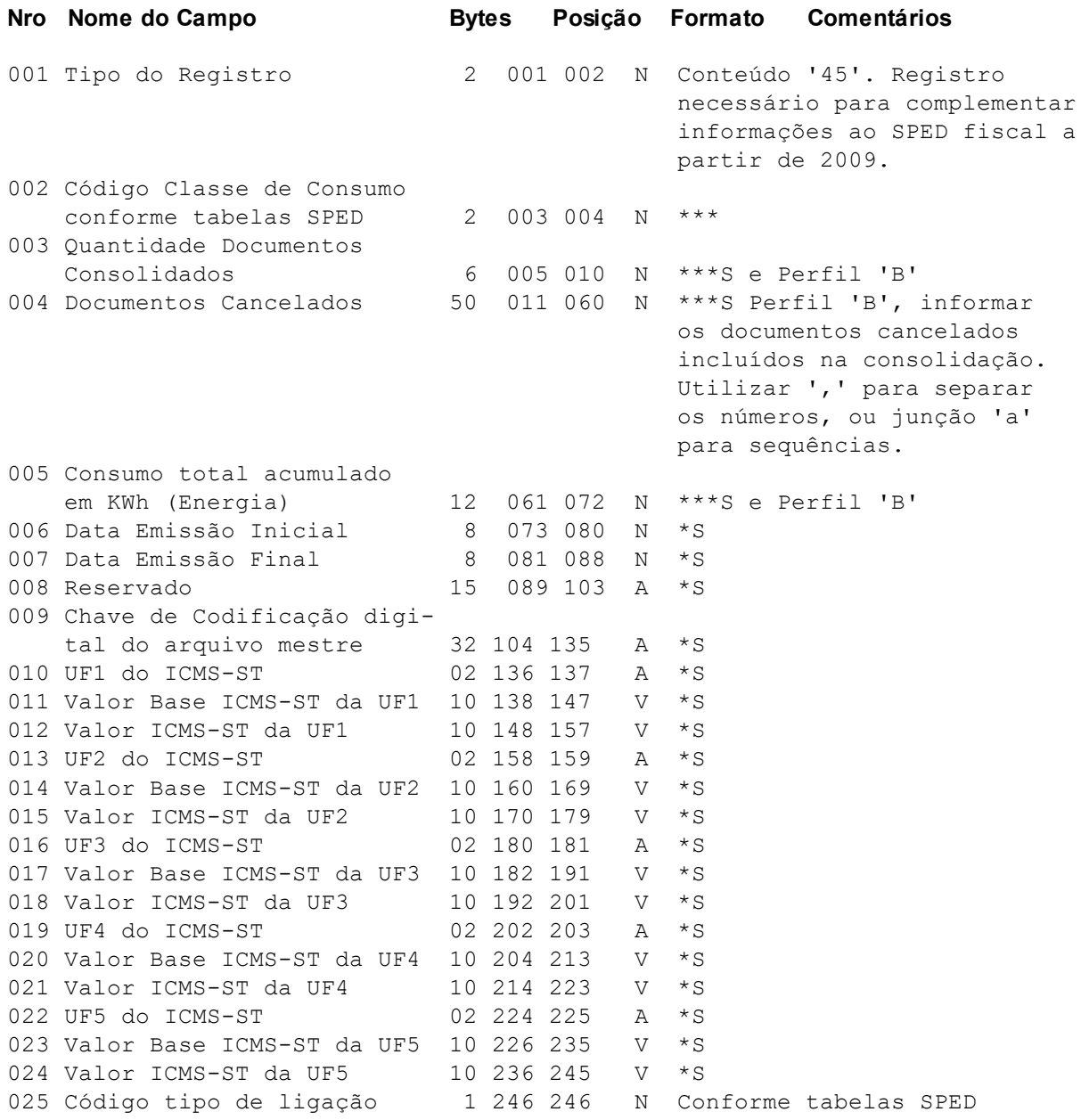

 Código grupo de tensão 02 247 248 N Conforme tabelas SPED Código tipo de assinante 02 249 250 N Conforme tabelas SPED Tipo de Receita 1 251 251 N \*\*\*\*S TABELA L Espaços 5 252 256 A Brancos Somente para empresas enquadradas no Convênio ICMS 115/03 \*\* = Exceto para empresas enquadradas no Convênio ICMS 115/03 \*\*\*\* = Somente para modelos de documentos 21 e 22 S = Este campo é importado somente nas Saídas TABELA L - Tipo de Receita = Receita própria - serviços prestados; = Receita própria - cobrança de débitos; = Receita própria - venda de serviço pré-pago - faturamento de períodos anteriores; = Receita própria - venda de serviço pré-pago - faturamento no período; = Outras receitas próprias de serviços de comunicação e telecomunicação; = Receita própria - co-faturamento; = Receita própria - serviços a faturar em período futuro; = Outras receitas próprias de natureza não-cumulativa; = Outras receitas de terceiros = Outras receitas

## <span id="page-31-0"></span>**Registro Tipo 45 - Energia/Comunic./Tele/Água Gás Canalizados(SPED) - Complementar**

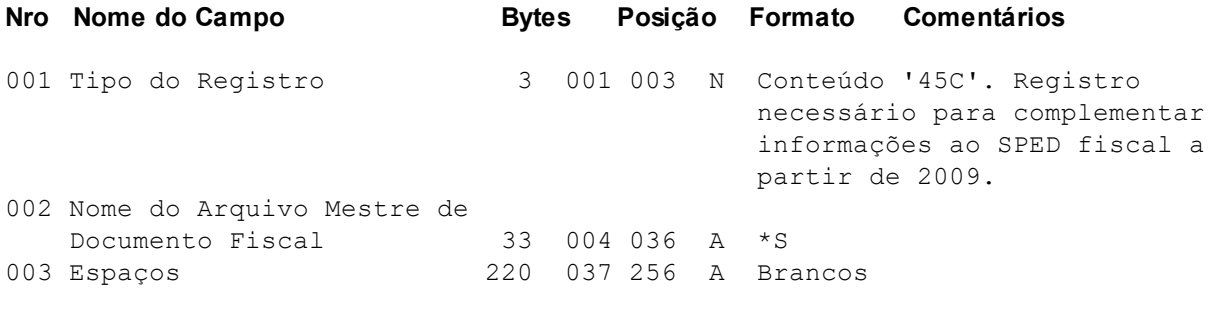

S = Este campo é importado somente nas Saídas

#### <span id="page-31-1"></span>**Registro Tipo 46 – Terminal Faturado**

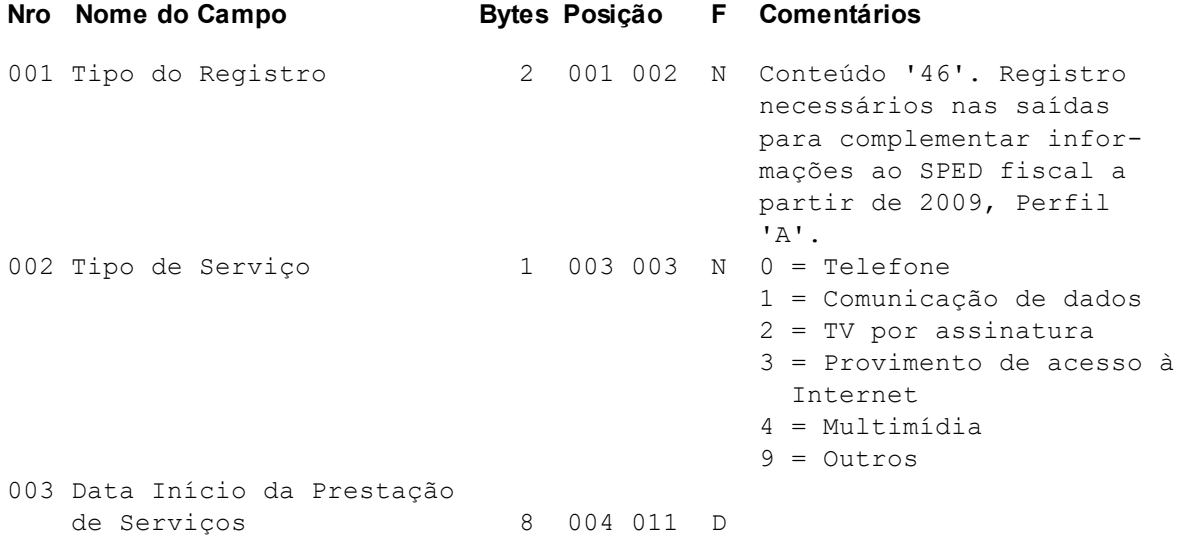

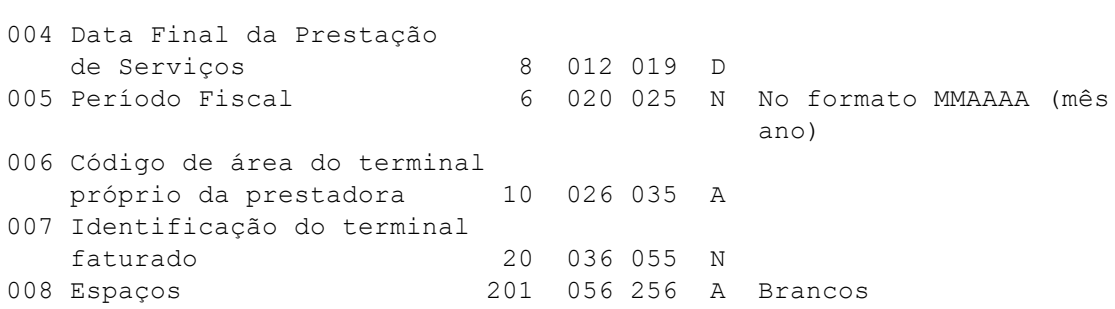

# <span id="page-32-0"></span>**Registro Tipo 47S - Transportes de Cargas (SPED)**

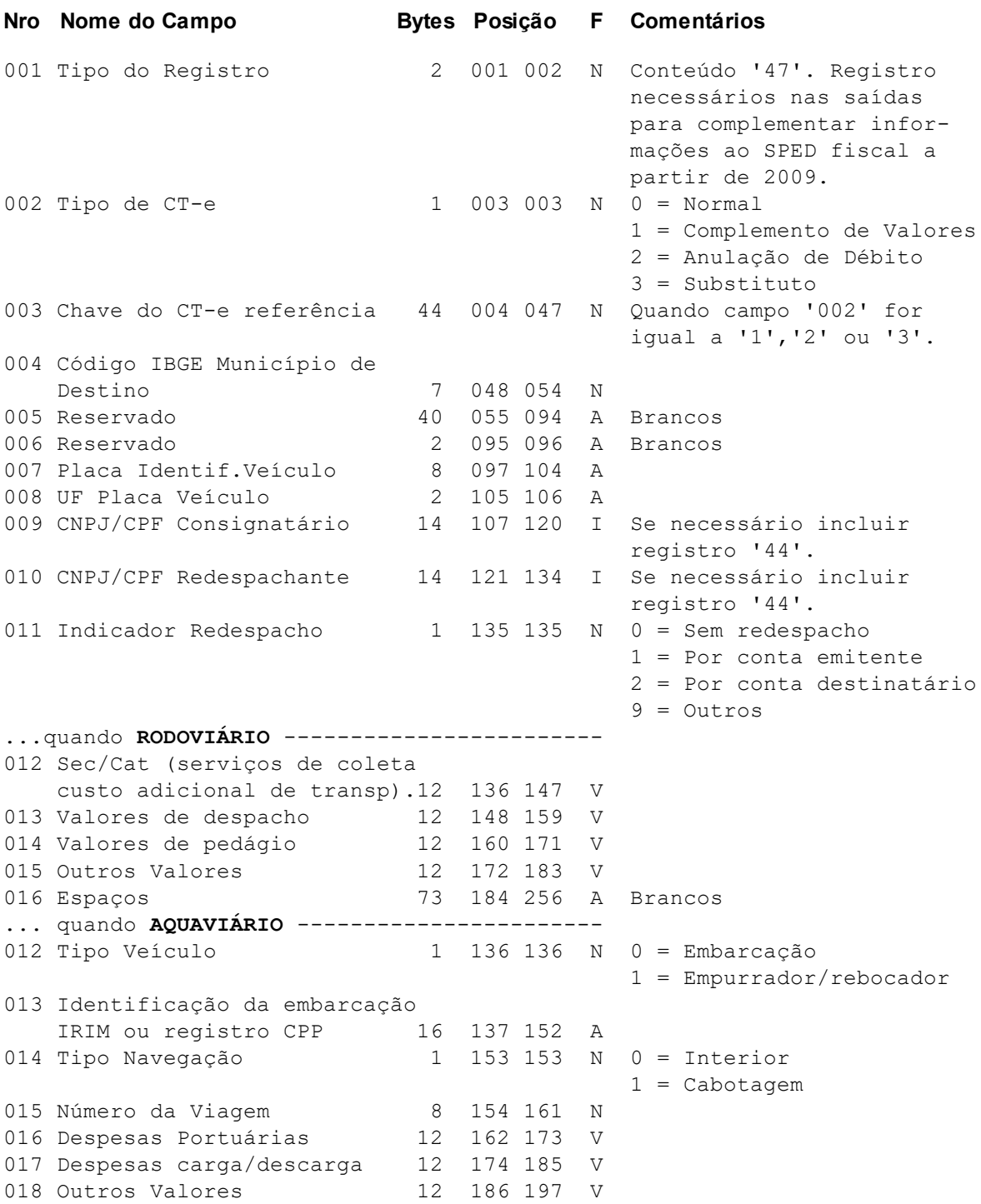

019 Adicional frete para renovação marinha mercante 12 198 209 V 020 Espaços 47 210 256 A Brancos ... quando AÉREO ----------------------------012 Identificação da aeronave 30 136 165 A 013 Número do voô 6 166 173 N 014 Tipo de tarifa 1 174 174 1 0 = Exp  $1 =$  Enc  $2 = C \cdot I$  $9 = 0$ utra 015 Peso Taxado 8 175 182 Q2 016 Taxa Terrestre 12 183 194 V 017 Taxa de redespacho 12 195 206 V 018 Outros Valores 12 207 218 V 019 Taxa 'ad valorem' 12 219 230 V 020 Espaços 26 231 256 A Brancos ... quando **MULTIMODAL** ----------------------012 Registro do Operador de Transporte Multimodal 20 136 155 A 013 Natureza do Frete 1 156 156 N 0 = Negociável 1 = Não negociável 014 Gerenciamento de risco 12 157 168 V 015 Pedágio 12 169 180 V 016 Outros Valores 12 181 192 V 017 Espaços 64 193 256 A Brancos

### <span id="page-33-0"></span>**Registro Tipo 47E - Transportes de Cargas (SPED)**

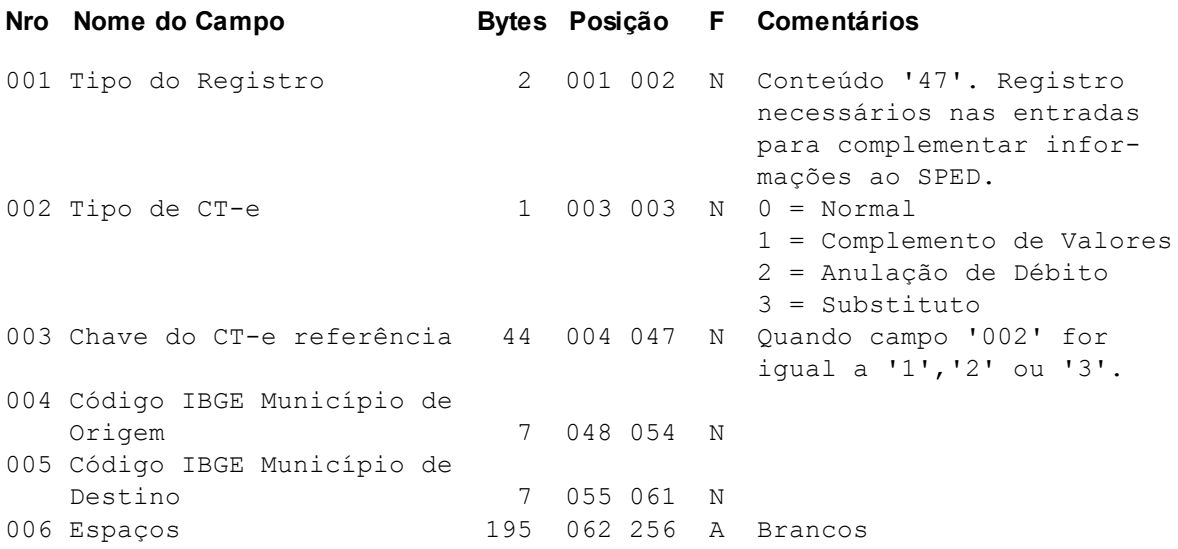

### <span id="page-33-1"></span>**Registro Tipo 48 – Modais (SPED)**

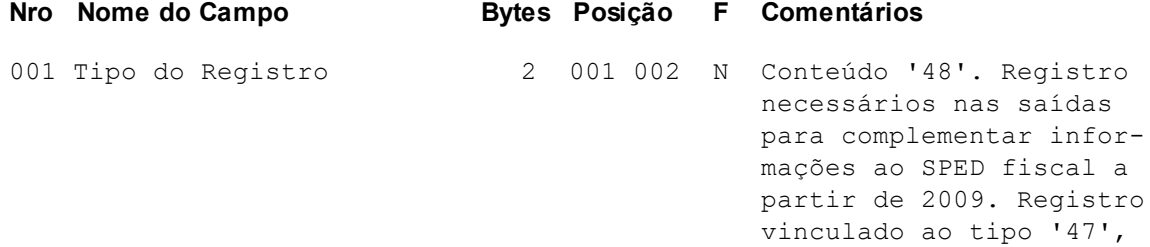

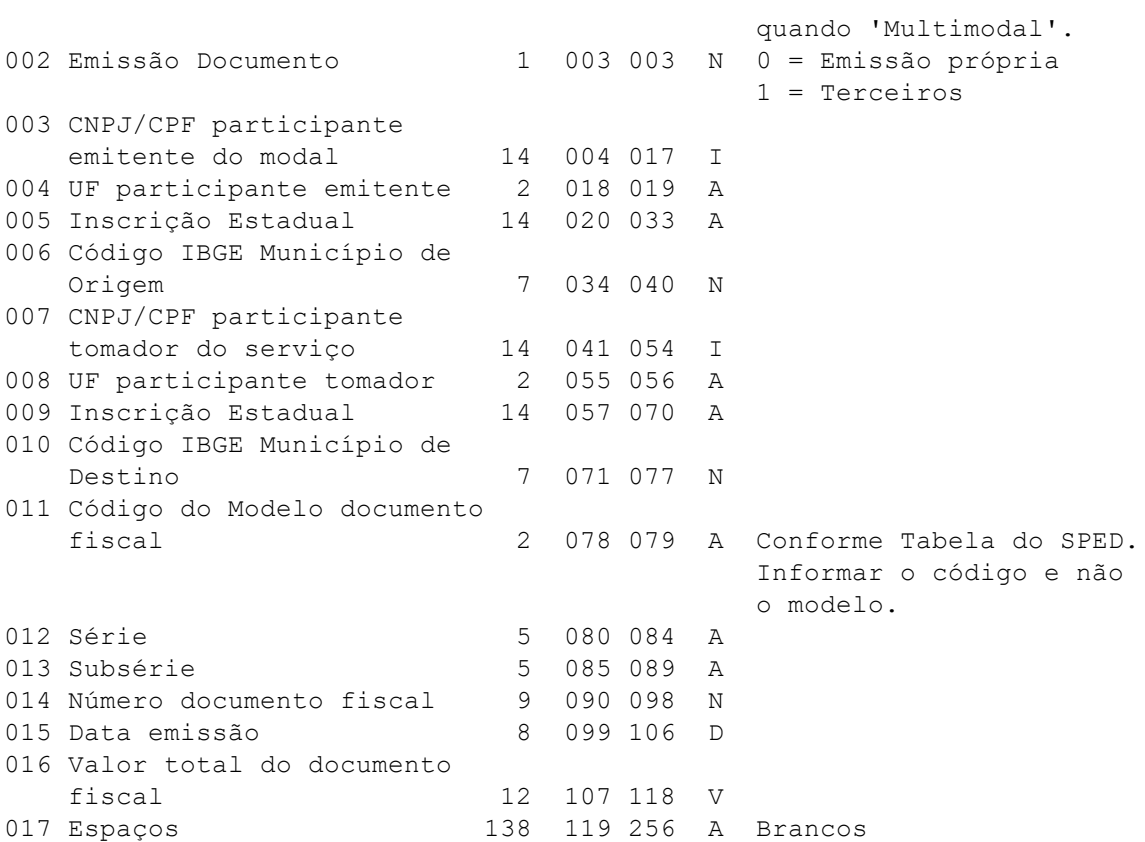

# <span id="page-34-0"></span>**Registro Tipo 49 – Carga Transportada (SPED)**

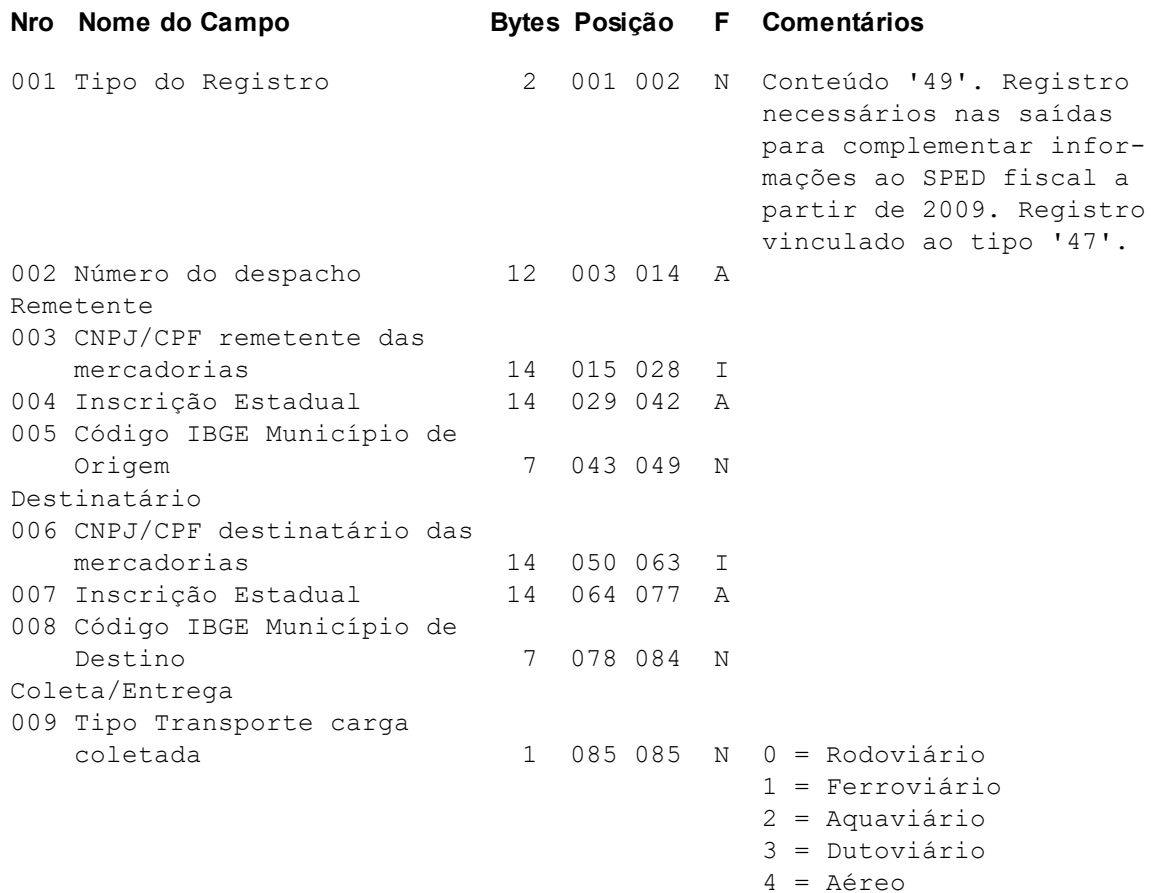

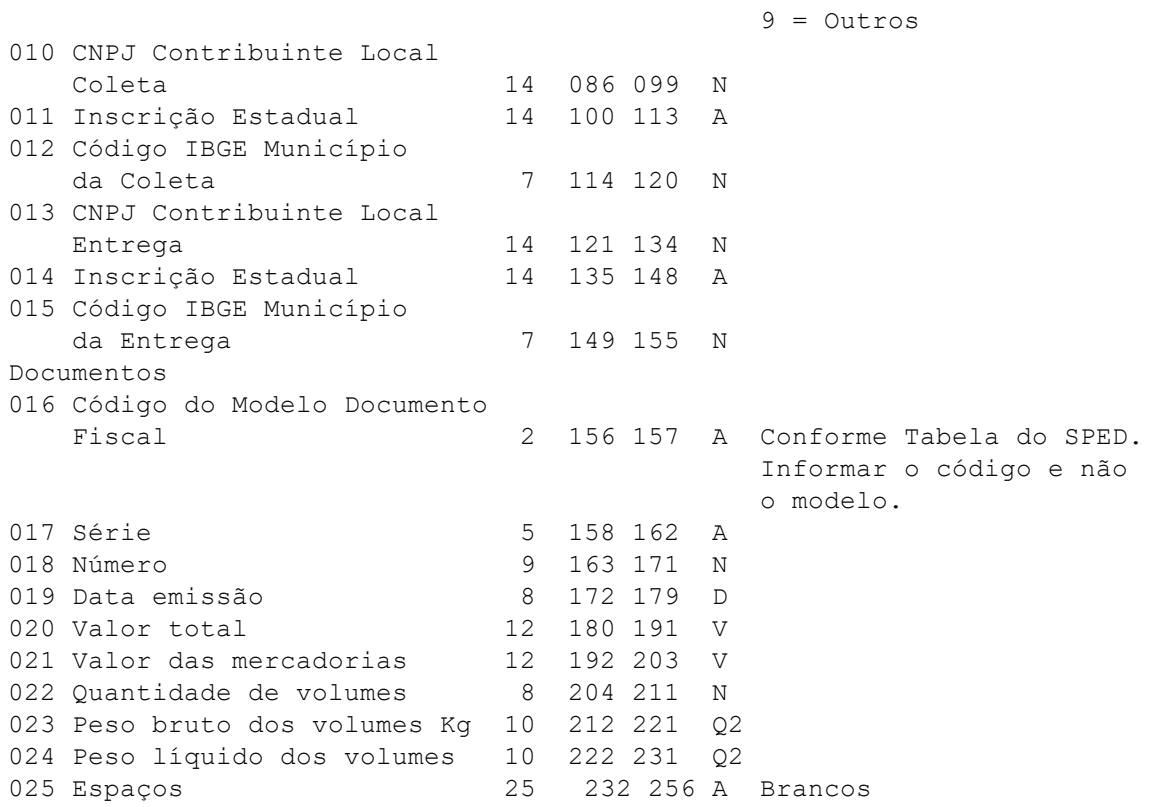

# <span id="page-35-0"></span>**Registro Tipo 50 – Informações Complementares (SPED)**

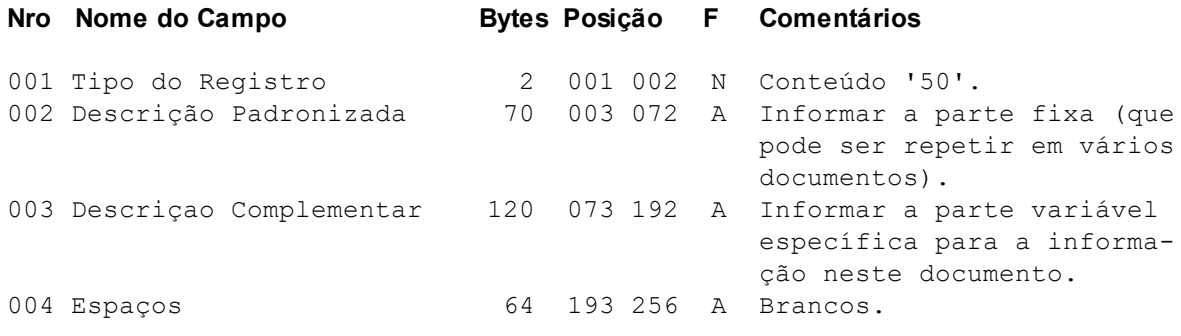

# <span id="page-35-1"></span>**Registro Tipo 51 – Processo Referenciado (SPED)**

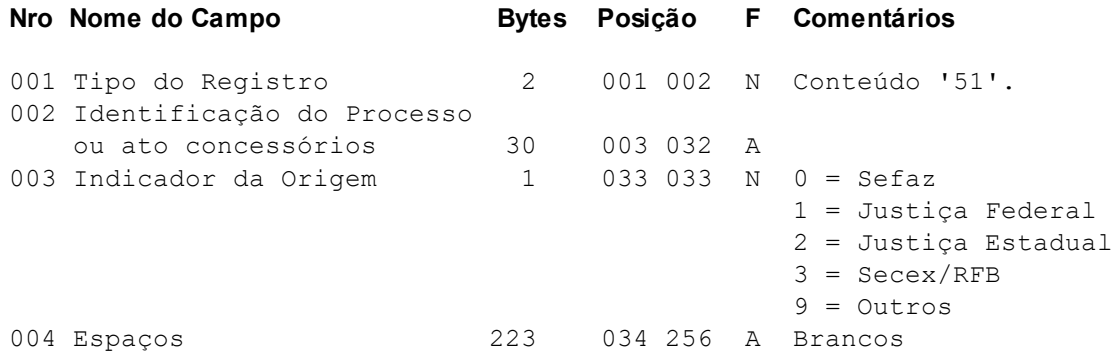

# <span id="page-36-0"></span>**Registro Tipo 52 – Documento de Arrecadação Referenciado (SPED)**

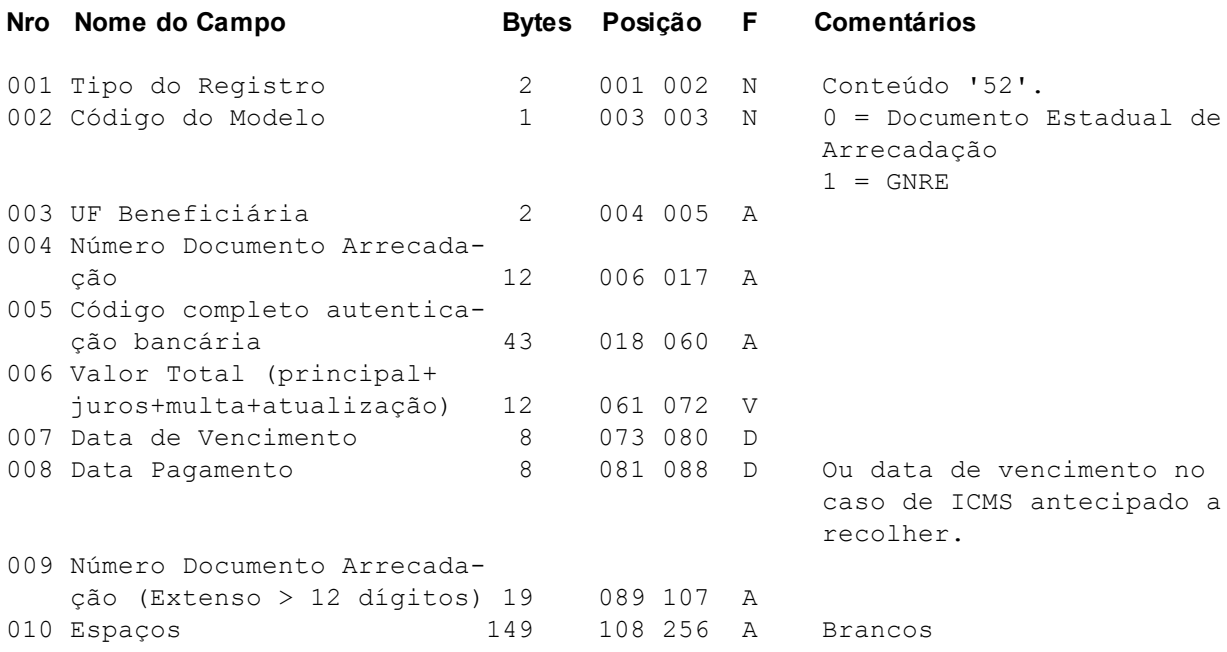

# <span id="page-36-1"></span>**Registro Tipo 53 – Documento Fiscal Referenciado (SPED)**

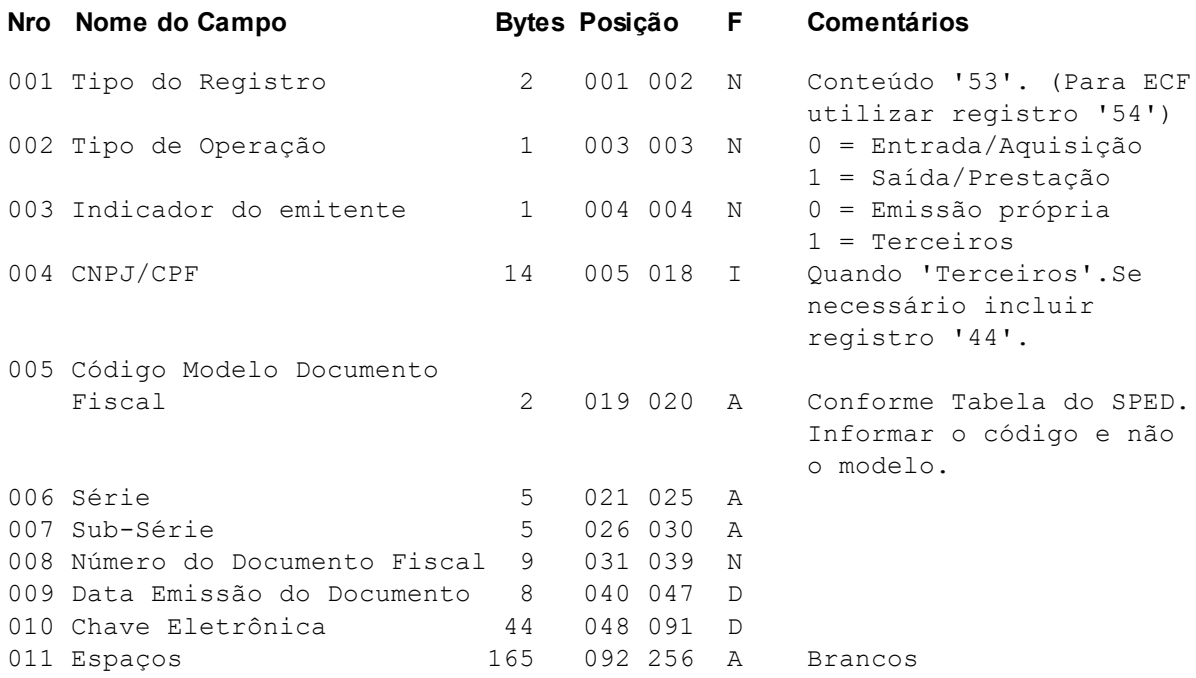

# <span id="page-36-2"></span>**Registro Tipo 54 – Cupom Fiscal Referenciado (SPED)**

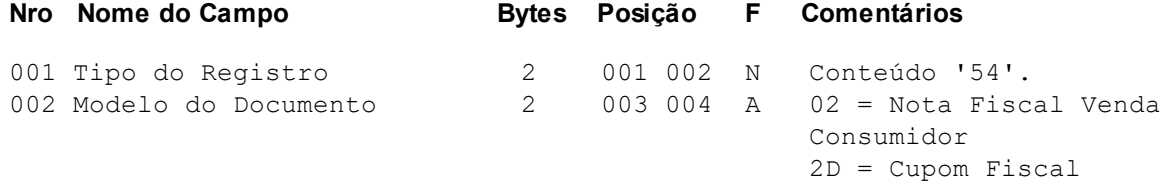

2E = Cupom Fiscal Bilhete de Passagem

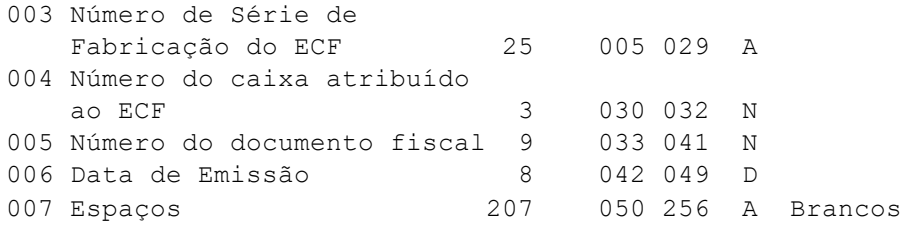

## <span id="page-37-0"></span>**Registro Tipo 55 – Local de Coleta e Entrega (SPED)**

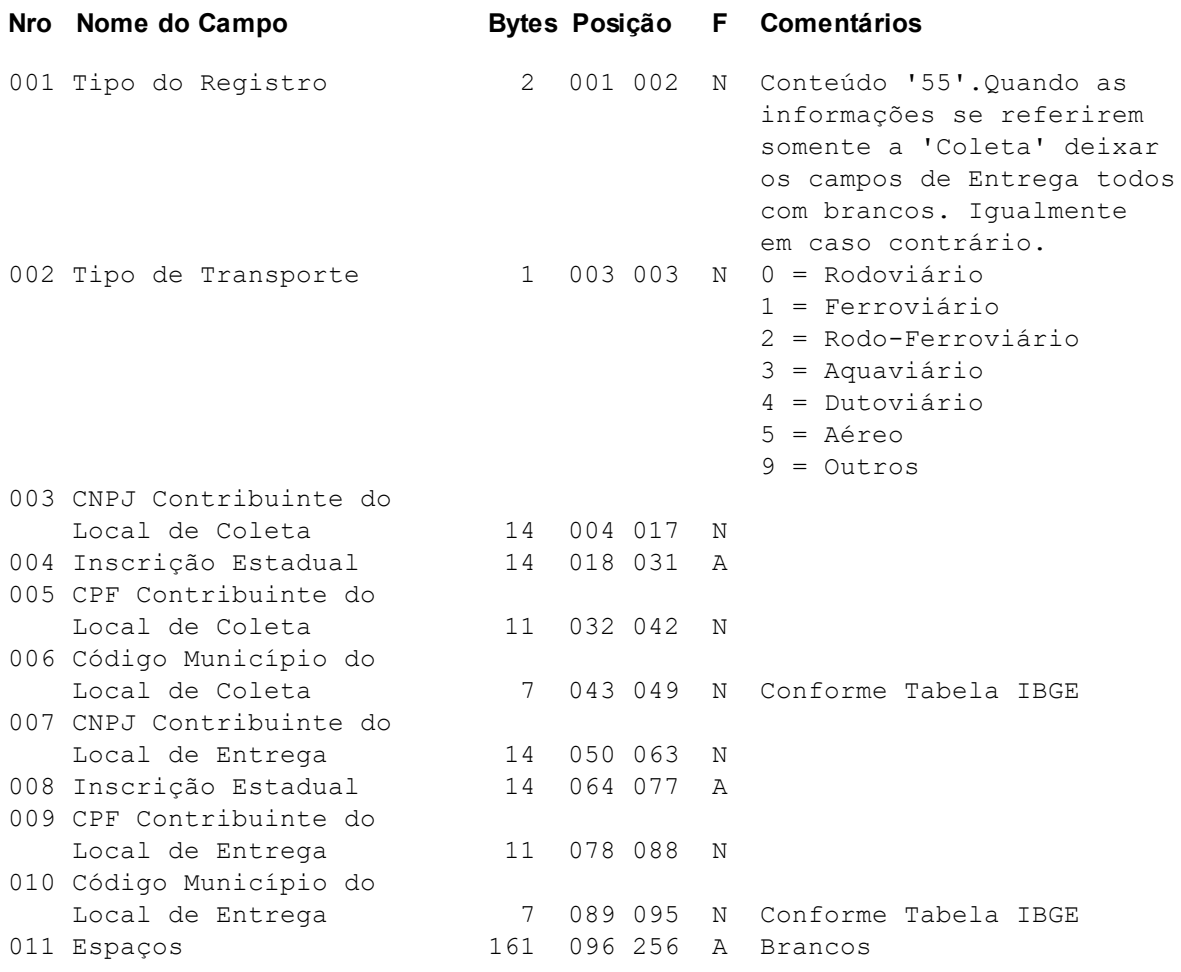

# <span id="page-37-1"></span>**Registro Tipo 58 – Operações de Importação (SPED)**

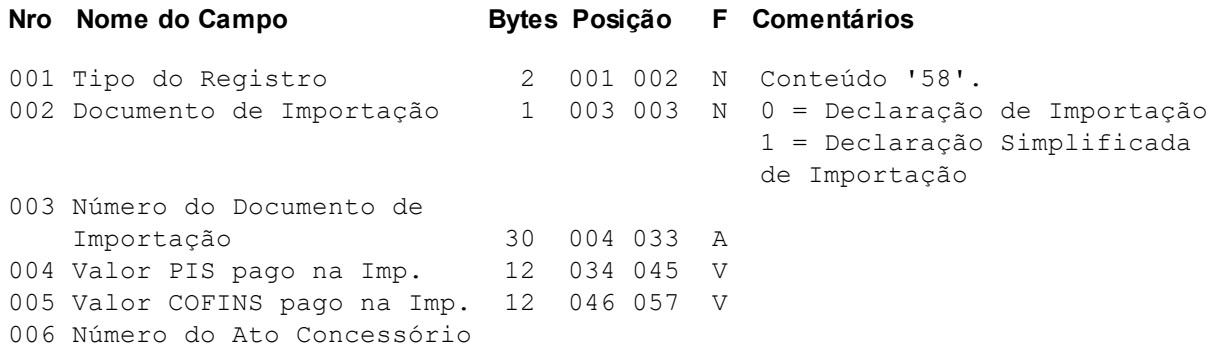

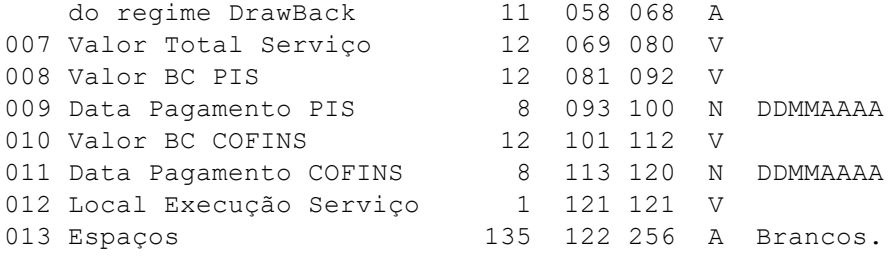

# <span id="page-38-0"></span>**Registro Tipo 59 – Operações com Combustíveis (SPED)**

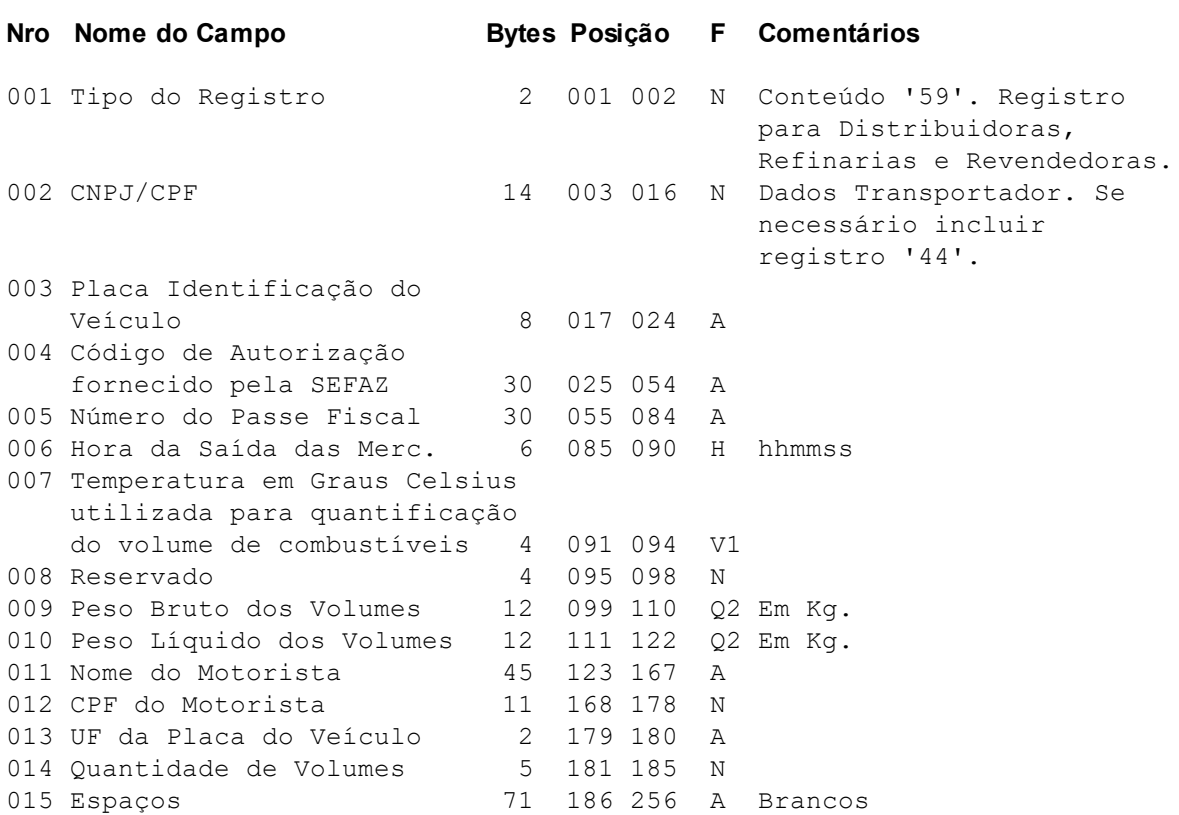

# <span id="page-38-1"></span>**Registro Tipo 60 – Grupo Itens**

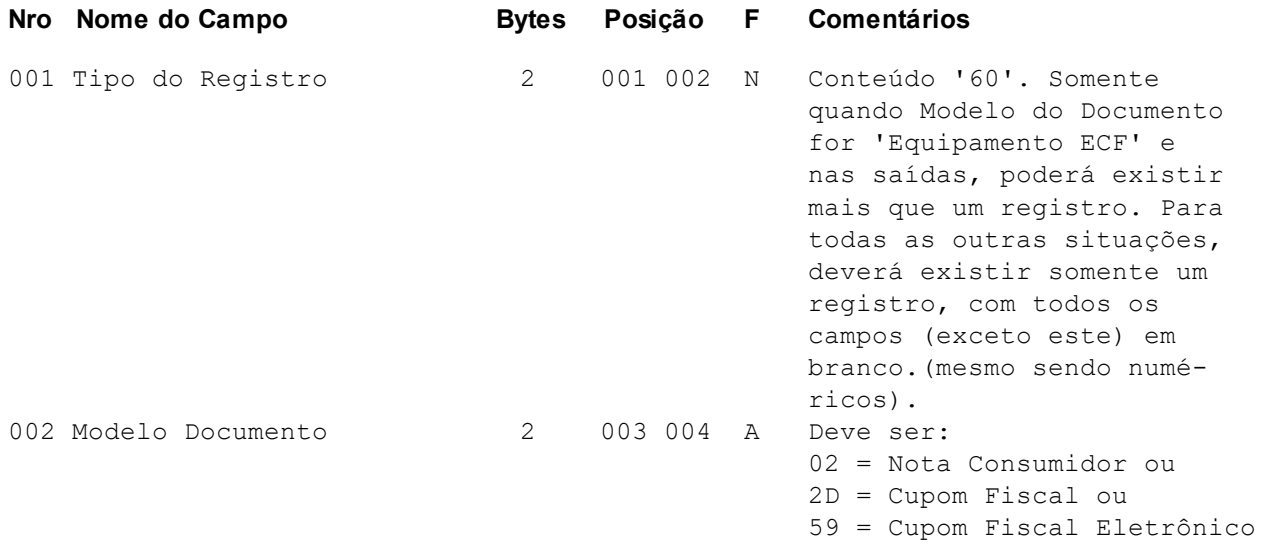

SAT ou

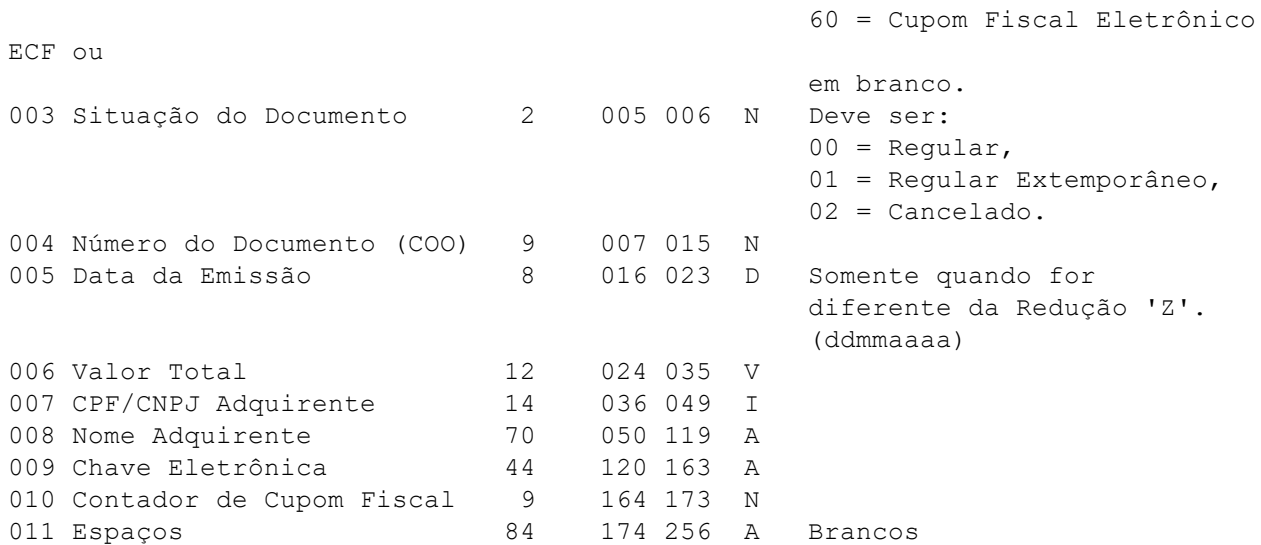

# <span id="page-39-0"></span>**Registro Tipo 61 - Itens**

## **REGISTRO COM CÓDIGO PRÓPRIO CURTO (14 bytes)**

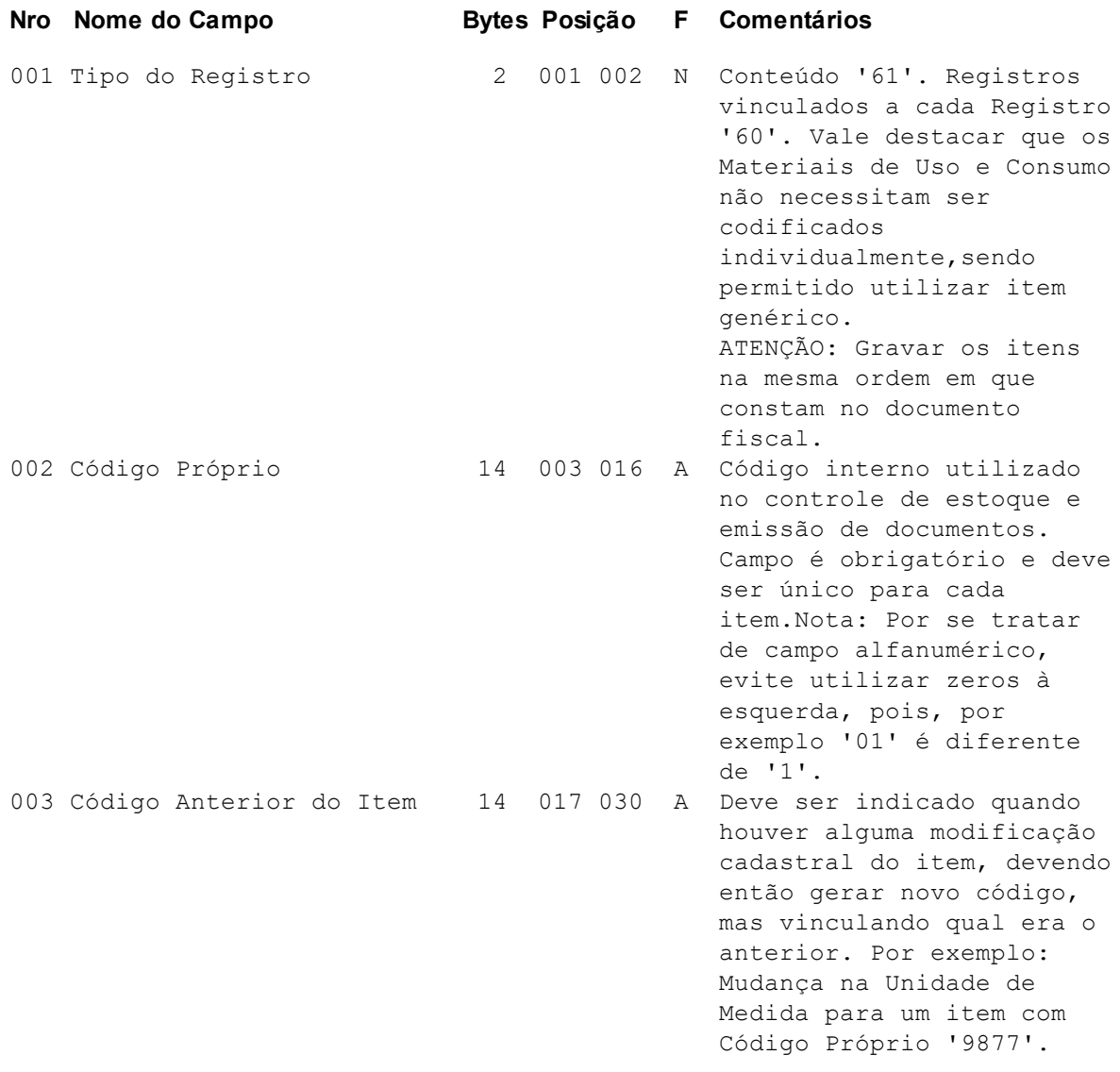

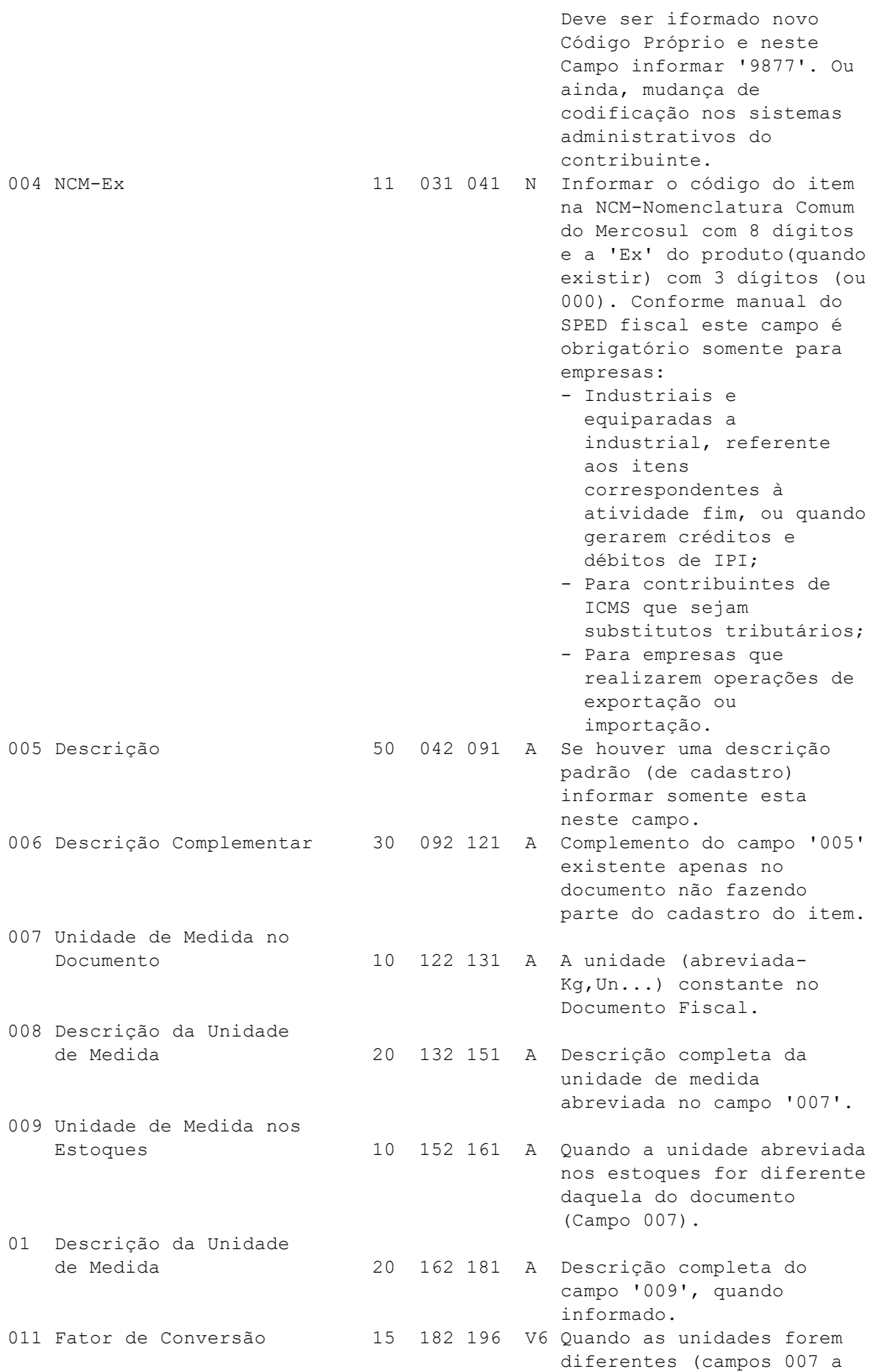

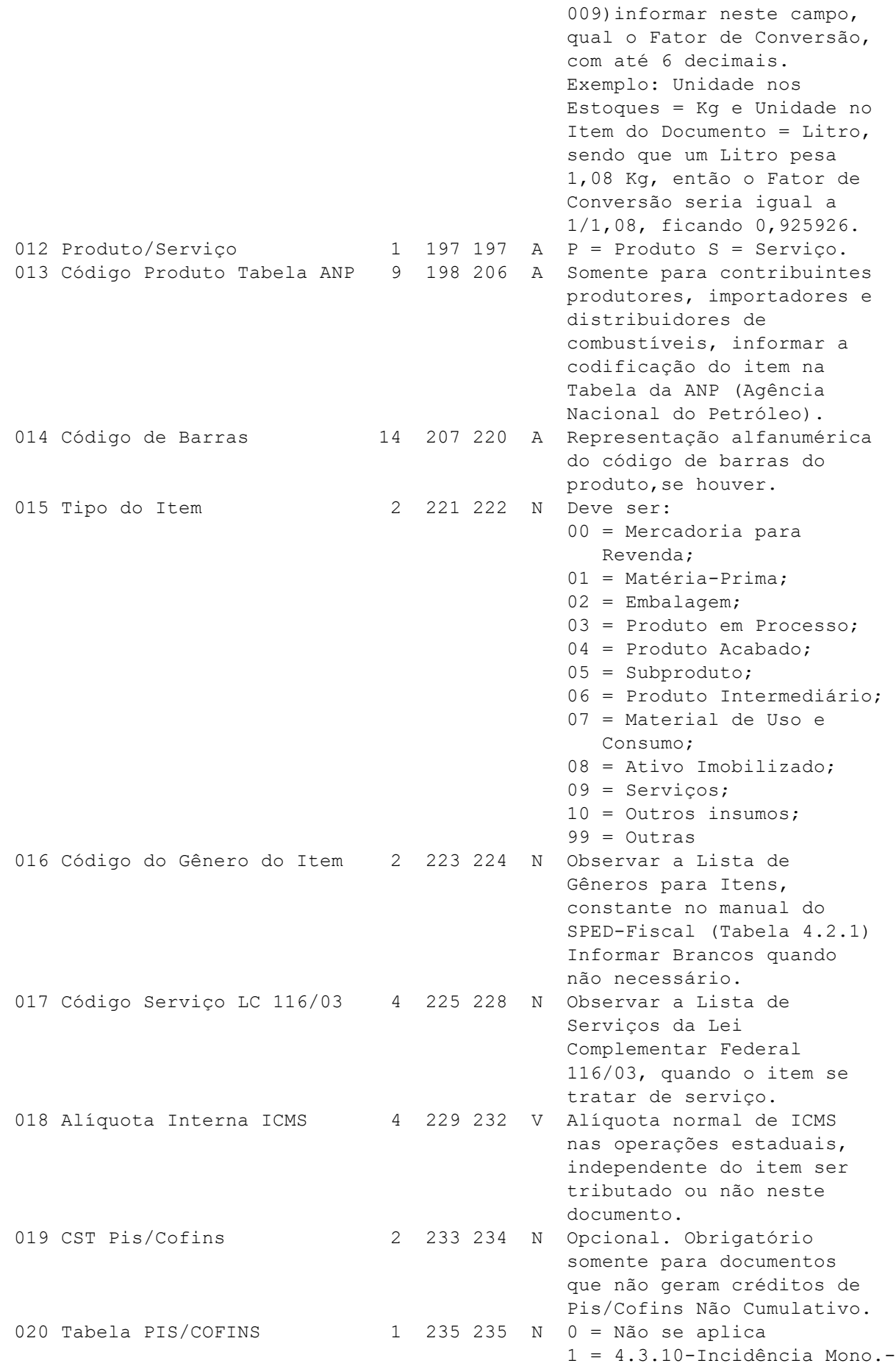

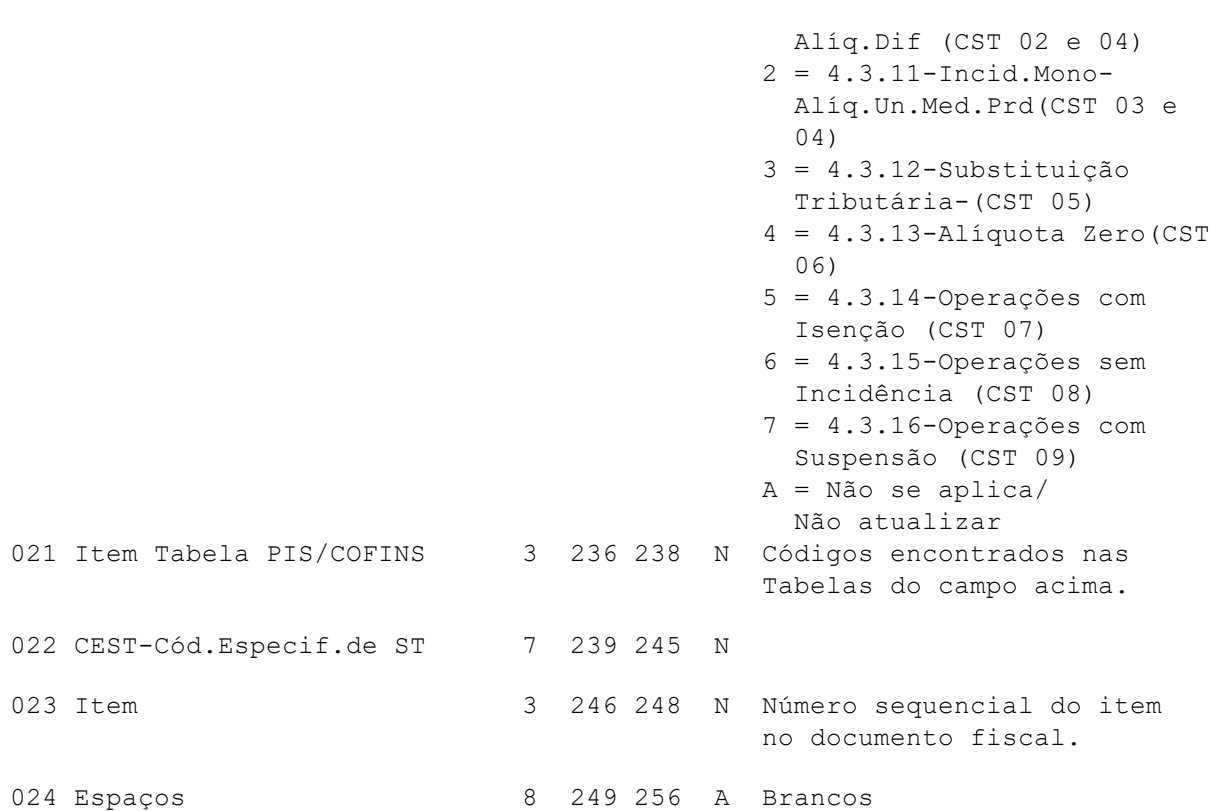

# <span id="page-42-0"></span>**Registro Tipo 61A - Itens (Complemento código próprio longo)**

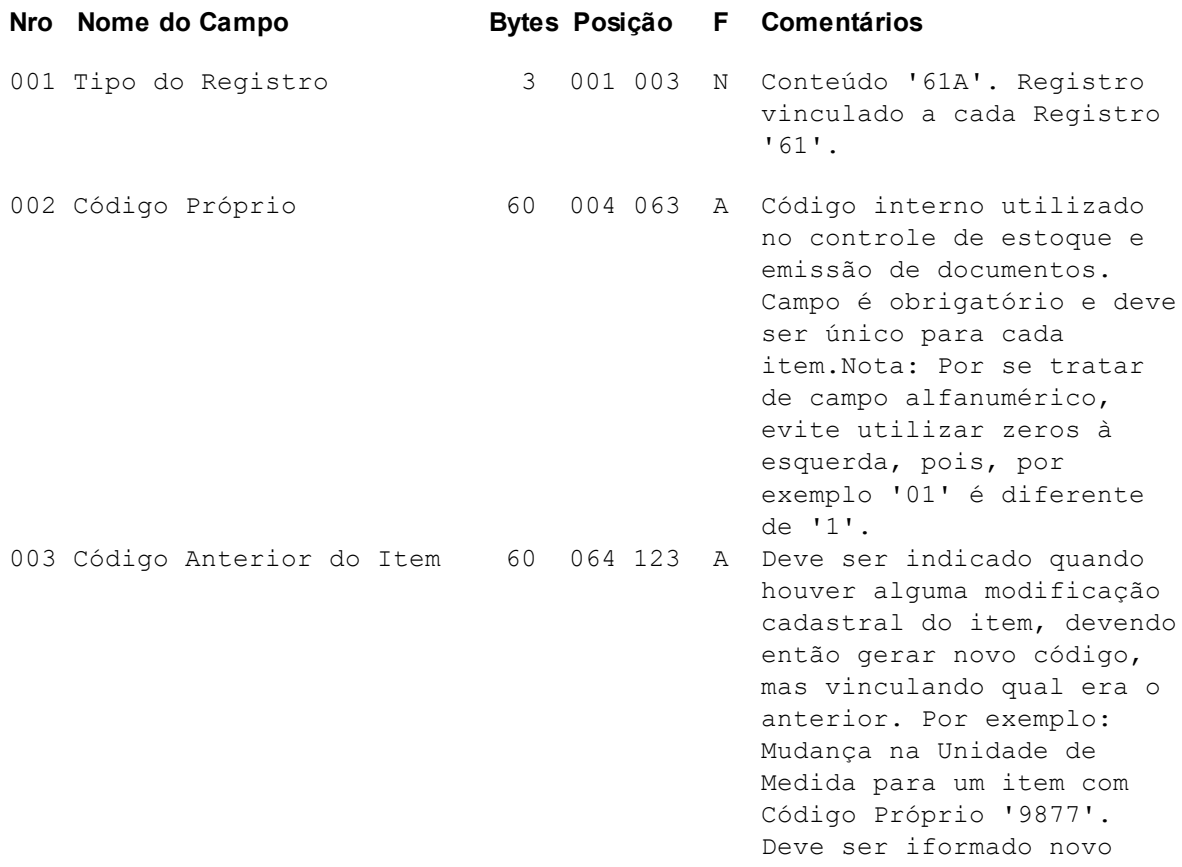

### **REGISTRO COMPLEMENTAR (CÓDIGO PRÓPRIO E DESCRIÇÃO LONGOS)**

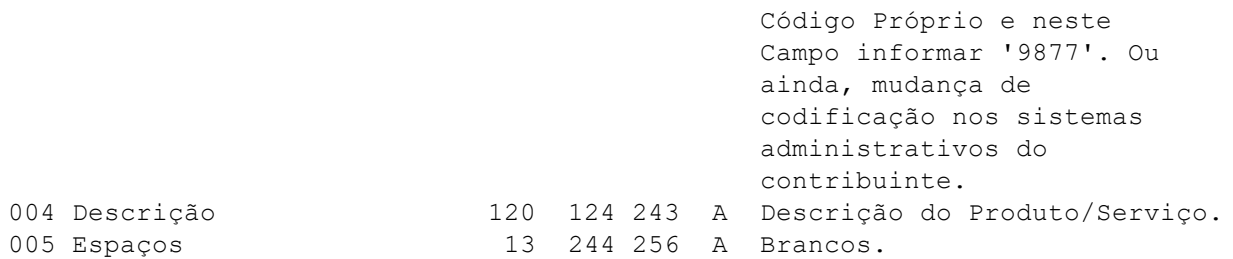

# <span id="page-43-0"></span>**Registro Tipo 61B - Itens (Complemento código de barras fator de conversão)**

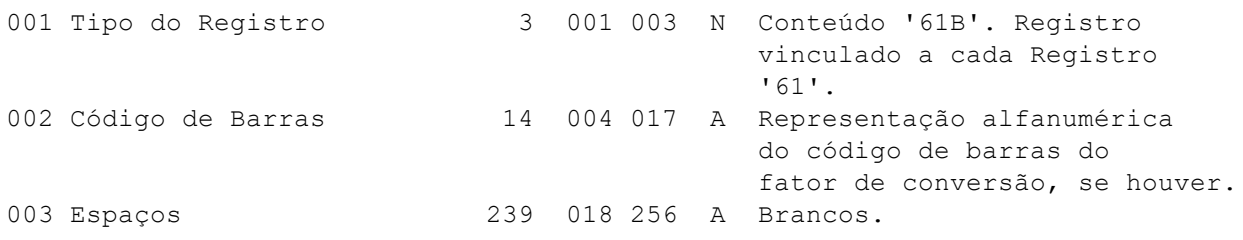

# <span id="page-43-1"></span>**Registro Tipo 62 – Complemento Itens**

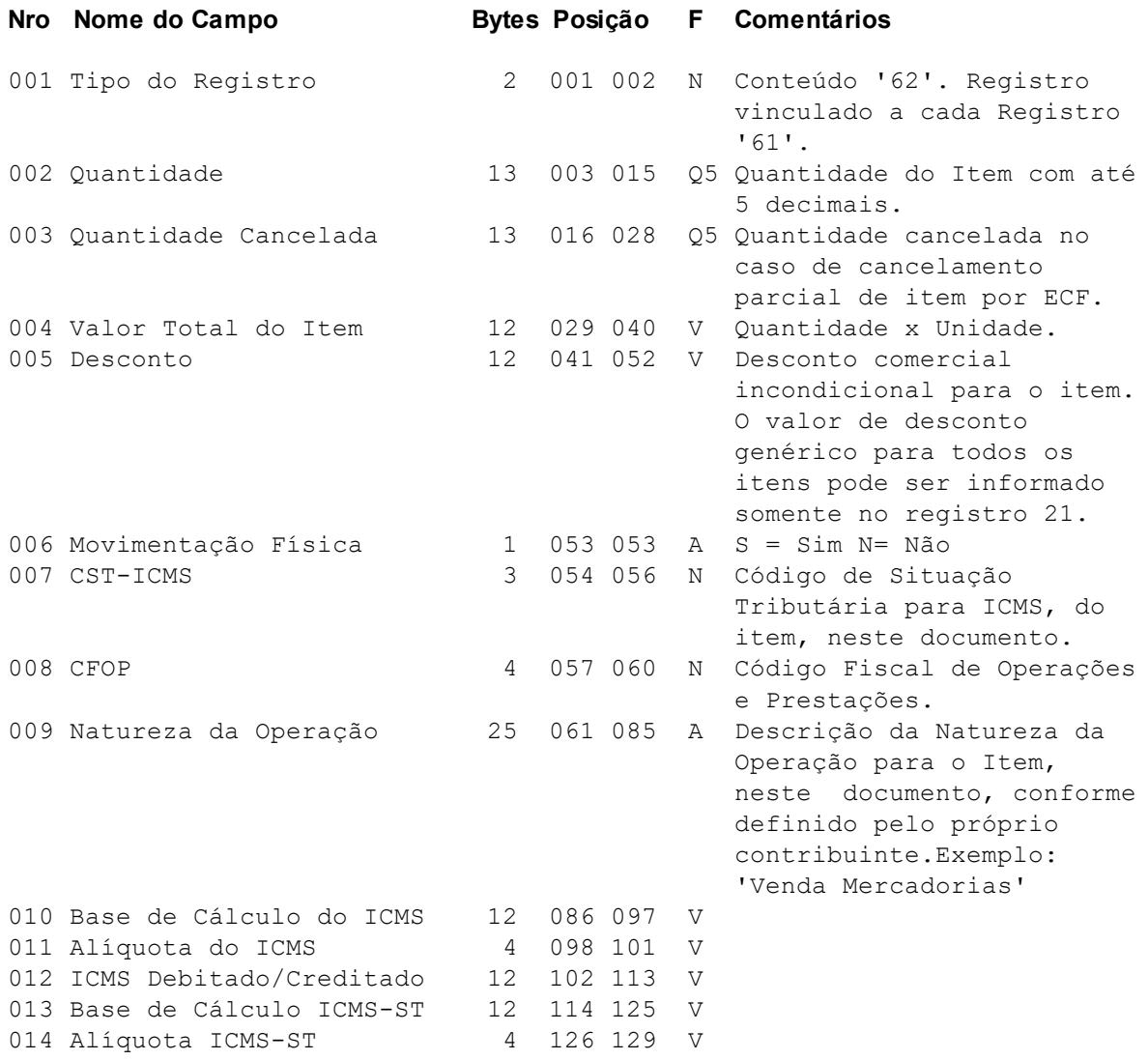

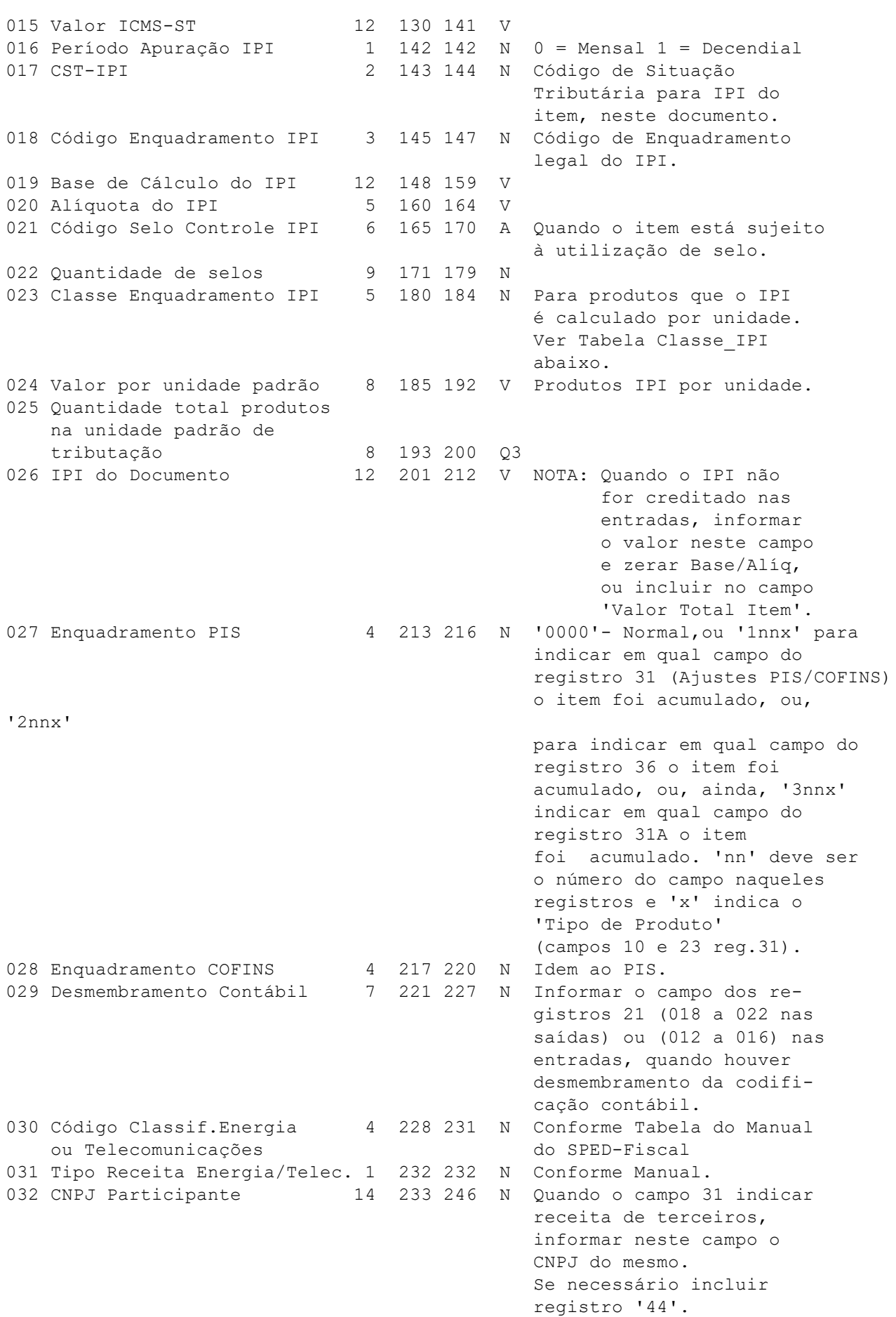

033 Comunicação Telecomun. 10 247 256 V Valor não tributado em função da redução da base de cálculo do ICMS, referente à combinação de CST ICMS, CFOP e Alíquota do ICMS.

#### Tabela Classe\_IPI: 0 - Não informada (ou branco)  $1 - A$ 2 - B  $3 - C$ 4 - D 5 - E  $6 - F$ 7 - G 8 - H 9 - I 91- II 92- III-M 93- III-R  $94 - IV-M$ 95- IV-R 10- J 11- K 12- L 13- M 14- N  $15-$  O 16- P 17- Q 18- R 19- S  $20 - T$ 21- U  $22 - V$ 23- X

#### $26 - Z$

 $27 - Y$ 

## <span id="page-45-0"></span>**Registro Tipo 63 – Complemento Item ICMS-Substituição Tributária**

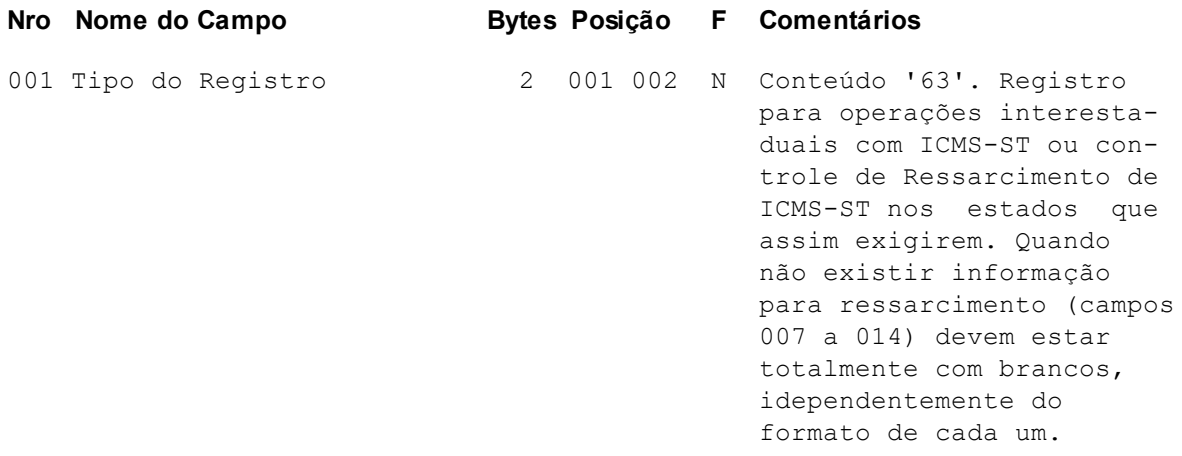

**47**

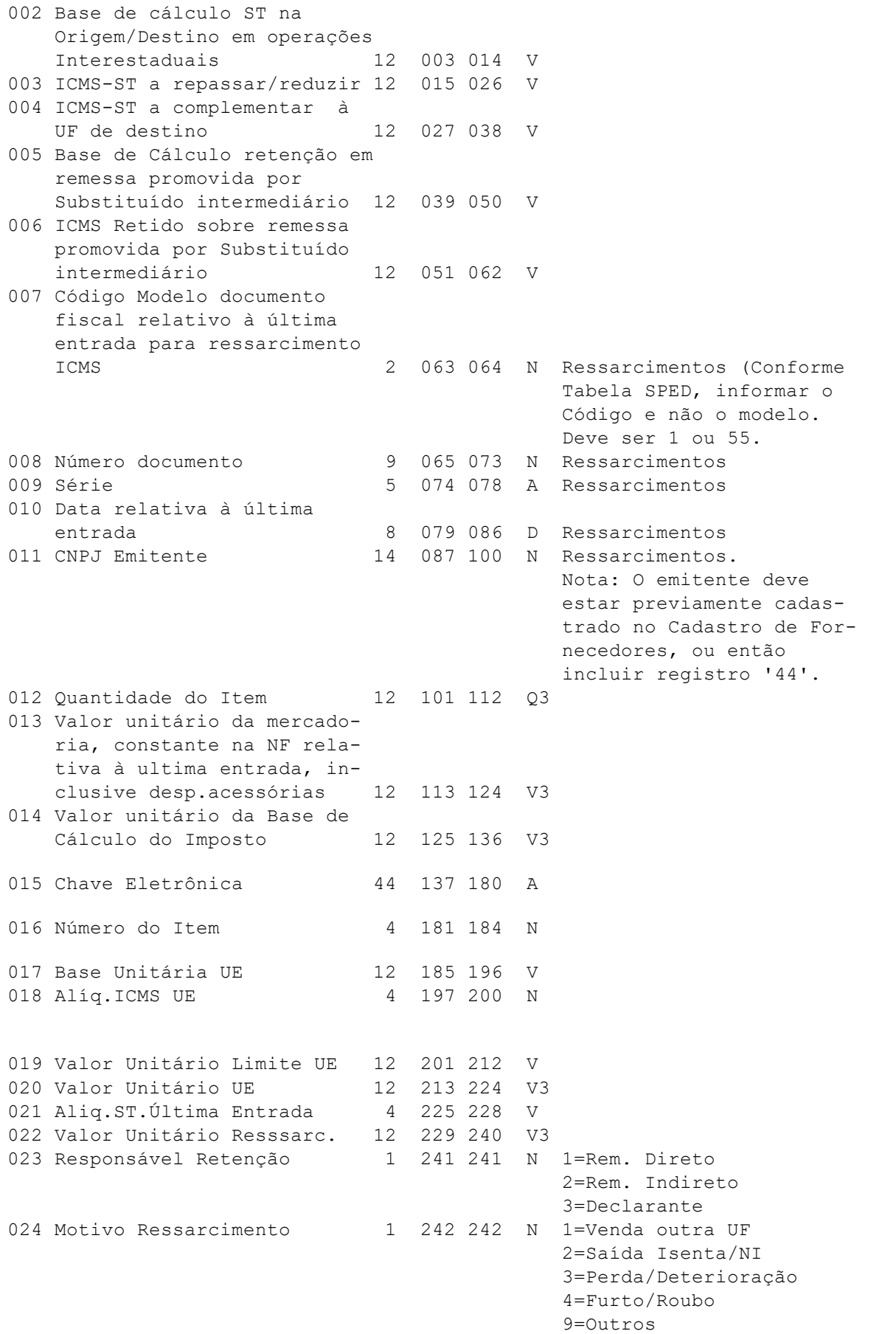

Espaços 14 243 256 A Brancos

## <span id="page-47-0"></span>**Registro Tipo 63A - Complemento registro 63**

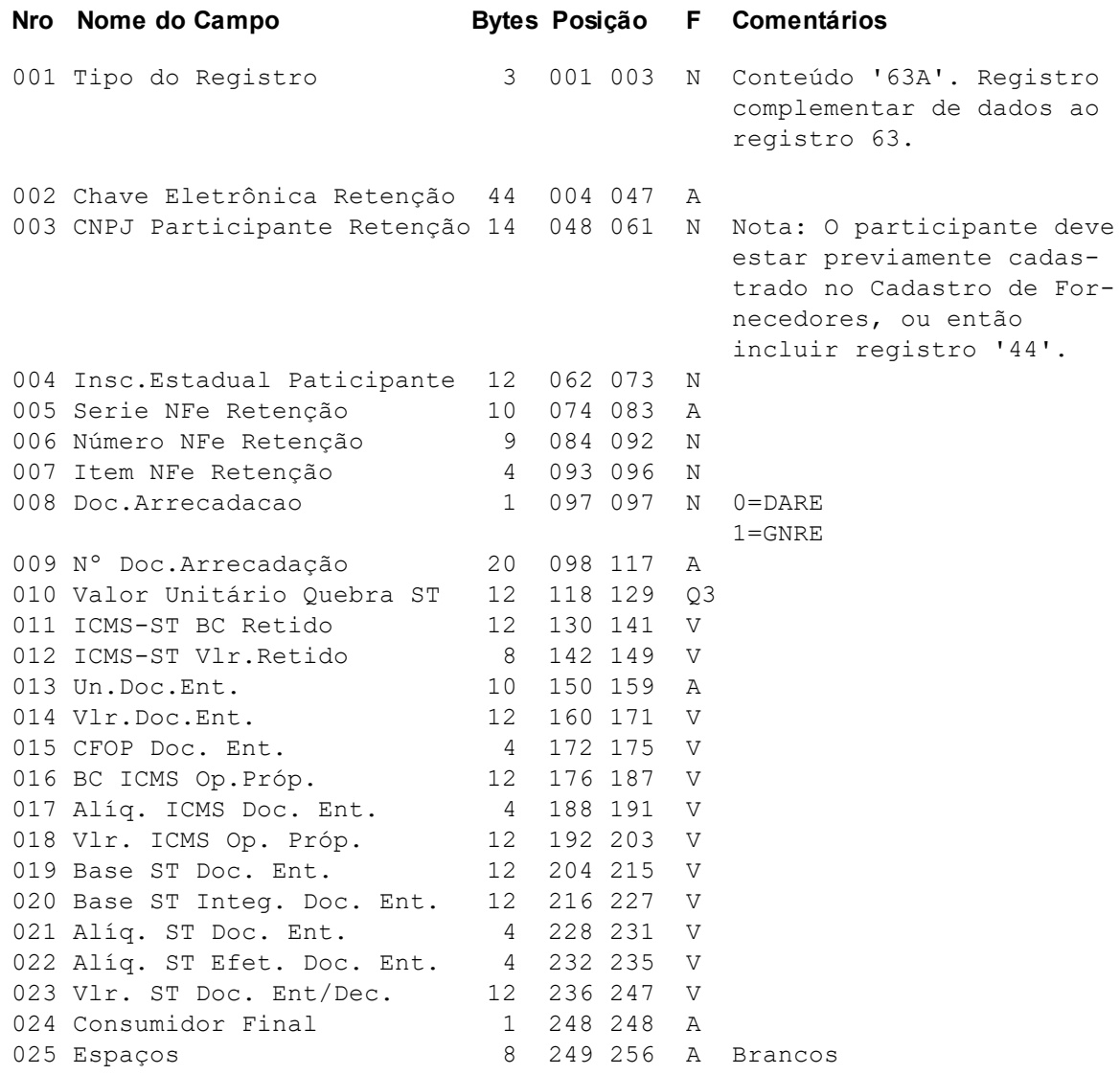

# <span id="page-47-1"></span>**Registro Tipo 64 - Outros Valores**

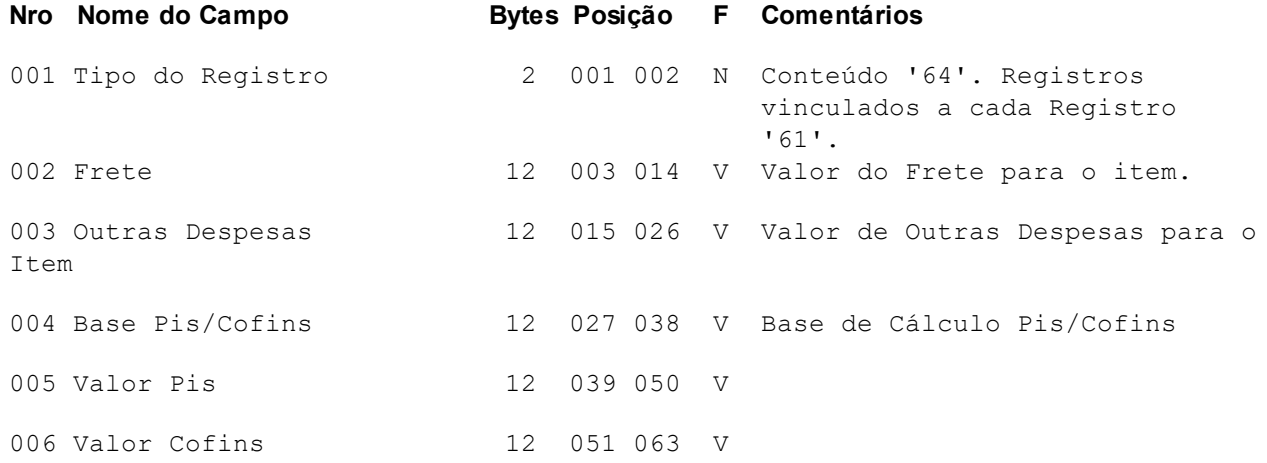

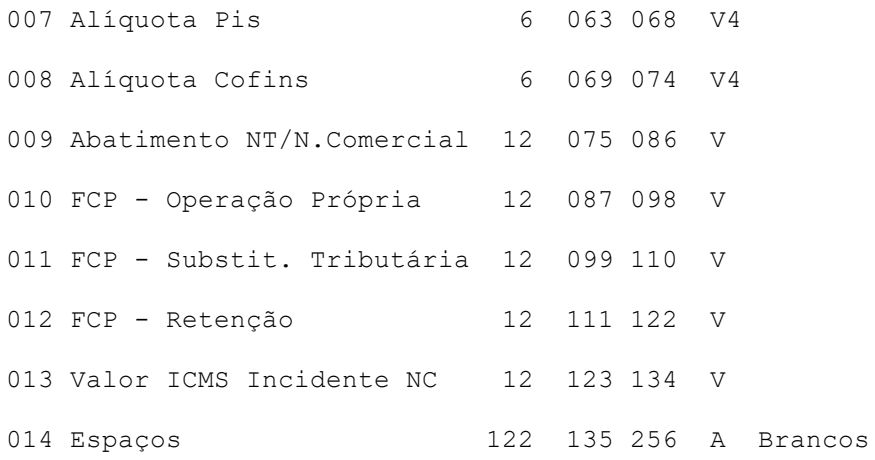

# <span id="page-48-0"></span>**Registro Tipo 65 – Armazenamento de Combustíveis**

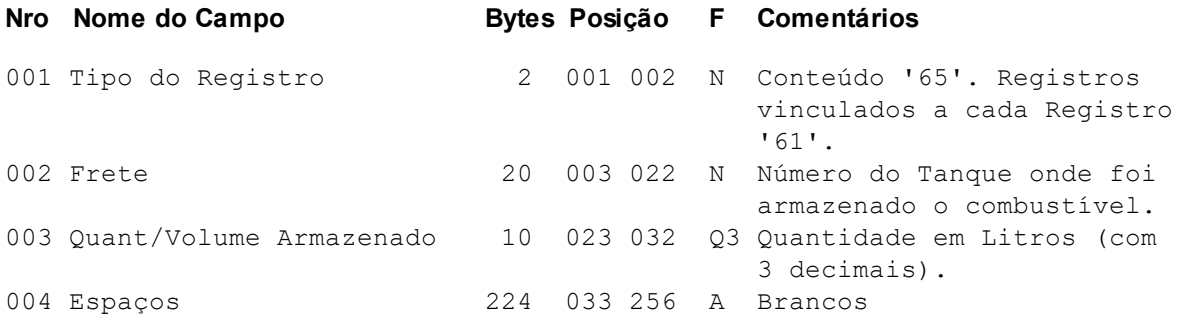

# <span id="page-48-1"></span>**Registro Tipo 66 - Medicamentos**

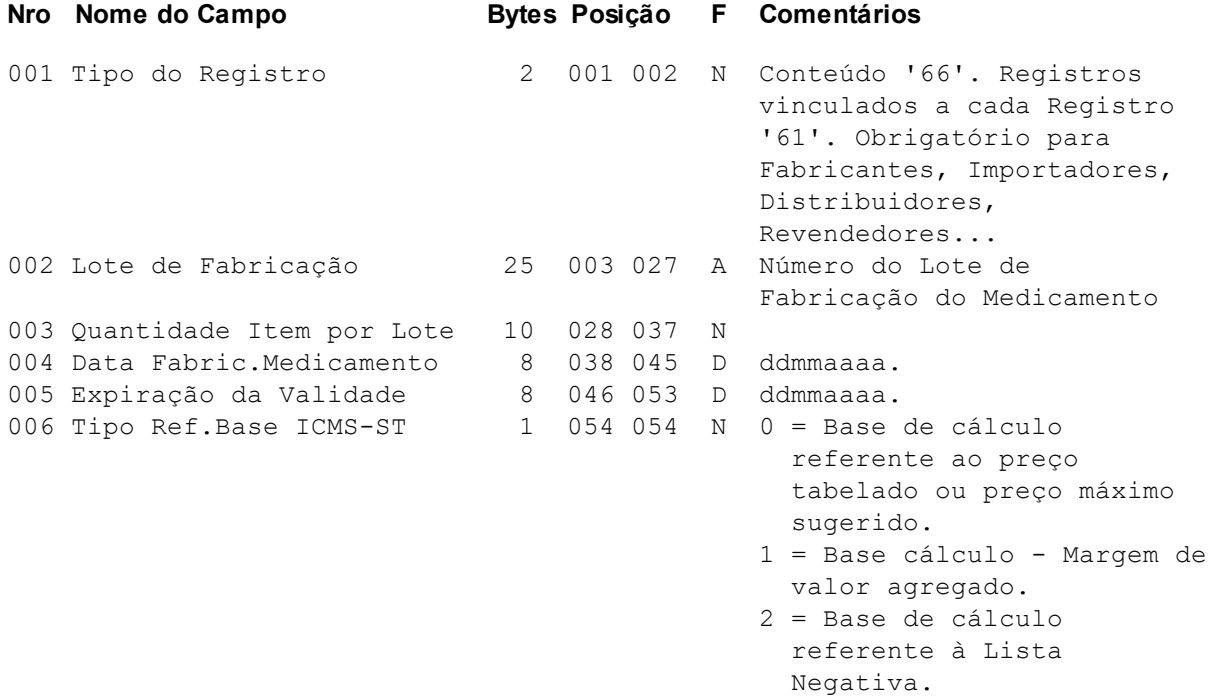

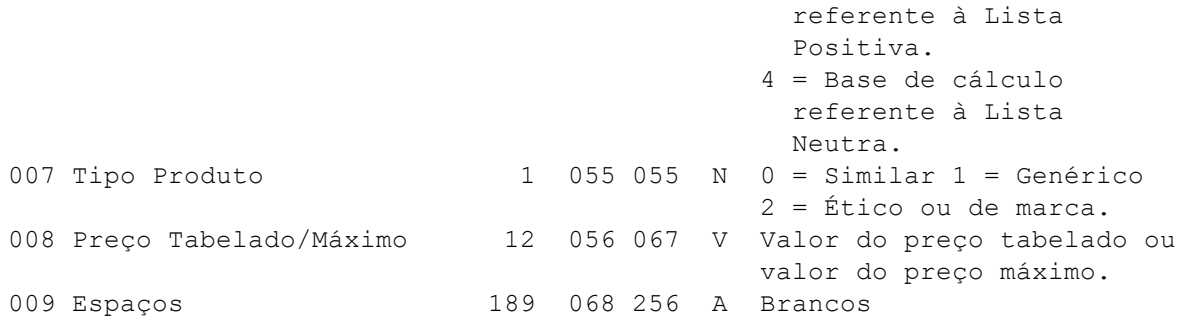

# <span id="page-49-0"></span>**Registro Tipo 67 – Armas de Fogo**

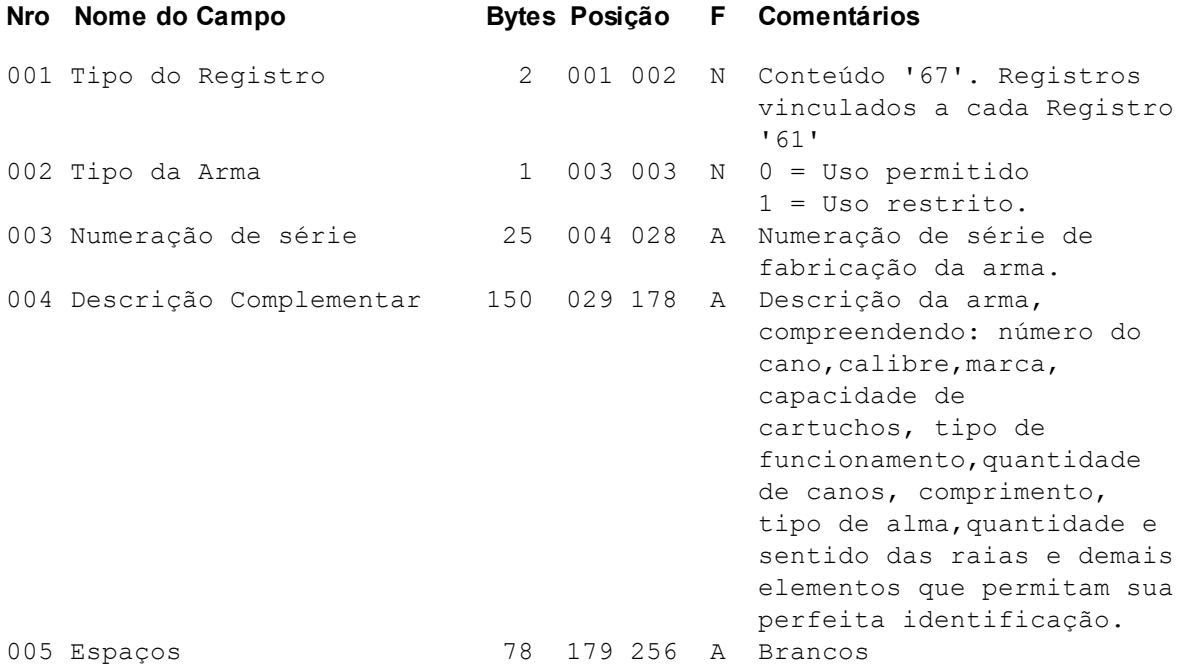

# <span id="page-49-1"></span>**Registro Tipo 68 – Veículos Novos**

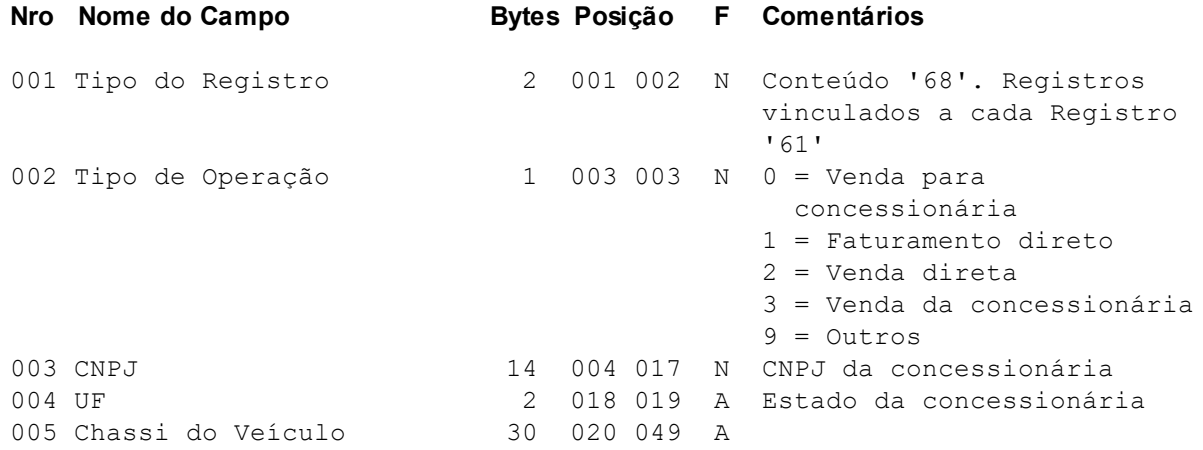

## <span id="page-50-0"></span>**Registro Tipo 69 - Ajustes de ICMS**

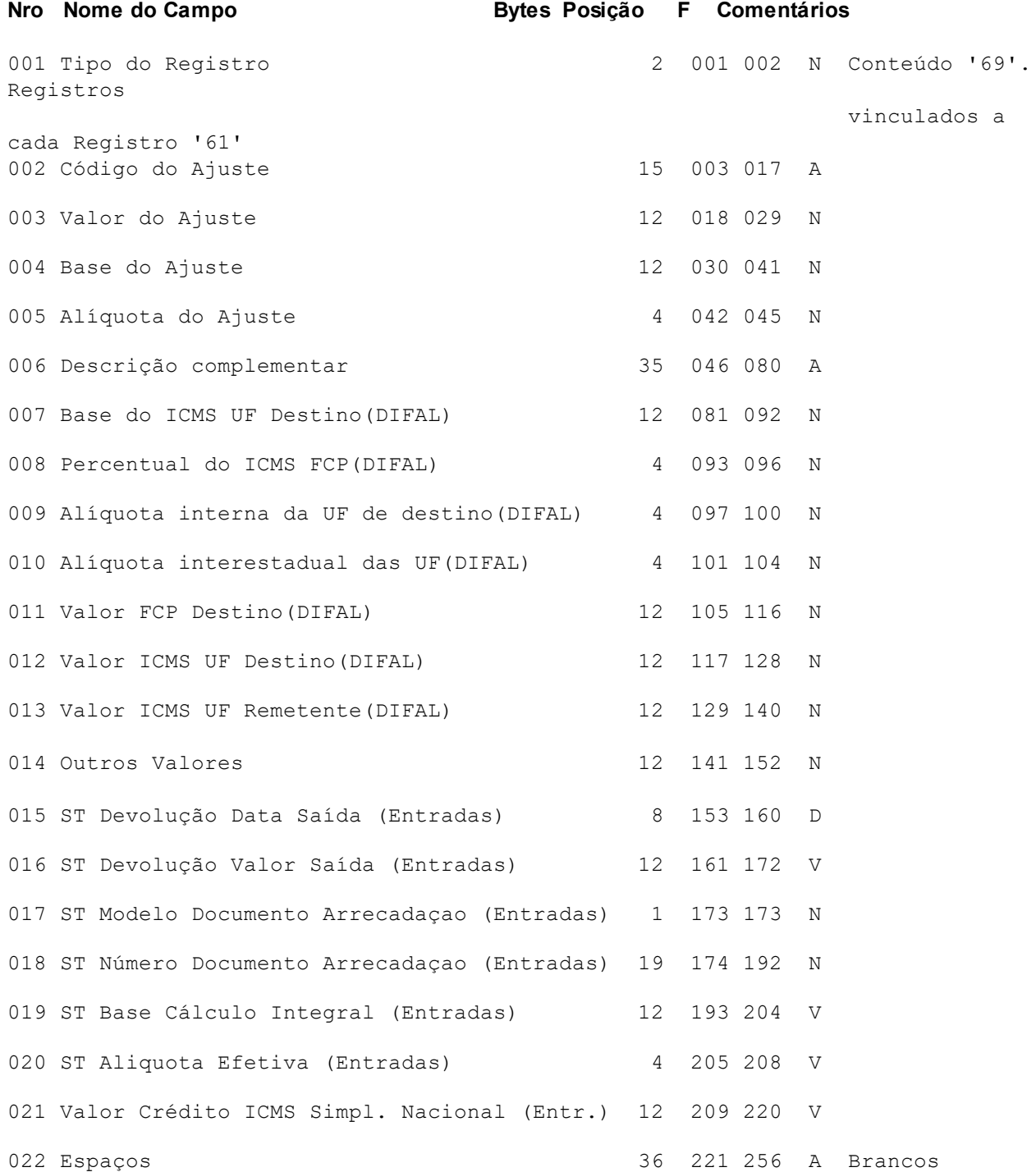

**Obs.:** Os campos 007 a 013 somente serão considerados apartir de 01/01/2016. O campo 21, somente deve ser preenchido quando o código de ajuste de crédito presumido de ICMS utilizado for o SC10000100.

## <span id="page-51-0"></span>**Registro Tipo 75 – Inventário - Itens (SPED)**

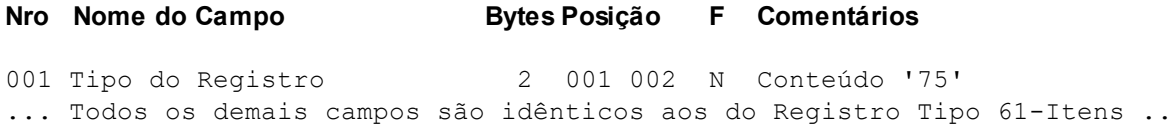

# <span id="page-51-1"></span>**Registro Tipo 75A - Itens (Complemento código próprio longo)**

### **REGISTRO COMPLEMENTAR (CÓDIGO PRÓPRIO LONGO)**

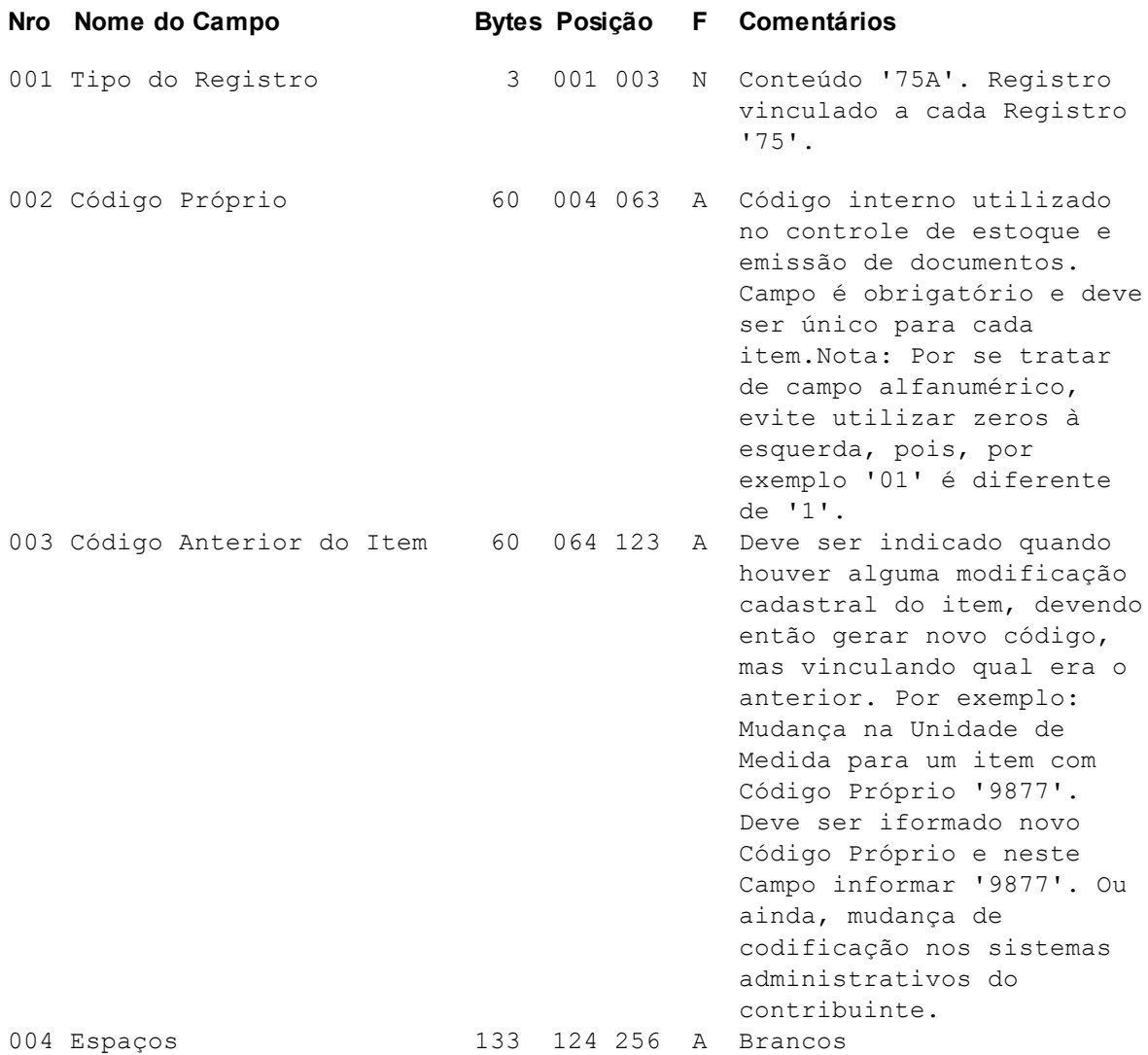

## <span id="page-51-2"></span>**Registro Tipo 76 – Inventário - Valores (SPED)**

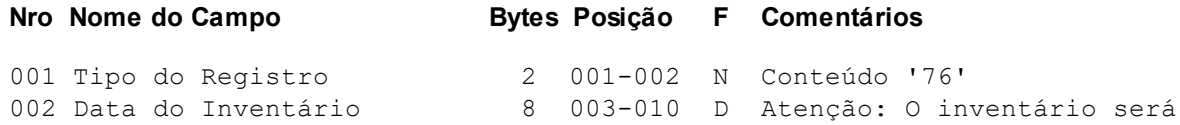

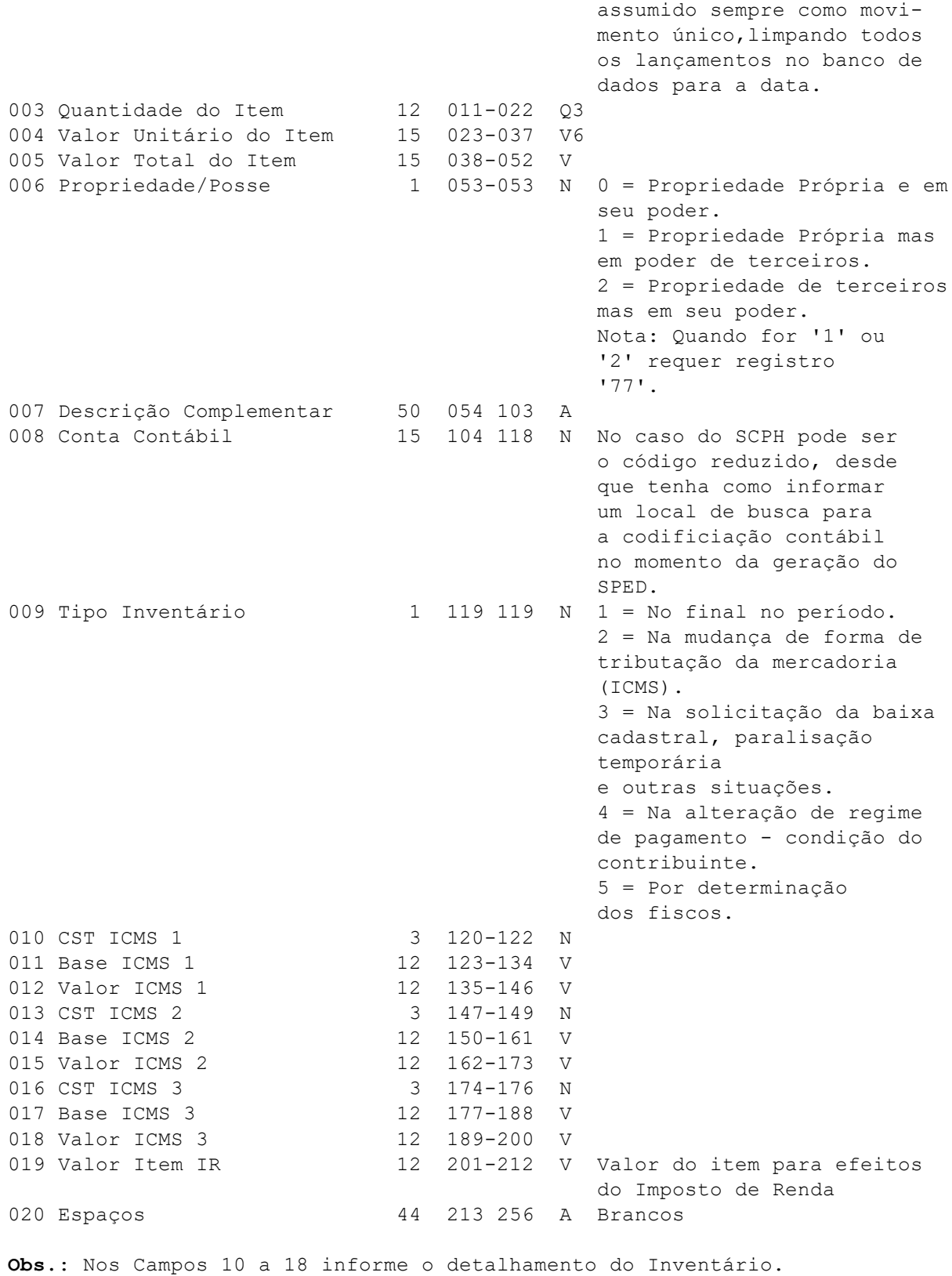

## <span id="page-52-0"></span>**Registro Tipo 77 – Inventário – Posse/Propriedade (SPED)**

**Nro Nome do Campo Bytes Posição F Comentários**

001 Tipo do Registro 2 001 002 N Conteúdo '77' ... Todos os demais campos são idênticos aos do Registro Tipo 22 ...

## <span id="page-53-0"></span>**Registro Tipo 78 – Cartões de Crédito (SPED)**

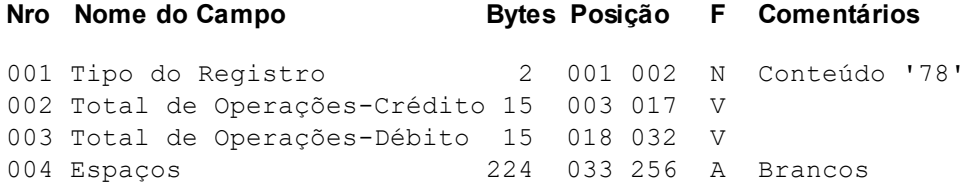

### <span id="page-53-1"></span>**Registro Tipo 79 – Cartões de Crédito/Administradora (SPED)**

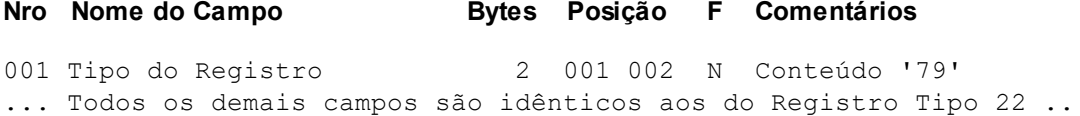

### <span id="page-53-2"></span>**Registro Tipo 80 – Movimentação Diária de Combustíveis (SPED)**

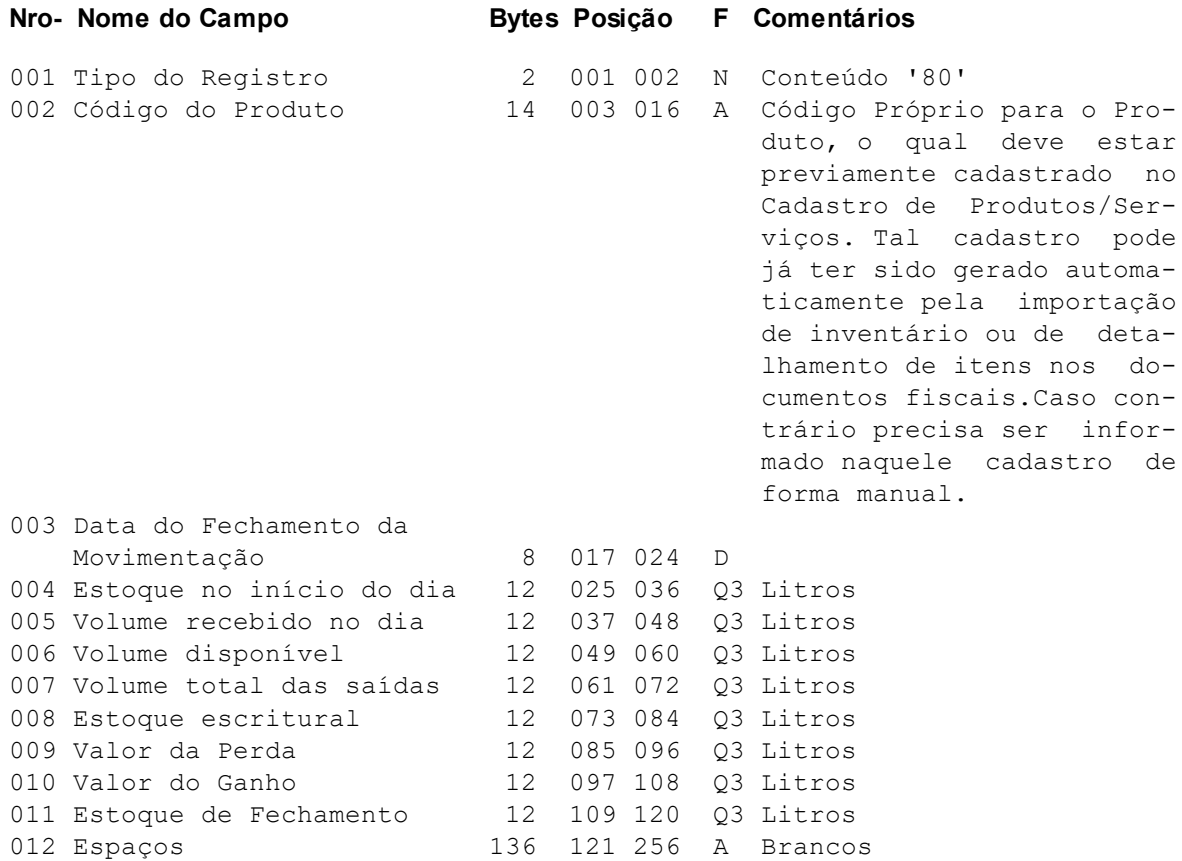

### <span id="page-53-3"></span>**Registro Tipo 81 – Por Tanque (SPED)**

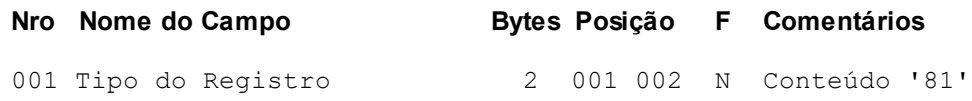

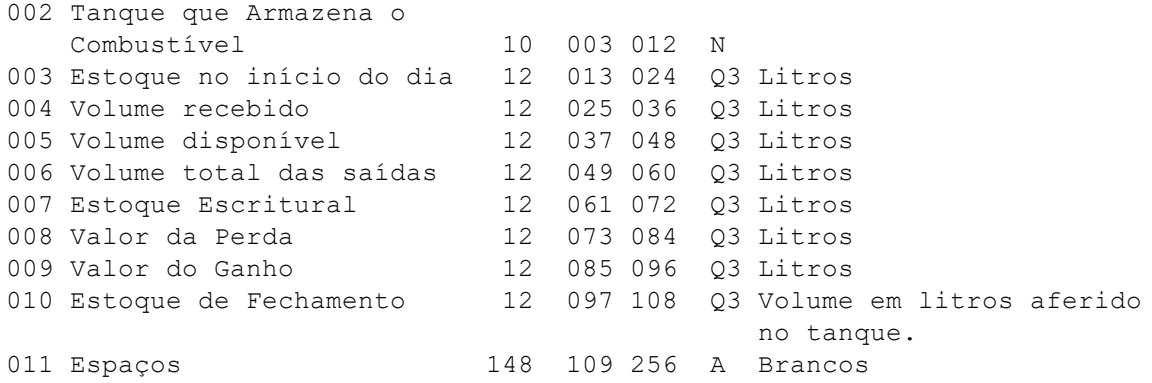

# <span id="page-54-0"></span>**Registro Tipo 82 – Volume de Vendas (SPED)**

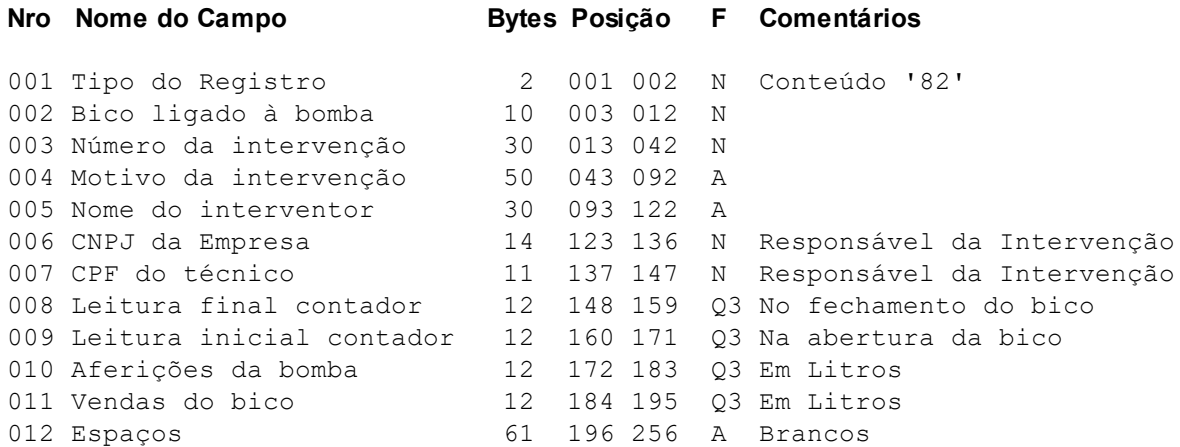

# <span id="page-54-1"></span>**Registro Tipo 83 – Bombas (SPED)**

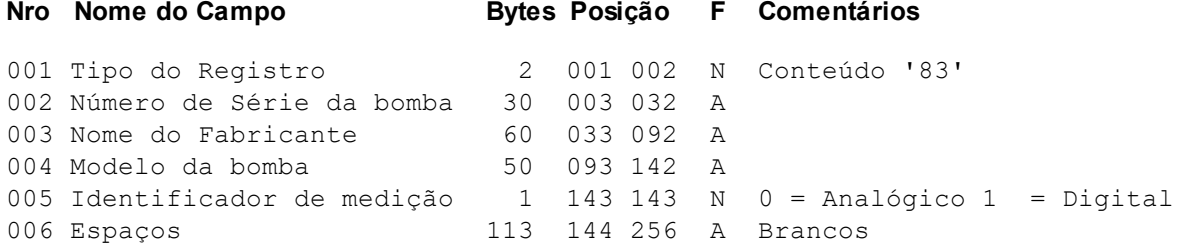

# <span id="page-54-2"></span>**Registro Tipo 84 – Lacres (SPED)**

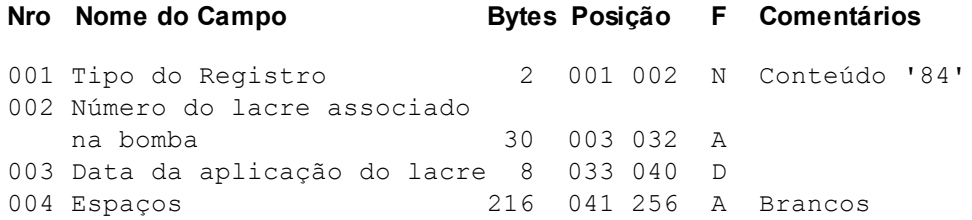

# <span id="page-55-0"></span>**Registro Tipo 85 – Bicos (SPED)**

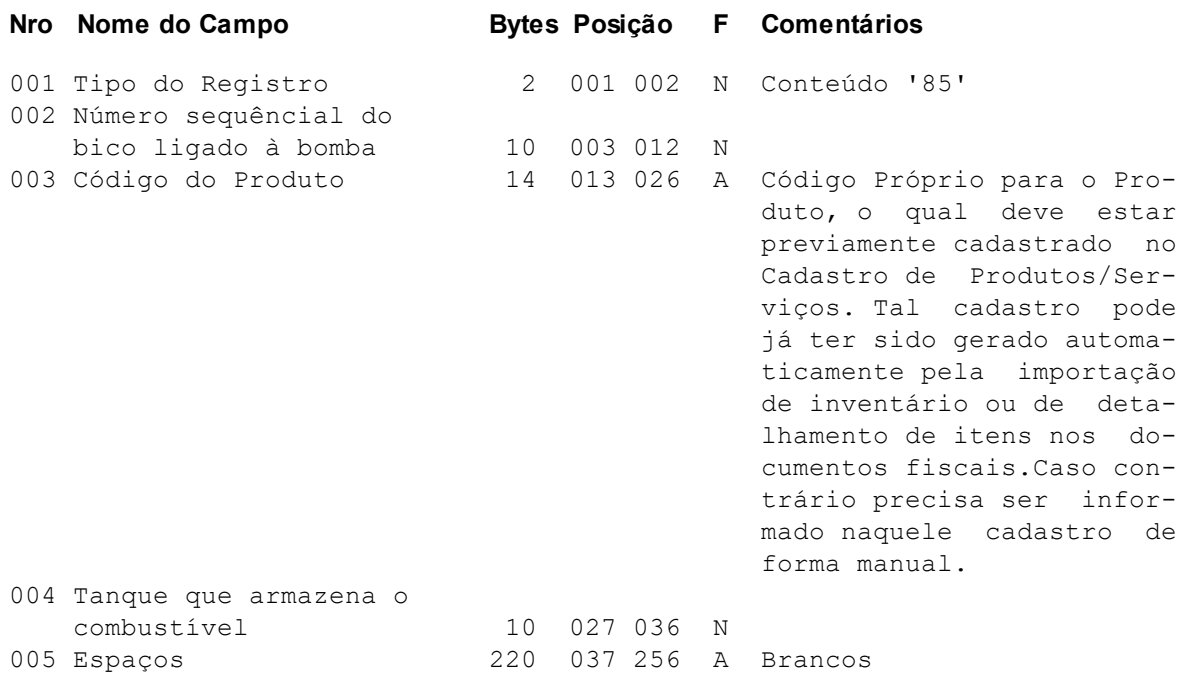

## <span id="page-55-1"></span>**Registro Tipo 86 – Pagamentos Eletrônicos (SPED)**

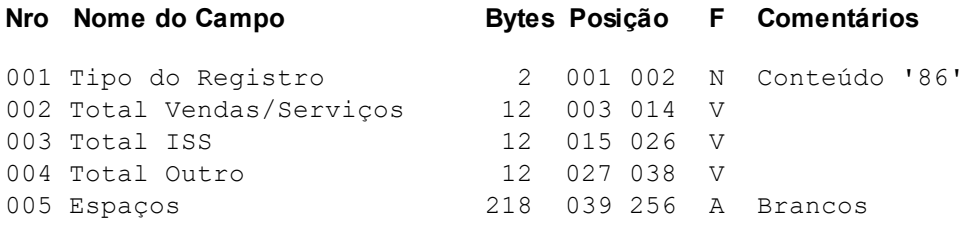

## <span id="page-55-2"></span>**Registro Tipo 87 – Pagamentos Eletrônicos - Pagadora (SPED)**

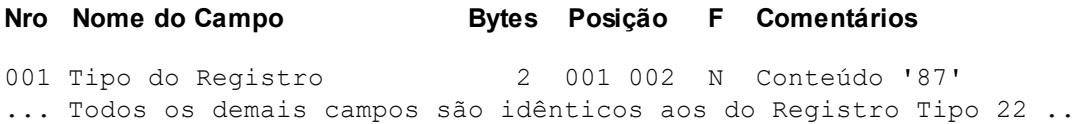

## <span id="page-55-3"></span>**Registro Tipo 88 – Pagamentos Eletrônicos - Intermediador (SPED)**

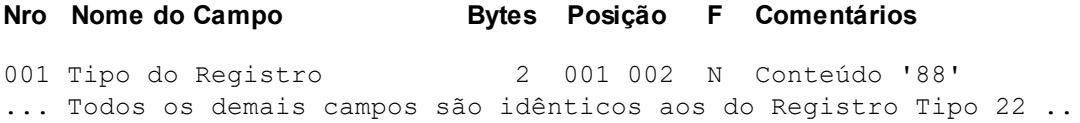

## <span id="page-55-4"></span>**Registro Tipo 90 - Registro Totalizador**

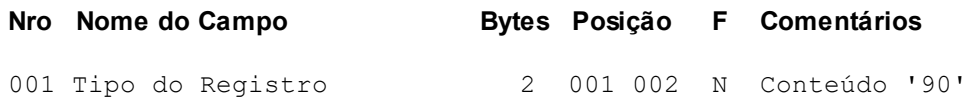

002 Quantidade Total de Registros Inclusive este 6 003 008 N 003 Espaços 248 009 256 A Livre

#### **Resumo de Alterações**

**06/2020** - Adicionado registro 39 para o tratar do desmembramento de valores do Simples Nacional - Imunidade/Substituição Tributária.

**08/2020** - Adicionado campo Item no registro 61. Atender validações da DRCST-SC através desta informação.

**12/2020** - Adicionado campo IPI Devolvido no registro 21E. Para que seja informado o valor de devolução IPI nas entradas.

**03/2021** - Alterado o registro 45,campo 8 passa a ser 'Reservado'. Adicionado o registro 45C com campo '002 - Nome do Arquivo Mestre de Documento Fiscal', substituindo o campo '008' do registro 45 e atendendo especificação de tamanho em relação ao registro D695, campo '8' do layout SPED.

**07/2021** - Adicionados campos 23,24,25,26. Para atendender situação específica e gerar registro D197 do SPED Fiscal, os campos devem ser prenchidos com código de ajuste 'SC90000999', quando modelo de documento for CT-e com CFOP igual a 5932 ou 6932.

**02/2022** - Adicionado Registro 61B para que seja informado o código de barras fator de conversão do produto.

**03/2022** - Adicionado campo 8 no registro 25. Para que seja informado o 'Valor IPI Devolvido' nas saídas. Adicionada opção 7, no campo 4 do registro 39.

**06/2022** - Adicionado registro 40. Atender principalmente Redução Z com mais de 5 alíquotas de ICMS.

**07/2022** - Adicionada opção 2 no campo 24 no registro 23 de entradas.

**10/2022** - Adicionado campo 21 no registro 69.

**02/2023** - Adicionado registro 86, 87 e 88.

**06/2023** - Adicionados campo 29 no registro 21E e campo 13 no registro 64. Para que seja informado o Valor de ICMS Incidente Não Creditado. No Registro 21E deve ser informado valor no respectivo campo, somente para documento onde não é informado o detalhamento de itens, caso contrário deve ser informado no regoistro 64.